# UNIVERSIDADE FEDERAL DA PARA´IBA DEPARTAMENTO DE MATEMÁTICA

# BREVE INTRODUÇÃO AO LATEX 2ε

Lenimar Nunes de Andrade

lenimar@mat.ufpb.br versão  $2.1 - 24/abril/2000$ 

# Sumário

# Prefácio v

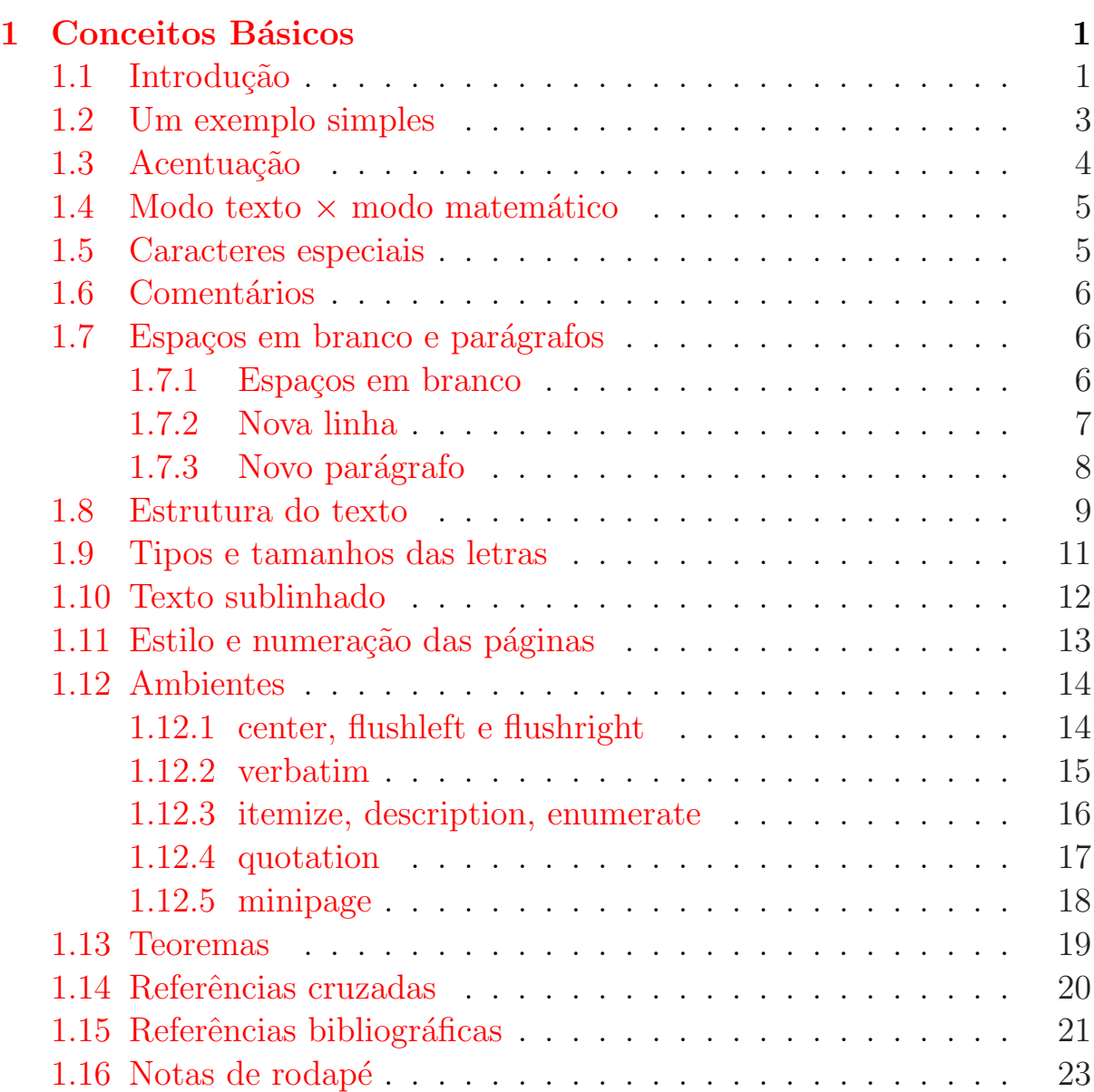

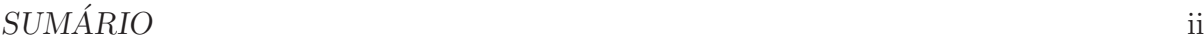

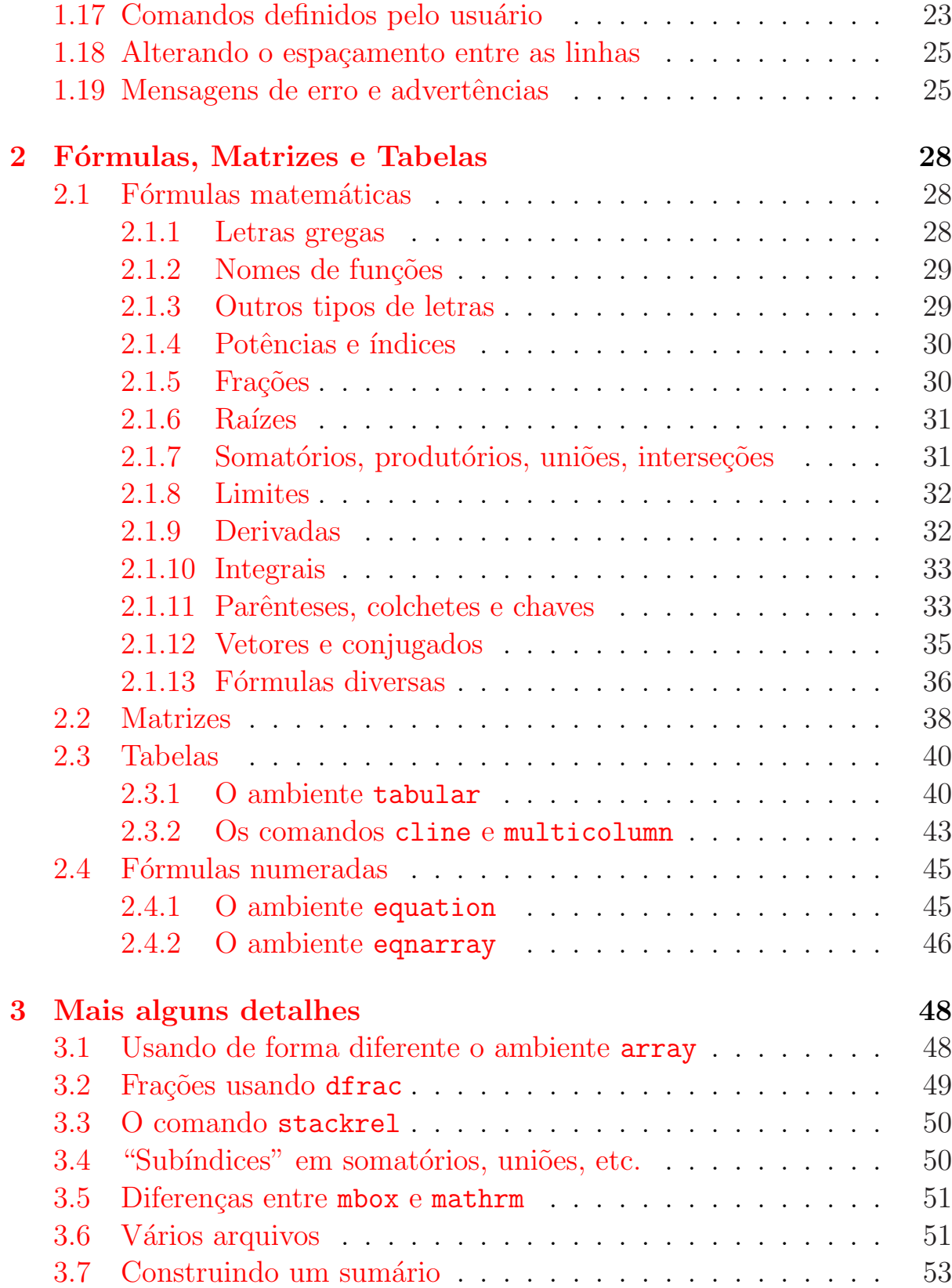

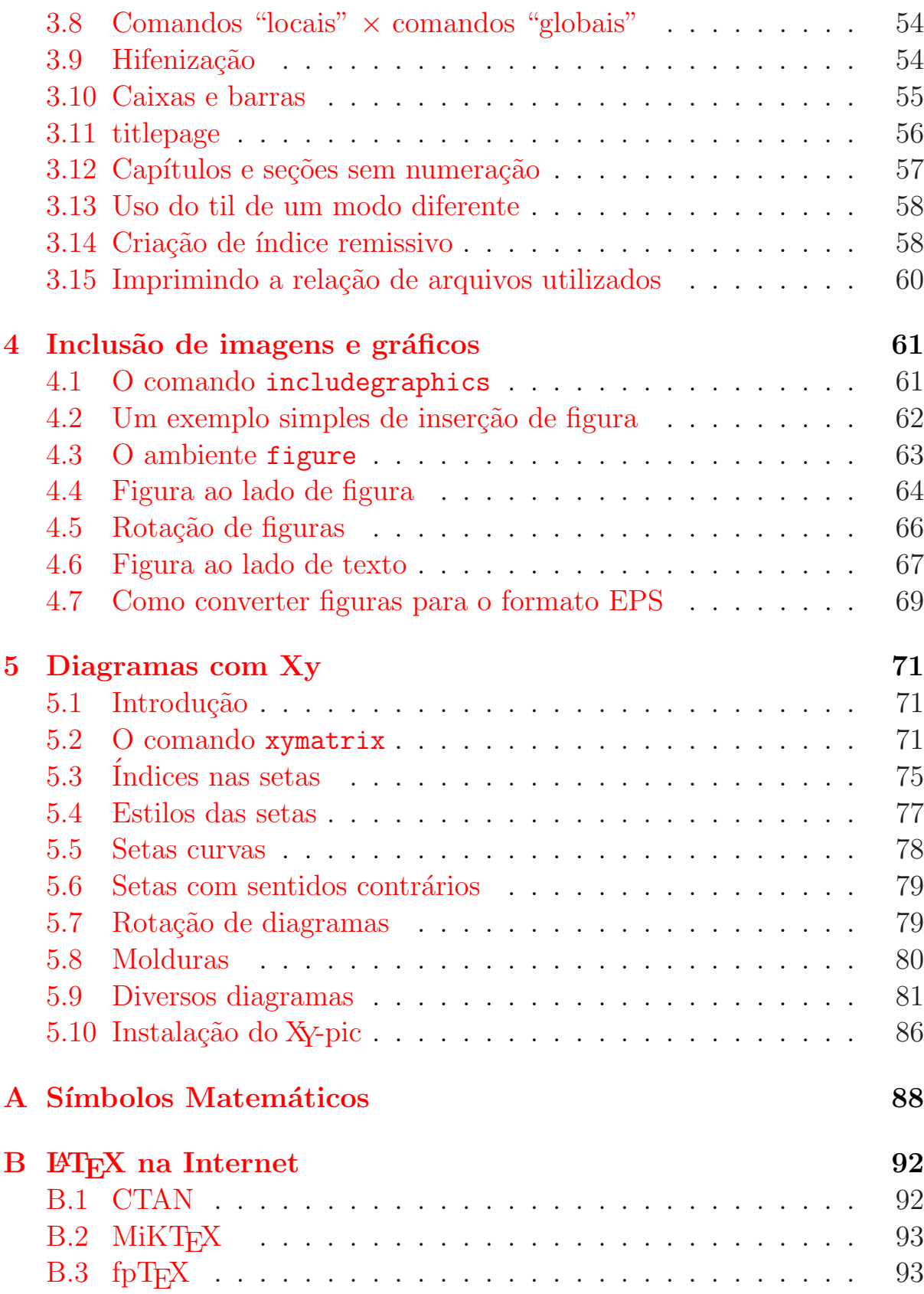

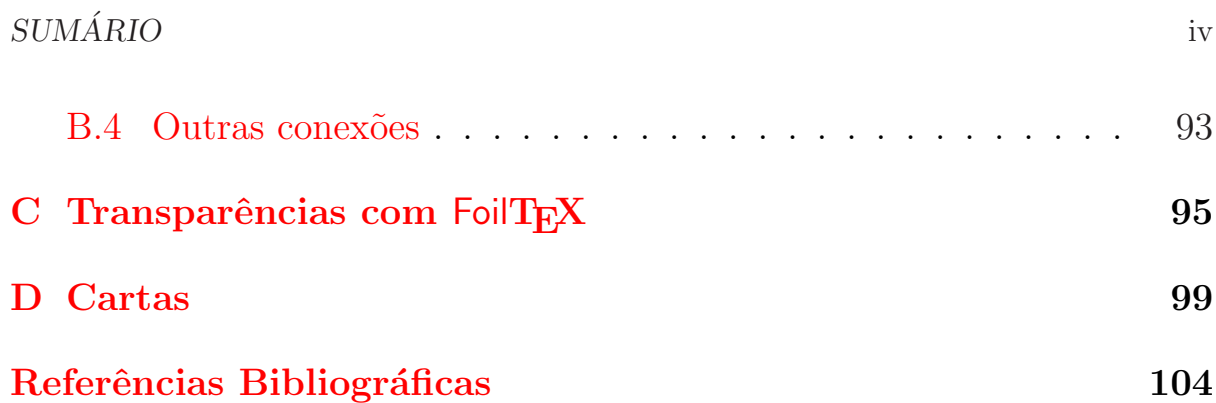

# <span id="page-5-0"></span>Prefácio

Estas notas destinam-se principalmente a principiantes que desejem escrever um texto com símbolos matemáticos, diagramas ou figuras usando o LATEX.

LAT<sub>EX</sub> é um software gratuito, de excelente qualidade, à disposição na Internet na forma de várias distribuições (ver apêndice [B\)](#page-98-0). Pode ser executado em vários sistemas operacionais como MS-DOS, Windows, Linux, entre outros.

A idéia de escrever esta "Breve Introdução" surgiu no segundo semestre de 1999. A idéia inicial era escrever apenas o capítulo sobre inclusão de gráficos e imagens (capítulo [4\)](#page-67-0). Esse capítulo foi o primeiro a ser escrito e no início de janeiro/2000 já estava pronto, praticamente com o mesmo aspecto e conteúdo atuais. Logo depois, foram escritos o capítulo  $3 e$  $3 e$  o apêndice [C.](#page-101-0)

Assim, o número de capítulos foi aumentando e no final de fevereiro/2000 tínhamos pronta a "versão zero" com 4 capítulos e 3 apêndices. Depois que foram feitas inúmeras correções, a versão 0.0 deu origem, no início de março, à versão  $1.0$  – divulgada com um reduzido grupo de amigos. A versão atual está à disposição dos interessados na Internet, em ftp://mat.ufpb.br/pub/textos/tex/breve21.zip. Também pode ser encontrado com nome breve.ps na CTAN (ver seção  $B.1$ ), subdiretório /texarchive/info/ ou

/tex-archive/info/lshort/portuguese/ .

No capítulo [1](#page-7-0) são introduzidos os comandos e ambientes básicos do  $\text{LipX}$  e o capítulo [2](#page-34-0) trata da construção de fórmulas matemáticas. A leitura desses dois primeiros capítulos deve habilitar o leitor a fazer um texto com fórmulas e tabelas. O capítulo [3](#page-54-0) complementa os dois anteriores. O capítulo [4](#page-67-0) trata da inclusão de gráficos e imagens no texto em LAT<sub>EX</sub> e o capítulo [5](#page-77-0) da construção de diagramas.

O apêndice  $A$  é um guia de referência rápida para os mais diversos símbolos e os apêndices  $B$ ,  $C$  e  $D$  tratam superficialmente de recursos na Internet, transparências e cartas.

Agradecemos aos professores Sérgio de Albuquerque Souza e Eduardo Gonçalves dos Santos que leram a "versão zero" e apresentaram várias sugestões e correções.

João Pessoa, 24 de abril de 2000

Lenimar Nunes de Andrade

# <span id="page-7-0"></span>Capítulo 1

# Conceitos Básicos

# 1.1 Introdução

O T<sub>E</sub>X foi criado no final dos anos 70 por Donald Knuth<sup>1</sup> (figura [1.1\)](#page-8-0), na Stanford University. É um programa que pode ser usado na edição de textos com excelente apresentação gráfica, cuja versão atual é a 3.14159. O nome do programa corresponde às primeiras letras da palavra "tecnologia" em grego.

 $\Delta E$  e um conjunto de comandos adicionais (macros) para o T<sub>E</sub>X, elaborado em meados da década de 80 por Leslie Lamport<sup>2</sup> (figura [1.2\)](#page-8-0). A primeira versão do IATEX a ser divulgada foi a versão 2.09. A versão atual  $\acute{e}$  a  $2\varepsilon$  e foi liberada em 1994.

Um documento em IAT<sub>E</sub>X é formado pelo texto propriamente dito, mais alguns comandos. Esses comandos definem tipo de letra, formatação do texto, símbolos especiais, etc. Todo comando em IATEX inicia com uma barra invertida  $(\n\lambda)$ .

Ao contrário de programas famosos como o MS Word, o texto em LAT<sub>EX</sub> não é digitado na tela na forma como vai ser impresso. O texto é digitado com vários comandos inseridos, como se fosse HTML ou um programa com varios comandos inseridos, como se iosse HTML ou um programa<br>fonte de alguma linguagem de programação. Por exemplo,  $\sqrt{2}$  é digitado como sendo  $\sqrt{2}$  e a letra grega  $\pi$  é digitada como  $\pi$ .

Para a criação de um texto em LAT<sub>EX</sub> é necessário apenas um editor de textos, como por exemplo o Win $Edt^3$ , o Edit do MS-DOS, o Emacs, o

<sup>1</sup> http://www-cs-staff.stanford.edu/∼knuth

<sup>2</sup> http://www.research.digital.com/SRC/personal/lamport/home.html

<sup>3</sup>http://www.winedt.com

<span id="page-8-0"></span>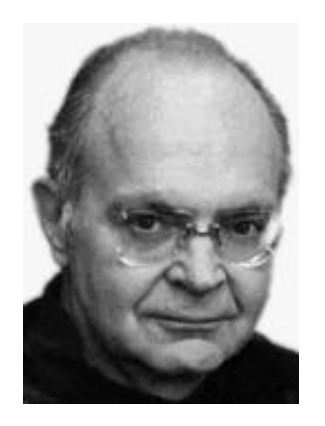

Figura 1.1: Donald Knuth Figura 1.2: Leslie Lamport

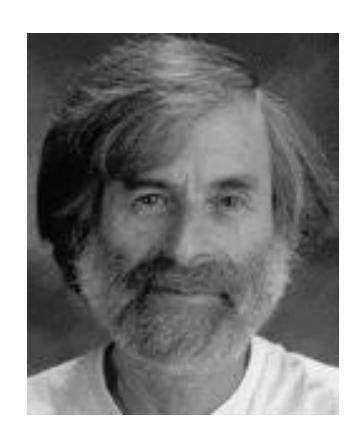

Norton Editor, entre muitas outras opções. O padrão é que seja criado um arquivo-texto de extensão TEX. Depois, o arquivo-texto deve ser "compilado" em um arquivo binário de extensão DVI. Para isso, basta digitar na linha de comando o nome do programa seguido do nome do arquivo-texto, como no exemplo a seguir:

## latex texto.tex

Com isso, um arquivo Device Independent (DVI) é criado e pode ser impresso ou visualizado na tela. É possível também a conversão do arquivo DVI em um outro arquivo no formato Post Script (PS) ou Portable Document Format (PDF). A conversão do formato DVI para o PS pode ser feita com um programa chamado DVIPS. Para isso, basta digitar na linha de comando algo como:

### dvips -Z texto.dvi -o texto.ps

Também é possível a conversão TEX  $\rightarrow$  PDF com um programa chamado PDFLaTeX, digitando-se na linha de comando algo como:

# pdflatex texto.tex

Um arquivo DVI pode ser visualizado ou impresso usando-se um programa conveniente (YAP, WinDvi, XDVI, TrueTeX Previewer, etc.).

Um arquivo no formato PS ou PDF pode ser visualizado ou impresso pelos programas que fazem parte do GS Tools<sup>4</sup> (Ghost View/Ghost Script). A divulgação de textos nesses formatos tem se tornado cada vez mais comum ultimamente.

<sup>4</sup> http://www.cs.wisc.edu/∼ghost/aladdin

<span id="page-9-0"></span>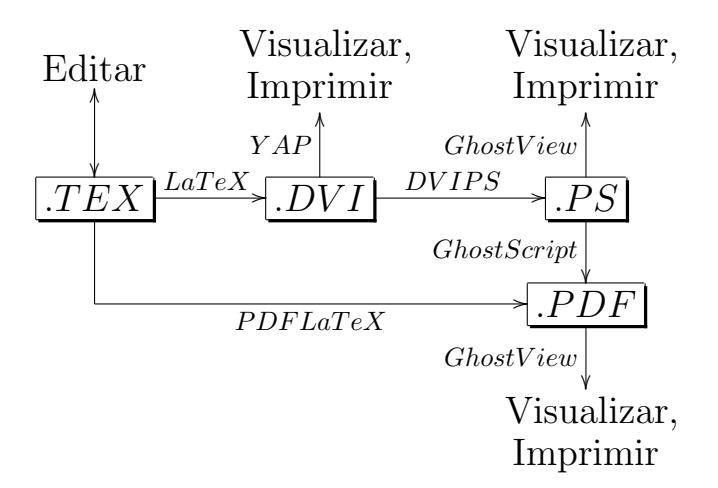

# 1.2 Um exemplo simples

Um texto em LAT<sub>E</sub>X é sempre iniciado com um *preâmbulo*. Esse preâmbulo contém pelo menos um comando \documentclass, cuja sintaxe é:

#### $\lambda$ documentclass[ $opc\~oes$ ]{ $classe$ }

onde *opções* é um parâmetro opcional, que pode conter informações sobre tamanho das letras, tipo de papel, etc. e o parâmetro *classe* é obrigatório e define o estilo do texto digitado (artigo, tese, livro, etc.).

As classes mais comuns são article (artigo), report (relatório ou tese), book (livro), slides (transparências) e letter (carta) e as opções possíveis são a4paper (papel A4), letterpaper (papel tamanho carta), 10pt (tamanho 10 pontos – padrão), 11pt (tamanho 11 pontos), 12pt (tamanho 12 pontos), twocolumn (texto em duas colunas), twoside (impress˜ao nos dois lados do papel), entre outras.

Por exemplo, um comando como

### \documentclass[a4paper]{article}

define a classe artigo em um papel de tamanho A4.

Um comando muito usado no preâmbulo de um texto em LAT<sub>EX</sub> é o \usepackage. Ele especifica que pacotes usar, aumentando assim significativamente as capacidades de formatação do LAT<sub>EX</sub>. Por exemplo, um comando \usepackage{graphicx} permite a inserção de figuras ou gráficos no texto, e \usepackage[brazil]{babel} permite que o  $\text{MFX}$ "fale português".

<span id="page-10-0"></span> $CAPÍTULO 1. CONCEITOS BÁSICOS<sup>4</sup>$ 

O texto propriamente dito começa após um comando  $\begin{cases}$ begin{document} (obrigatório) e termina com um **\end{document}** (também obrigatório). Um esquema mínimo de um texto em IATEX está mostrado a seguir.

> \documentclass{article} \begin{document} ... Aqui deve ser digitado o texto ... \end{document}

Também é muito usado no preâmbulo os comandos \title{...} e  $\{\ldots\}$  que definem título e autor do documento, respectivamente. Se esses comandos tiverem sido usados, o texto deverá iniciar com um comando \maketitle .

O LAT<sub>EX</sub> faz distinção entre letras minúsculas e maiúsculas. Por exemplo, um comando \begin{document} deve ser digitado em letras minúsculas, não pode ser digitado como \BEGIN{Document}, nem como \Begin{DOCUMENT}. Nesses casos, os comandos \BEGIN e \Begin não serão considerados pelo LATEX como sendo equivalentes ao comando \begin.

# 1.3 Acentuação

A acentuação em LAT<sub>E</sub>X é feita colocando-se uma barra invertida seguida do acento e da letra, com exceção do cedilha, como nos seguintes exemplos:

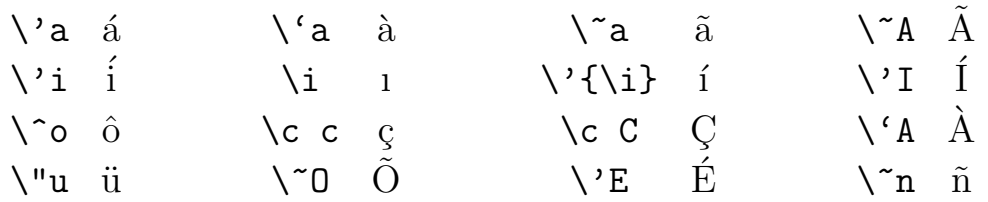

Os comandos  $\iota$ i e  $\iota$ j correspondem às letras "i" e "j" sem os pontos em cima delas.

Podem ser inseridos caracteres acentuados em um texto em  $\mathbb{F}$ F<sub>F</sub>X, sem a necessidade de barras invertidas, se for colocado um \usepackage[latin1]{inputenc} no preâmbulo.

## <span id="page-11-0"></span>1.4 Modo texto  $\times$  modo matemático

Se um texto (ou fórmula) for digitado entre cifrões  $\left( \text{ } \mathfrak{F} \dots \text{ } \mathfrak{F} \right)$  ou \$\$ ... \$\$ ) então esse texto será considerado como estando no modo matemático. Toda fórmula matemática que contenha potências, raízes, frações, etc. deve ser digitada no modo matemático. No modo matemático  $\acute{e}$  usado o tipo de letra itálico e espaços em branco desnecessários são eliminados automaticamente.

Exemplo 1.1 O parágrafo:

Este  $\vee$ e o texto normal, sem f $\vee$ ormulas. E aqui vai a digita $\operatorname{cc} \wedge^*$ ao de uma f $\gamma$ ormula bem simplezinha:  $\gamma$  x = 2 a + 3 b  $\gamma$ .

ao ser compilado pelo LAT<sub>EX</sub>, produz na impressão o seguinte:

Este é o texto normal, sem fórmulas. E aqui vai a digitação de uma fórmula bem simplezinha:  $x = 2a + 3b$ .

# 1.5 Caracteres especiais

Os caracteres

\$ & % # \_ { } ~ ^ \

são usados pelo LAT<sub>EX</sub> com um significado pré-definido. Por exemplo, o cifrão é usado para denotar o início ou o fim do modo matemático e o  $\&$ para separar colunas em uma matriz ou tabela.

Se for necessário usar um desses caracteres no texto normal (conforme mostrado no exemplo 1.2), a tabela [1.1](#page-12-0) mostra como eles devem ser digitados.

Exemplo 1.2 Uma linha do tipo

<span id="page-12-0"></span>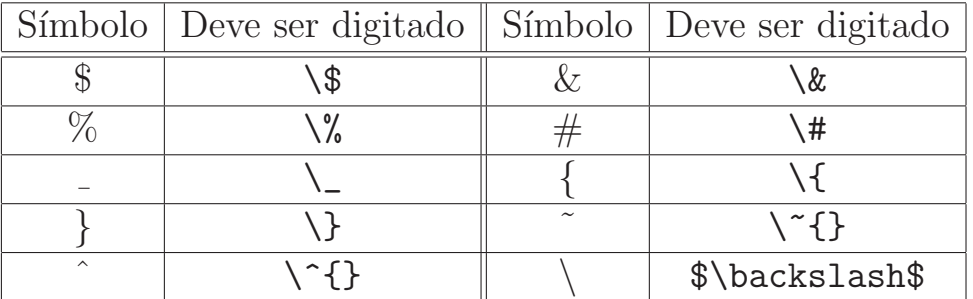

Tabela 1.1: Caracteres especiais

O livro custou R\\$ 50,00 -- obtive um desconto de 10\%! produz na impress˜ao:

O livro custou R\$ 50,00 – obtive um desconto de 10%!

# 1.6 Comentários

Todo texto que estiver escrito à direita de um símbolo de porcentagem, será ignorado pelo LATEX na hora da compilação, será considerado um mero comentário. Ele servirá apenas para orientação do usuário e não aparecerá na impressão final do texto. Por exemplo, em uma linha como

Esta  $\vee$ e uma simples linha de teste % escrita em 29/fevereiro/2000

o texto "escrita em 29/fevereiro/2000" será ignorado pelo LAT<sub>E</sub>X.

# 1.7 Espaços em branco e parágrafos

#### 1.7.1 Espaços em branco

Espaços em branco consecutivos são considerados como se fossem um ímico espaço. A maneira de acrescentar espaços em branco é colocando-se no texto uma ou várias barras invertidas, separadas entre si por espaços.

Exemplo 1.3 Uma linha como

[teste \ \ teste \ \ \ teste \ \ \ \ \ \ \ teste \ \ \ \ \ \ \ \ \ \ teste]

<span id="page-13-0"></span>mostra na impressão:

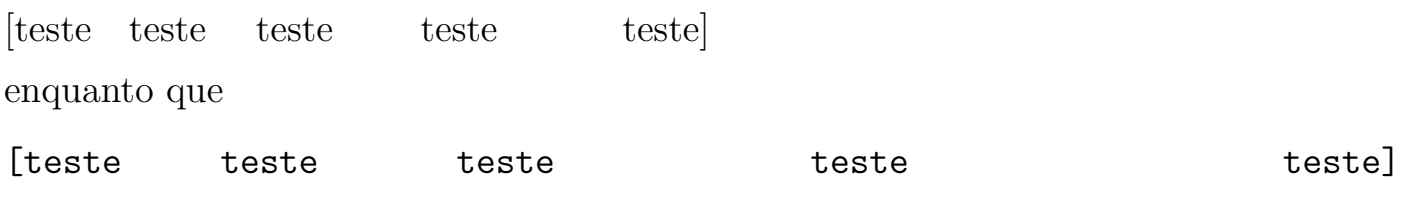

mostra:

[teste teste teste teste teste]

(compare as quantidades de espaços em branco inseridos nos dois casos anteriores).

No modo matemático, existem vários comandos que permitem inclusão de espaços em branco na fórmula. Além da barra invertida isolada, podem ser usados  $\lambda$ , (espaço muito pequeno),  $\lambda$ : ,  $\lambda$ ; ,  $\lambda$ quad e \qquad (espaço muito grande) para espaços em branco. Além disso, \! produz um espaço em branco "negativo", ou seja, uma redução do espaço em branco, um pequeno retrocesso.

Exemplo 1.4 Uma linha como

 $\frac{1}{2}$  x \, = \, a \ + b \ + \; c \; + \: d \! + \! e \$

produz na impressão algo como:  $x = a + b + c + d + e$ 

Os comandos \hspace{...} e \vspace{...} podem ser usados para gerar espa¸cos em branco horizontais ou verticais de tamanhos desejados. Por exemplo,  $\sigma$  2cm gera um espaço em branco vertical de 2 centímetros, enquanto que  $\hbox{\$space{1.5in}$}$  gera um espaço em branco horizontal de 1,5 polegadas.

# 1.7.2 Nova linha

Para o LAT<sub>EX</sub>, um final de linha pode ser sinalizado com duas barras invertidas consecutivas, isto é  $\setminus \setminus$ , ou com um comando  $\neq$ uline. Deve-se ter o cuidado para não confundir final de linha  $(\ \ \})$  com dois espaços em branco  $(\ \ \backslash \ \ \backslash \ \ )$ .

<span id="page-14-0"></span>Uma outra maneira de "quebrar" uma linha é com o comando *\linebreak*. Ao contrário do \newline, o \linebreak acrescenta espaços em branco de modo a ajustar a linha quebrada `a esquerda e `a direita, ou seja, o \linebreak preenche com espaços em branco até a linha quebrada atingir a largura pré-definida do texto.

Exemplo 1.5 Compare os seguintes trechos que ilustram a diferença entre  $\setminus$  (que é o mesmo que \newline) e \linebreak.

[1] Testando a quebra de linhas \\ testando a quebra de linhas testando a \\ quebra de linhas testando a quebra de linhas testando \\ a quebra de linhas testando a quebra de linhas.

\vspace{0.2cm}

[2] Testando a quebra de linhas \linebreak testando a quebra de linhas testando a \linebreak quebra de linhas testando a quebra de linhas testando \linebreak a quebra de linhas testando a quebra de linhas.

A compilação desses trechos produz na impressão o seguinte:

[1] Testando a quebra de linhas testando a quebra de linhas testando a quebra de linhas testando a quebra de linhas testando a quebra de linhas testando a quebra de linhas.

[2] Testando a quebra de linhas testando a quebra de linhas testando a quebra de linhas testando a quebra de linhas testando a quebra de linhas testando a quebra de linhas.

### 1.7.3 Novo parágrafo

Uma ou várias linhas em branco incluídas no texto pelo usuário são interpretadas pelo LAT<sub>EX</sub> como sendo o início de um novo parágrafo.

Exemplo 1.6 O seguinte trecho:

<span id="page-15-0"></span> $[[1 \dots e]$  aqui  $\vee$  e o fim de um par $\vee$  agrafo, devido  $\vee$  a linha em branco escrita a seguir. Aqui \'e o in\'{\i}cio de um novo par\'agrafo... Esta linha termina aqui \\ bem ''antes da hora''. Aqui temos mais um par\'agrafo. Veja o tamanho desse \vspace{1cm} espa\c camento vertical a seguir, e desse espa\c camento \hspace{2cm} horizontal. ]]]

produz a seguinte impressão:

[[[ ... e aqui é o fim de um parágrafo, devido à linha em branco escrita a seguir.

Aqui é o início de um novo parágrafo... Esta linha termina aqui bem "antes da hora".

Aqui temos mais um parágrafo. Veja o tamanho desse espaçamento

vertical a seguir, e desse espaçamento horizontal. [1]

### 1.8 Estrutura do texto

Um texto pode ser subdividido em seções, subseções e subsubseções. Isto pode ser feito com os comandos \section{...}, \subsection{...} e \subsubsection{...}, respectivamente.

Na classe  $\arctan$  é muito comum ter no início um abstract (resumo) do mesmo. Isto ´e feito colocando-se o resumo logo depois de um comando \begin{abstract} e encerrando-o com um \end{abstract} .

Exemplo 1.7

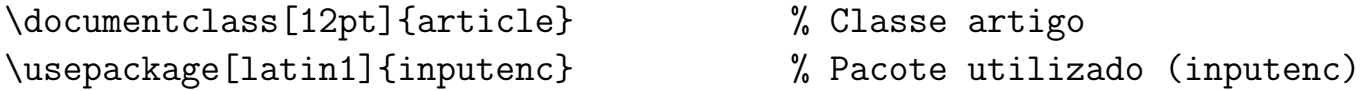

 $CAPÍTULO 1. CONCEITOS BÁSICOS$   $10$ 

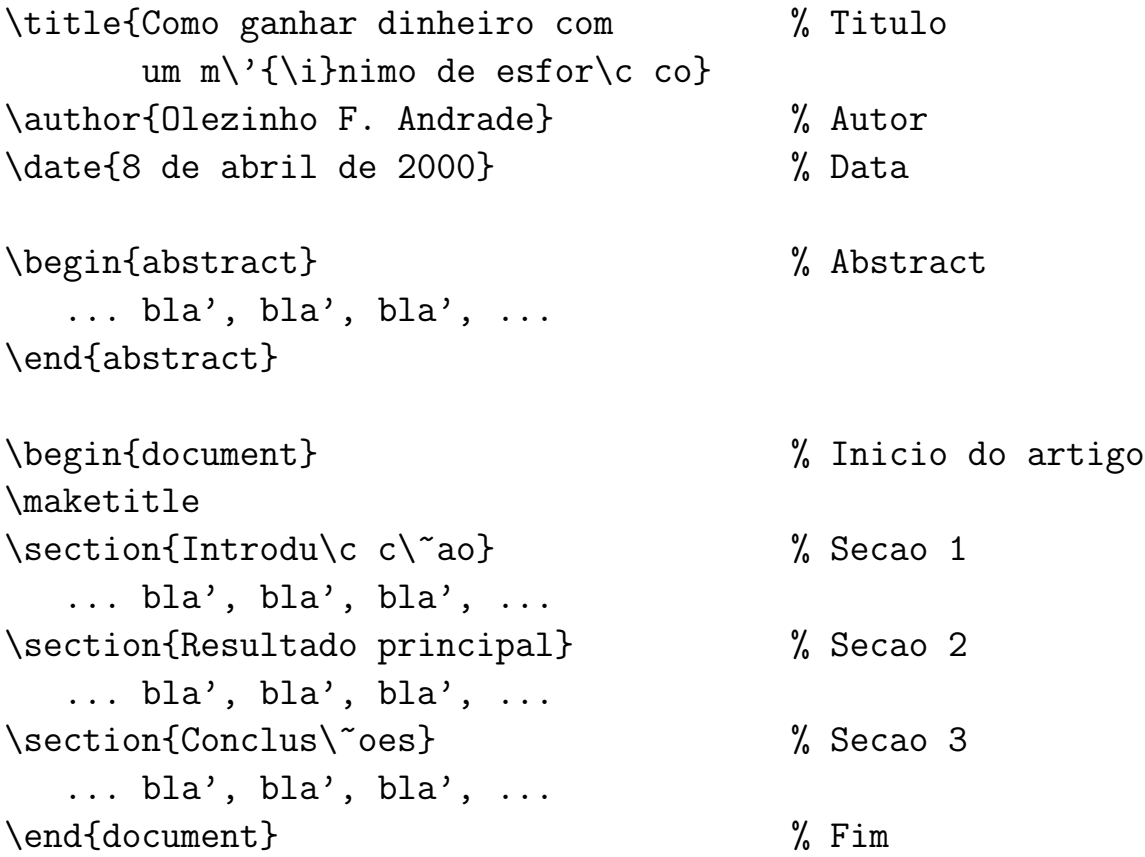

Textos maiores, como livros e teses (classes book e report) podem ter capítulos e apêndices. Os capítulos são iniciados com um comando \chapter{...}. Os apˆendices s˜ao os cap´ıtulos que aparecerem ap´os um comando \appendix.

A seguir, o exemplo de um texto na classe tese. A numeração de capítulos, seções, etc. é automática, isto é, feita pelo LATEX.

Exemplo 1.8

```
\documentclass[a4paper,11pt]{report} % Classe tese (report)
\usepackage[brazil]{babel} % Pacote utilizado (babel)
\usepackage{amssymb} % Pacote utilizado (amssymb)
\title{Disserta\c c\~ao de Mestrado} % Titulo
\author{Esquilinha de Tico e Teco} % Autor
\begin{document}
\maketitle
```
- 
- 
- 
- 
- 

<span id="page-17-0"></span> $CAPÍTULO 1. CONCEITOS BÁSICOS$   $11$ 

```
\chapter{Introdu\c c\~ao} % Capitulo 1
\section{Hist\'orico} % Secao 1.1
\subsection{No passado} % Subsecao 1.1.1
...
\subsection{Atualmente} % Subsecao 1.1.2
...
\subsection{Perspectivas futuras} % Subsecao 1.1.3
...
\setminussection{Descri\setminusc\setminus~ao do trabalho} % Secao 1.2
...
\chapter{Revis\~ao Bibliogr\'afica} % Capitulo 2
...
\chapter{Resultados Principais} % Capitulo 3
...
\chapter{Conclus\~oes} % % \chapter{Conclus\~oes}
...
\appendix
\chapter{Informa\c c\~oes adicionais} % Apendice A
...
\chapter{Mais informa\c c\~oes} % Apendice B
...
\end{document}
```
Veja na seção [3.6](#page-57-0) mais exemplos com a classe tese.

# 1.9 Tipos e tamanhos das letras

No modo texto (isto é, fora do modo matemático), os tipos de letras podem ser alterados com os comandos mostrados na tabela [1.2.](#page-18-0) Por exemplo,

Esta  $\'e$  { $\it i\$  uma frase} { $\sc$  com diversos} { $\it b\$  tipos de letras.} mostra algo como:

Esta é uma frase com DIVERSOS tipos de letras.

<span id="page-18-0"></span>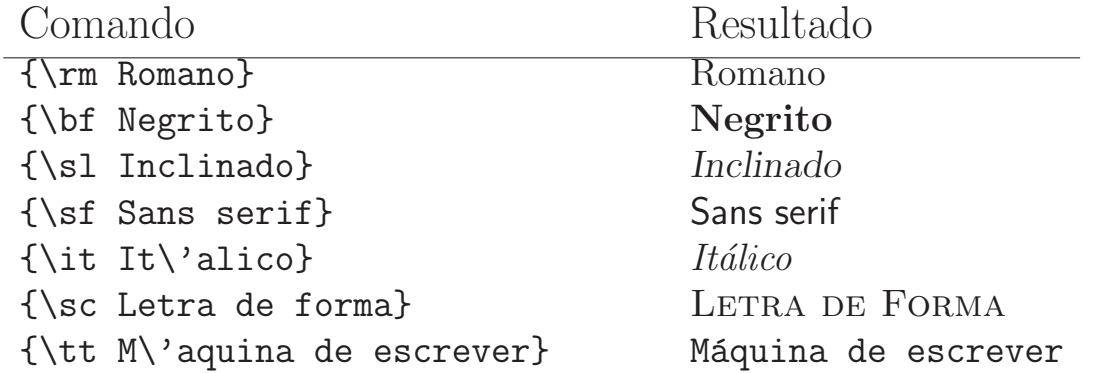

Tabela 1.2: Tipos de letras

Os comandos  ${\rm ...}, {\bf b}$ ...},  ${\rm 1...}$ ,  ${\rm 1...}$ , etc. da tabela 1.2 são equivalentes a  $\text{...}, \text{...}, \text{...}, \text{...}, \text{...}$ , etc.

Para alterar o tamanho do texto, basta usar um dos comandos mostrados na tabela [1.3.](#page-19-0) Por exemplo,

\LARGE Texto \tiny n\~ao muito \small uniforme, \large formado \scriptsize por letras com \normalsize v\'arios \huge tamanhos.

mostra na impressão:

 $Texto$  não muito uniforme, formado por letras com vários  $tamanhos.$ 

# 1.10 Texto sublinhado

Se o pacote ulem.sty estiver instalado, então é possível sublinhar um texto de vários modos. Para isso, basta colocar no preâmbulo um comando

\usepackage[normalem]{ulem}

e usar os comandos \uline, \uuline, \uwave, \sout ou \xout exemplificados na tabela [1.4.](#page-19-0)

<span id="page-19-0"></span>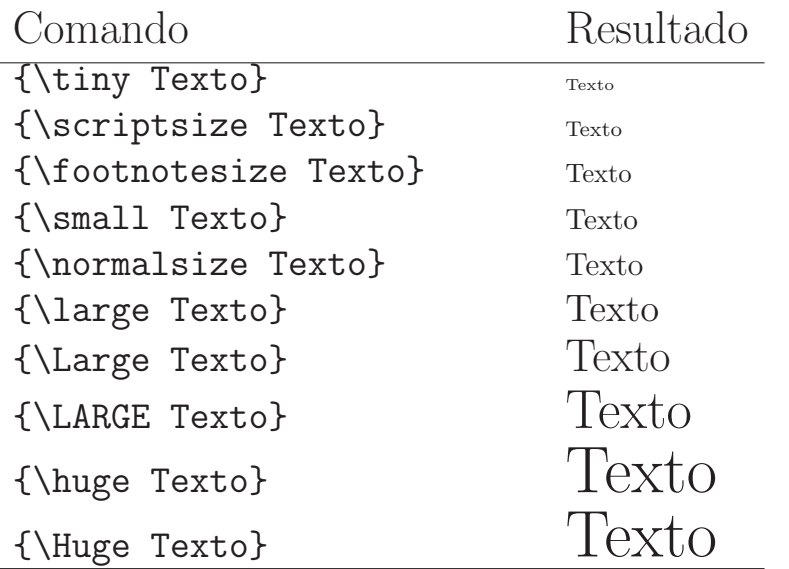

Tabela 1.3: Tamanhos dos textos

| Comando                   | Resultado          |
|---------------------------|--------------------|
| \uline{Sublinhado}        | Sublinhado         |
| \uuline{Duplo sublinhado} | Duplo sublinhado   |
| \uwave{Sublinhado curvo}  | Sublinhado curvo   |
| \sout{Riscado}            | Riscado            |
| \xout{Muito riscado}      | NAMAK/6/1956/2016/ |

Tabela 1.4: Tipos de texto sublinhado

# 1.11 Estilo e numeração das páginas

O comando \pagestyle{estilo} especifica o estilo das páginas. O estilo pode ser:

plain O cabeçalho é vazio e o rodapé contém apenas o número da página centralizado. É o  $default$  do  $\angle$ FIEX.

empty O cabeçalho e o rodapé são vazios, sem numeração de páginas.

headings O cabeçalho contém o número da página e informações específicas do documento (seção, capítulo, ...). É o estilo utilizado em todo este texto.

<span id="page-20-0"></span>Pode-se alterar o estilo de apenas uma única página usando-se o comando

## \thispagestyle{estilo}.

A numeração das páginas pode ser com algarismos arábicos (*default*), algarismos romanos ou letras. Para isso, basta colocar um comando  $\text{page}$ pagenumbering $\{num$ e onde *numeração* pode ser arabic (algarismos arábicos), roman (algarismos romanos minúsculos), Roman (algarismos romanos maiúsculos), alph (letras minúsculas) ou Alph (letras maiúsculas).

Os tamanhos das margens podem ser alterados usando-se o comando \setlength para alterar as seguintes "variáveis":

- \hoffset Margem horizontal esquerda (Ex.: \setlength{\hoffset}{-1mm})
- \voffset Margem vertical superior (Ex.: \setlength{\voffset}{-20pt})
- \textheight Altura do texto (Ex.: \setlength{\textheight}{10cm})
- \textwidth Largura do texto (Ex.: \setlength{\textwidth}{25cm})

As unidades de comprimento utilizadas podem ser cm (centímetros), mm (milímetros), in (polegadas), pt (pontos), em (largura da letra 'M'), ex (altura da letra 'x'). Os comprimentos utilizados podem ser positivos, negativos ou nulos.

## 1.12 Ambientes

Uma significativa parte do LAT<sub>EX</sub> é formada de *ambientes*. Em geral, um ambiente é iniciado com um  $\begin{pmatrix} ambiente \end{pmatrix}$  e encerrado com um \end{ambiente}.

#### 1.12.1 center, flushleft e flushright

O ambiente center permite que um texto seja centralizado na página, flushleft permite que seja ajustado à esquerda e flushright permite que seja ajustado à direita.

```
Exemplo 1.9
   \begin{center}
     {\it Testando o ambiente center, \ldots , testando\\
     o ambiente center, \ldots \\
     testando o ambiente center, \ldots , teste, teste,\\
     teste, teste, \dot{\theta}\end{center}
   \begin{flushright}
     {\s1} E agora testando o ambiente flushright, ldots, testando\backslasho ambiente flushright, \ldots \\
     testando o ambiente flushright, \ldots , teste, teste,\\
     teste, teste, \ldots \\}
   \end{flushright}
```
mostrará algo como:

Testando o ambiente center, . . . , testando o ambiente center, . . . testando o ambiente center, . . . , teste, teste, teste, teste, . . .

> E agora testando o ambiente flushright, . . . , testando o ambiente flushright, . . . testando o ambiente flushright, . . . , teste, teste, teste, teste, . . .

#### 1.12.2 verbatim

Todo texto que for digitado em um ambiente verbatim, é impresso na forma como foi digitado, sem levar em conta nenhum tipo de formatação. Ele foi usado ao longo de todo este texto para gerar os exemplos.

Exemplo 1.10 O seguinte trecho:

\begin{verbatim}  $x = \sqrt{3} + \pi \ y=a^b$  \end{verbatim}

<span id="page-22-0"></span>produz a seguinte impressão:

$$
x = \sqrt{3} + \pi \ y = a^b
$$
.

Observe que o que é impresso é o mesmo que foi digitado pelo fato de ter sido digitado entre \begin{verbatim} e \end{verbatim} .

O ambiente verbatim possui uma forma abreviada: \verb| ... |. Onde escrevemos "|" poderíamos ter escrito outro caracter, com exceção de letras, espaço em branco e asterisco. Por exemplo, \verb|{\small \sf teste}| produz na impressão: {\small \sf teste}.

#### 1.12.3 itemize, description, enumerate

O LAT<sub>E</sub>X fornece três ambientes básicos para a criação de listas: itemize, description e enumerate.

O ambiente itemize coloca uma bolinha para indicar cada novo item, que é escrito em nova linha e é indicado com um comando \item.

Exemplo 1.11

```
S\^*ao tr\^es as cores
       \{\iota\} b\iota asicas}:
\begin{itemize}
\item Vermelho
\item Verde
\item Azul
\end{itemize}
                            São três as cores básicas:
                              • Vermelho
                              • Verde
                              • Azul
```
O ambiente enumerate é semelhante ao itemize – a única diferença é que no lugar das bolinhas em cada item, é mostrado uma numeração dos mesmos.

Exemplo 1.12

<span id="page-23-0"></span>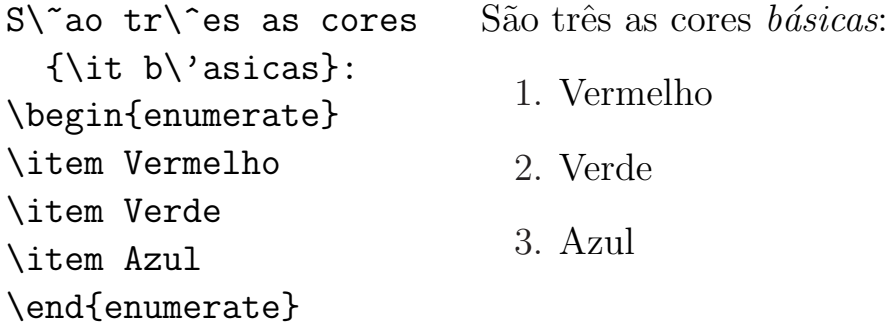

O ambiente description é semelhante ao itemize, mas mostra o item fornecido entre colchetes em negrito.

#### Exemplo 1.13

```
-- Algumas das capitais do Brasil s\~ao:
\begin{description}
\item[S\~ao Paulo] A maior cidade brasileira, situada na regi\~ao
                       sudeste;
\item[Jo\~ao Pessoa] A cidade mais oriental do pa\'{\i}s;
\item[Bras\'{\i}lia] No centro do pa\'{\i}s, inaugurada no
                            in\'{\i}cio dos anos 60.
```
\end{description}

O ambiente description mostrado neste exemplo produz o seguinte:

 $-$  Algumas das capitais do Brasil são:

São Paulo A maior cidade brasileira, situada na região sudeste;

João Pessoa A cidade mais oriental do país;

Brasília No centro do país, inaugurada no início dos anos 60.

### 1.12.4 quotation

O ambiente quotation pode ser usado para citações. Para usá-lo, basta colocar o texto a ser citato entre \begin{quotation} ... \end{quotation} .

Exemplo 1.14 O seguinte fragmento:

```
\begin{quotation}
Este \vee e um exemplo bobinho de cita\operatorname{c} c\operatorname{ca}, usando o
ambiente {\tt quotation}. Note que o tamanho da linha
\'e automaticamente reduzido nesse tipo de ambiente.
\end{quotation}
```
produz após a compilação o seguinte:

Este é um exemplo bobinho de citação, usando o ambiente quotation. Note que o tamanho da linha é automaticamente reduzido nesse tipo de ambiente.

### 1.12.5 minipage

Uma minipage é uma espécie de "janela sem moldura" que pode ser colocada em determinada posição da página. É um ambiente que tem um parâmetro obrigatório (largura) e um opcional (alinhamento):

\begin{minipage}[alinhamento]{largura} ... \end{minipage}

A largura corresponde `a largura da "janela" e o alinhamento pode ser uma das letras c, t ou b, conforme o alinhamento com o texto ao redor da "janela" seja centralizado, no topo ou por baixo, respectivamente.

#### Exemplo 1.15

```
\begin{center}
\begin{minipage}[t]{6cm} {\small
''Testando o ambiente {\it minipage}, testando o ambiente {\it minipage},
 testando o ambiente {\it minipage}, testando o ambiente {\it minipage},
 testando o ambiente {\it minipage}, testando o ambiente {\it minipage},
 testando o ambiente {\it minipage}, testando o ambiente {\it minipage},
 testando o ambiente {\it minipage}, testando o ambiente {\it minipage}.''}
\end{minipage}
\end{center}
```
<span id="page-25-0"></span>Os ambientes center e minipage deste exemplo produzem a seguinte impressão:

> "Testando o ambiente minipage, testando o ambiente minipage, testando o ambiente minipage, testando o ambiente minipage, testando o ambiente minipage, testando o ambiente minipage, testando o ambiente minipage, testando o ambiente minipage, testando o ambiente minipage, testando o ambiente minipage."

# 1.13 Teoremas

Podem-se criar ambientes para digitação de teoremas, corolários, observações, etc. Para isso, basta usar um comando

 $\mathcal{A}$  newtheorem $\{novo \ambiente\}$  $\{t$ ítulo $\}$ [critério de numeração]

Depois de usar um \newtheorem{ambiente}{...}, pode-se usar o novo ambiente criado através de comandos  $\begin{array}{r} ... \end{array}$ ...  $\end{array}$ 

Exemplo 1.16 O seguinte comando:

\newtheorem{teorema}{Teorema}[section]

cria um novo ambiente chamado "teorema" cuja numeração é baseada na das seções, com título **Teorema**. Por exemplo, a cada utilização desse ambiente em uma seção de número 3.5, teremos resultados identificados por express˜oes do tipo Teorema 3.5.1, Teorema 3.5.2, Teorema 3.5.3, etc.

Exemplo 1.17 O seguinte comando:

\newtheorem{prop}{Proposi\c c\~ao}[chapter]

<span id="page-26-0"></span>cria um novo ambiente chamado "prop" que usará o título Proposição, usando a numeração dos capítulos como base. Por exemplo, a cada utilização desse ambiente em um capítulo de número 4, teremos resultados identificados por expressões como **Proposição 4.1**, **Proposição 4.2**, Proposição 4.3, etc.

Exemplo 1.18 Se for fornecido um parâmetro opcional entre colchetes, então esse parâmetro será mostrado entre parênteses logo após o título do ambiente.

\newtheorem{teorema}{Teorema}[section]

```
\begin{teorema}
N\iao existem tr\ies inteiros positivos tais que
o cubo de um deles seja igual \'a soma dos cubos
dos outros dois.
\end{teorema}
\begin{teorema}[Gauss]
    A curvatura gaussiana depende somente da
    primeira forma quadr\'atica.
```

```
\end{teorema}
```
Os fragmentos anteriores produzem os seguintes enunciados:

Teorema 1.13.1 Não existem três inteiros positivos tais que o cubo de um deles seja igual `a soma dos cubos dos outros dois.

Teorema 1.13.2 (Gauss) A curvatura gaussiana depende somente da primeira forma quadrática.

# 1.14 Referências cruzadas

Pode-se marcar um local (figura, tabela, seção, ...) em um texto e depois fazer referência ao local marcado através de uma "marca". Neste caso a "marca" será substituída por uma numeração conveniente.

<span id="page-27-0"></span>Para marcar um local deve-se usar um comando  $\lambda$ label{marca} e as referências devem ser feitas com comandos do tipo  $\ref{marca}$ .

Para fazer referência a uma página onde tiver sido definido um comando \label{...} deve-se usar um comando \pageref{...}.

Exemplo 1.19 Ao ser compilado pelo  $\langle \text{H}\rangle$ FX, o fragmento

Nesta se\c c\~ao \label{formulaX} foi digitada a f\'ormula desejada. % Aqui, o comando \label define a marca "formulaX" % para referencias futuras.

\ldots \hspace{0.5cm} \ldots \hspace{0.5cm} \ldots

```
Veja a f\'ormula desejada na se\c c\~ao \ref{formulaX},
p\'agina \pageref{formulaX}.
```
produz uma impress˜ao como a do seguinte trecho:

Nesta seção foi digitada a fórmula desejada.

. . . . . . . . .

Veja a fórmula desejada na seção [1.14,](#page-26-0) página [21.](#page-26-0)

# 1.15 Referências bibliográficas

As referências bibliográficas iniciam com \begin{thebibliography}{ $largura$ } e terminam com um \end{thebibliography}. Em alguns casos, o parâmetro largura pode ser pensado como a quantidade máxima de itens que podem ser utilizados na bibliografia.

Cada item da bibliografia deve iniciar com um comando  $\tilde{\theta}$  bibliografia. A marca não é impressa no texto final e serve apenas para referências dentro do próprio documento através do comando  $\setminus$ cite{marca}.

Exemplo 1.20 O trecho

```
...
Para maiores informa\c c\~oes veja as refer\^encias \cite{silva}
e \cite{almeida}.
...
\begin{thebibliography}{99}
\bigcup_{\alpha} A \neq \emptyset almeida, H. P., \{\iota \} Introdu\iota \circ \iota a Teoria
   dos C\'odigos}, Editora da UFPB, 1999.
\bibitem{silva} Silva, A. A., {\it Matem\'atica Elementar},
   notas de aula, 1997.
\bibitem{esquilo} ... ... ...
\end{thebibliography}
```
produz a seguinte impressão:

... Para maiores informações veja as referências [2] e [1]. ...

# Referências Bibliográficas

- $[1]$  Almeida, H. P., *Introdução* à Teoria dos Códigos, Editora da UFPB, 1999.
- $|2|$  Silva, A. A., *Matemática Elementar*, notas de aula, 1997.
- [3] ... ... ...

Em geral, o parâmetro *largura* corresponde à largura máxima dos identificadores dos itens da bibliografia. Os itens da bibliografia podem ser identificados por números  $([1], [2], [3], \ldots)$ , como no exemplo anterior, ou identificados por nomes ([andrade], [silva], [almeida], . . . ). Para usar a <span id="page-29-0"></span>identificação por nomes, os comandos \bibitem devem estar no formato \bibitem[nome]{marca} .

Nas classes report e book as referências bibliográficas são impressas no início de uma nova página.

# 1.16 Notas de rodapé

O LAT<sub>E</sub>X é bastante eficiente na construção de notas de rodapé. Para isso, basta colocar um comando \footnote{texto} no local em que se deseje criar uma referência à nota, com o texto da nota fornecido como parâmetro do comando.

Exemplo 1.21

Este \'e o texto ''normal'' com os locais\footnote{Esta \'e uma nota de rodap\'e} previamente escolhidos\footnote{ ... e esta \'e outra nota de rodap\'e!} para refer\^encias \'as notas.

O fragmento anterior produz o seguinte resultado:

Este é o texto "normal" com os  $locais<sup>a</sup>$  previamente escolhidos<sup>b</sup> para referências às notas.

# 1.17 Comandos definidos pelo usuário

O comando \newcommand pode ser usado para definir macros, ou seja, novos comandos. Pode criar "apelidos" para comandos já existentes ou agrupar vários comandos e chamá-los por um único nome.

Seu uso mais simples é:  $\neq$   $\neq$   $\{novo_{comando}\}$   $\{definição\}$ .

Exemplo 1.22 \newcommand{\seq}{seq\"u\^encia}

 ${}^a$ Esta é uma nota de rodapé  $\frac{b}{c}$  ... e esta é outra nota de rodapé!

Com isso, todo \seq que aparecer no texto será substituído por seq\"u\^encia.

#### Exemplo 1.23

\newcommand{\questao}{\vspace{1cm} \noindent {\bf Quest\~ao} }

Neste caso, o comando **\questao** será substituído em todas suas ocorrências pelo conjunto de comandos:  $\vspace{1cm} \noindent$  \noindent  ${\bf 1\prime} \{ \bf 1\cdot \cdots \}$ .

O newcommand também pode ser usado de uma forma mais sofisticada:

 $\newcommand{nov.comand{nov0.comando}[num]{definição}$ 

onde  $num$  é um parâmetro opcional que especifica a quantidade de parâmetros que podem ser passados para o novo comando. Na  $definição$  do novo comando, o primeiro parâmetro é referenciado como  $#1$ , o segundo como  $#2$ , o terceiro como  $#3$ , etc.

Exemplo 1.24 \newcommand{\teste}[2]{ {\bf #1} \newline {\it #2} } Neste exemplo, o comando *\teste deverá receber dois parâmetros*, colocados separados entre chaves; colocará o primeiro com o tipo de letra negrito e, na linha seguinte, colocará o segundo parâmetro com tipo de letra itálico.

Com essa definição, \teste{Olezinho}{Guizinha} é equivalente a

{\bf Olezinho} \newline {\it Guizinha} .

Exemplo 1.25 \newcommand{\FF}[4]{\$\frac{#1}{#2} + \frac{#3}{#4}\$} Neste exemplo, devem ser fornecidos quatro parâmetros ao comando  $\nabla F$  e, a partir deles, será escrita uma soma envolvendo comandos \frac. Por exemplo, usar um \FF{1}{7}{-3}{8}, é equivalente a usar  $\frac{1}{7} + \frac{-3}{8}$ 

Exemplo 1.26 \newcommand{\binomial}[2]{  $\{ \#1 \quad \#2 \}$ Neste caso,  $\binom{\binom{n}{n}$  é equivalente a {m \choose n} (que pode ser usado no modo matemático para produzir números binomiais).

<span id="page-31-0"></span>O \newcommand s´o pode ser usado para definir comandos que ainda sejam desconhecidos do LAT<sub>EX</sub>. Para redefinir um comando já existente deve-se usar o  $\$ renewcommand, cuja sintaxe é semelhante à do \newcommand. N˜ao ´e recomend´avel redefinir comandos j´a existentes, a n˜ao ser em casos especiais.

## 1.18 Alterando o espaçamento entre as linhas

O espaçamento entre as linhas é definido pela "variável"  $\bar{\ }$ baselinestretch. Seu valor padrão é 1.0. Esse valor pode ser alterado usando-se o renewcommand. Por exemplo, um comando como

```
\renewcommand{\baselinestretch}{2.0}
```
define espaçamento duplo entre as linhas do texto.

## 1.19 Mensagens de erro e advertências

Durante a compilação de um texto, muitas mensagens são mostradas na tela. Algumas são meras advertências que às vezes podem ser ignoradas, outras s˜ao mensagens mostrando os erros que devem ser corrigidos. Todas essas mensagens são gravadas em um arquivo de extensão LOG e mesmo nome que o de extensão TEX utilizado (Ex.: As mensagens de ARQUIVO.TEX são gravadas em ARQUIVO.LOG).

```
Exemplo 1.27 C: > latex breve.tex
```

```
This is TeX, Version 3.14159 (MiKTeX 1.20d)
```
LaTeX Warning: Reference 'sumario' on page 16 undefined on input line 251.

LaTeX Warning: There were undefined references.

Output written on breve.dvi (18 pages, 39580 bytes).

Transcript written on breve.log.

Se a compilação parar e for mostrado um interrogação, então o LAT<sub>EX</sub> encontrou um erro grave no texto e espera por uma resposta do usuário para continuar. Neste caso, digite um "x" para encerrar a compilação, digite um "q" para ignorar o erro mostrado e prosseguir de algum modo ou pressione Enter para passar para o pr´oximo erro (se existir).

E mostrado o n´umero da linha onde o erro foi encontrado no texto. No ´ exemplo a seguir, o erro occorreu na linha 105 e consistiu na digitação do comando desconhecido \cc no lugar do comando correto (que deveria ser  $\c c$ ).

```
! Undefined control sequence.
l.105 Esta \'e uma simples introdu\cc
                                        \degreeao ao \L{aTeX} ...
?
```
Os erros mais comuns que ocorrem na produção de um texto em IATEX são:

- Um comando ou nome de ambiente escrito de forma errada. Por exemplo, escrever \begin{itemise} ou begin{itemize} em vez de \begin{itemize} .
- Usar comandos de um pacote n˜ao instalado.
- Colocar "{" sem o correspondente "}", ou vice-versa. As chaves sempre devem ocorrer aos pares.
- Usar um dos caracteres especiais  $\frac{1}{2}$  &  $\frac{1}{2}$  #  $\frac{1}{2}$   $\frac{1}{2}$   $\frac{1}{2}$   $\frac{1}{2}$   $\frac{1}{2}$   $\frac{1}{2}$   $\frac{1}{2}$   $\frac{1}{2}$   $\frac{1}{2}$   $\frac{1}{2}$   $\frac{1}{2}$   $\frac{1}{2}$   $\frac{1}{2}$   $\frac{1}{2}$   $\frac{1}{2}$   $\frac{1}{2}$   $\$ mo se fosse um caracter comum.
- Esquecer um comando \end{...} para algum \begin{...} escrito anteriormente.
- Deixar de colocar um parˆametro, quando o a sintaxe do comando exigir. Por exemplo, o comando  $\frac{p}{q}$  exige dois parâmetros  $p \in q$ ; logo, não faz sentido escrever algo como  $\frac{p}{\text{rac{p}{n}}$ .

# $\sqrt{CAPÍTULO} 1. \quad \sqrt{CONCEITOS BASICOS} \tag{27}$

 $\bullet\,$  Não encerrar o modo matemático que tenha sido iniciado previamente, ou seja, usar um "\$" ou um "\$\$" sem o par correspondente.

# <span id="page-34-0"></span>Capítulo 2

# Fórmulas, Matrizes e Tabelas

# 2.1 Fórmulas matemáticas

Fórmulas e símbolos matemáticos só podem ser usados dentro de um ambiente matemático. A criação desse tipo de ambiente é facilmente feita colocando-se as expressões entre cifrões (\$) ou entre duplos cifrões (\$\$). No ambiente matemático as letras assumem o formato itálico. Por exemplo, a expressão "a + b -  $2c$ " em modo matemático pode ser feita dos seguintes modos:  $a + b - 2c$  ou  $a + b - 2c$ \$. Em qualquer caso será mostrado na impressão final a expressão  $a + b - 2c$ .

As expressões entre \$\$... \$\$ são mostradas centralizadas em uma linha e às vezes são um pouco maiores do que as que estão entre  $\ddot{\mathbf{\mathsf{S}}}$ ...  $\ddot{\mathbf{\mathsf{S}}}$ .

#### 2.1.1 Letras gregas

Letras gregas são digitadas colocando-se em um ambiente matemático uma barra invertida antes do nome da respectiva letra. Se o nome da letra iniciar com letra minúscula, então a letra será minúscula (Ex.: \$\sigma\$)  $\rightarrow \sigma$ ) e se o nome da letra iniciar com letra maiúscula, então a letra será maiúscula (Ex.:  $\sigma \$  Sigma\$  $\rightarrow \Sigma$ ).

<span id="page-35-0"></span>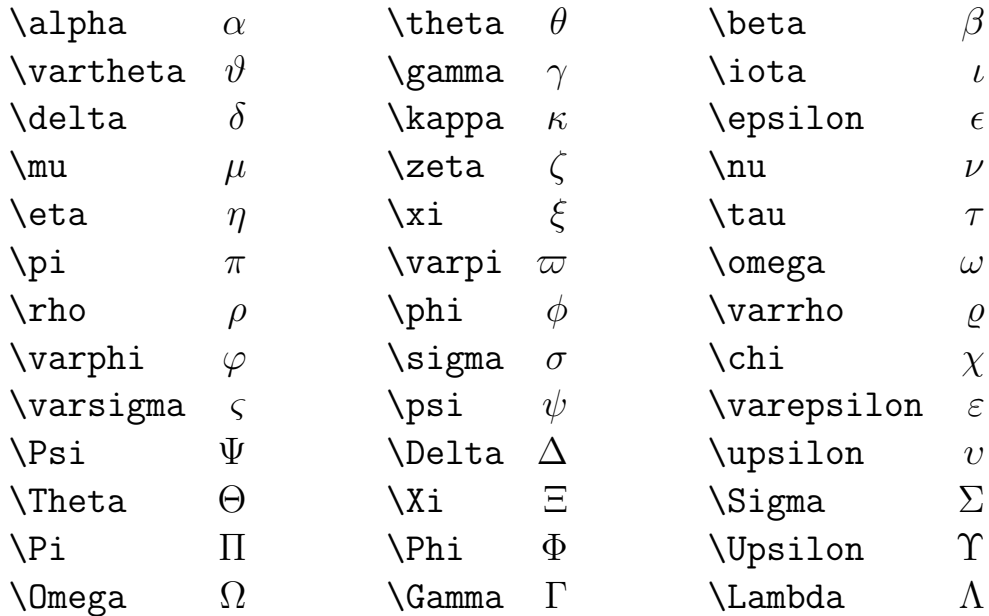

#### 2.1.2 Nomes de funções

O LAT<sub>EX</sub> possui vários tipos de funções pré-definidas como **\log**, **\exp**, \cos. Se o nome da fun¸c˜ao n˜ao estiver pr´e-definido, pode-se defini-lo facilmente com um comando \textrm{ $\text{name\_da\_func\~ao}$ }.

#### Exemplo 2.1

 $\cosh(x)$   $\cos(x)$   $\cosh(x)$   $\sin(x)$   $\cosh(x)$   $\cosh(x)$  $\text{arc sinh} \, \, z\$  arc senh z  $\text{log} \, \log \, \log \, \log w$ 

A diferença entre "cos" e "\cos" (veja o exemplo anterior) é que "cos" é interpretado pelo LATEX como sendo o produto de três variáveis: " $c$ ", "o" e "s" e não como um nome de função.

#### 2.1.3 Outros tipos de letras

Diversos tipos de letras maiúsculas podem ser usados no modo matemático. Por exemplo, um tipo caligráfico pode ser usado com o comando  $\c{cal{t}$ letra $\}$  (ou \mathcal{letra}) e, se for usado o pacote amssymb, um tipo muito usado para denotar conjuntos num´ericos (como reais, racionais, etc.) pode ser usado com um comando  $\mathbf{\left\{ \right\} }$ .
#### Um comando como \$\$\cal{ABCDEFGHIJKLMNOPQRSTUVWXYZ}\$\$ mostra:

# ABCDEFGHIJ KLMN OPQRST UVWX YZ

enquanto que um \$\$\mathbb{ABCDEFGHIJKLMNOPQRSTUVWXYZ}\$\$ mostra:

### ABCDEFGHIJKLMNOPQRSTUVWXYZ

Exemplo 2.2

\$f : \mathbb{R} \longrightarrow \mathbb{R}^3\$  $f:\mathbb{R}\longrightarrow\mathbb{R}^3$ \$\varphi : \cal{A} \times \cal{B} \longrightarrow \mathbb{N}\$  $\varphi : \mathcal{A} \times \mathcal{B} \longrightarrow \mathbb{N}$ 

#### 2.1.4 Potências e índices

Potências podem ser construídas com um " $\sim$ " e índices com um "\_". Se o índice ou o expoente contiver mais de um carácter, deve-se ter o cuidado de usar chaves envolvendo-o.

### Exemplo 2.3

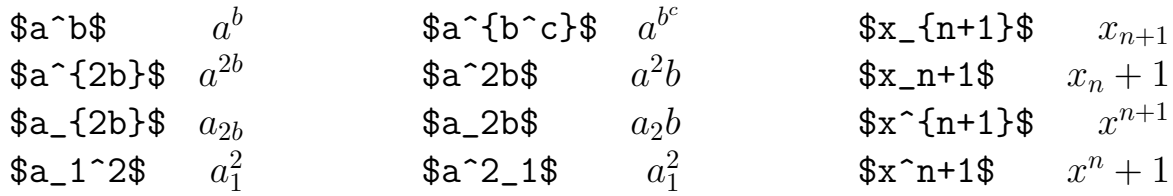

#### 2.1.5 Frações

Frações são construídas com um comando \frac{numerador}{denominador}.

Exemplo 2.4

$$
\frac{a+b}{c+d}\
$$
 \qquad \frac{b}{c+d} \quad \frac{p}{q}\ \qquad \frac{p}{q}\

## $2.1.6$  Raízes

Uma raiz quadrada pode ser construída com um comando  $\sqrt{radicando}$ e uma raiz n-ésima com um comando  $\sqrt{\sqrt{n}[(r_1\cdot\ldots\cdot\cdot\cdot\cdot]})^2$ .

Exemplo 2.5

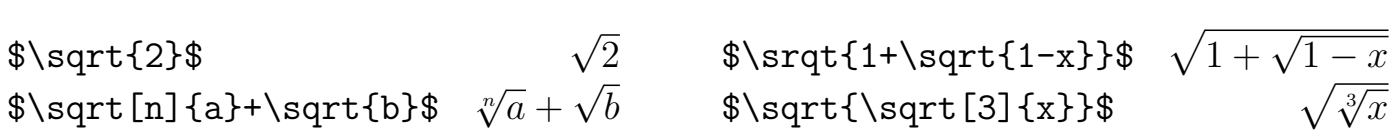

## 2.1.7 Somatórios, produtórios, uniões, interseções

Somatórios, produtórios, uniões e interseções podem ser construídos com os comandos

 $\sum_{l$ imite\_inferior}^{limite\_superior}, \prod\_{limite\_inferior}^{limite\_superior}, \bigcup\_{limite\_inferior}^{limite\_superior}, \bigcap\_{limite\_inferior}^{limite\_superior},

respectivamente, como nos exemplos:

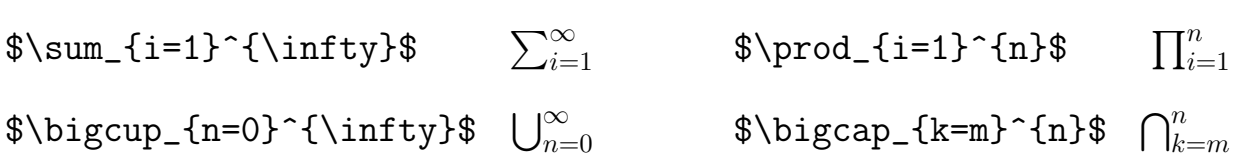

Em geral, para aumentar o tamanho dos símbolos de uma fórmula, devese escrever um comando \displaystyle antes da definição do símbolo. As vezes, a alteração obtida é bastante significativa, conforme mostrado a seguir (compare com os exemplos anteriores). Não há necessidade de usar o \diplaystyle se as expressões estiverem entre \$\$ ... \$\$.

\$\displaystyle\sum\_{i=1}^{\infty}\$ <sup>X</sup>

\$\displaystyle\bigcup\_{n=0}^{\infty}\$ [

$$
\sum_{i=1 \atop n=0}^{\infty}
$$

\$\displaystyle\prod\_{i=1}^{n}\$ <sup>Y</sup>

### 2.1.8 Limites

Para inserir no texto um limite, basta digitar um comando do tipo

```
\lim_{variance} \to \text{valor}\ função.
```
Neste caso, um comando *\displaystyle* também produz mudanças significativas.

### Exemplo 2.6

$$
\mathcal{F}\lim_{x \to a} f(x) = f(a) \mathcal{F} \qquad \lim_{x \to a} f(x) = f(a)
$$
\n
$$
\mathcal{F}\lim_{x \to a} f(x) = f(a)
$$
\n
$$
\mathcal{F}\lim_{x \to a} f(x) = f(a)
$$
\n
$$
\mathcal{F}\lim_{x \to a} f(x) = f(a)
$$
\n
$$
\mathcal{F}\lim_{x \to +\infty} f(x) = f(a)
$$
\n
$$
\mathcal{F}\lim_{x \to +\infty} f(x) = f(a)
$$
\n
$$
\lim_{x \to +\infty} f(x) = f(a)
$$
\n
$$
\lim_{x \to +\infty} f(x) = f(a)
$$
\n
$$
\lim_{x \to +\infty} f(x) = f(a)
$$
\n
$$
\lim_{x \to +\infty} f(x) = f(a)
$$
\n
$$
\lim_{x \to +\infty} f(x) = f(a)
$$

#### 2.1.9 Derivadas

Derivadas podem ser denotadas por apóstrofos ou por expressões do tipo " $(n)$ " digitadas como expoentes.

Exemplo 2.7

 $\frac{dy}{dx}$   $\frac{dy}{dx}$  $\frac{dy}{dx}$  \$\frac{d^3y}{dx^3}\$  $\frac{d^3y}{dx^3}$  $\overline{dx^3}$  $f'(x) + g''(y)$ \$  $f'(x) + g''(y)$  \$y^{(5)}-y''+y''\$  $y^{(5)} - y''' + y''$ 

O símbolo de derivada parcial é o \partial, como mostrado no exemplo

$$
\frac{\partial f}{\partial x}(a, b) = \lim_{h \to 0} \frac{f(a + h, b) - f(a, b)}{h}
$$

que produz:

$$
\frac{\partial f}{\partial x}(a,b) = \lim_{h \to 0} \frac{f(a+h,b) - f(a,b)}{h}
$$

### 2.1.10 Integrais

Integrais são produzidas com comandos do tipo

\int\_{limite\_inferior}^{limite\_superior}.

Integrais múltiplas são produzidas com vários comandos \int. Para diminuir o espaço entre os símbolos de integral podem ser usados vários comandos  $\setminus$ ! .

Exemplo 2.8

$$
\oint \int \int \int f(x) dx = F(b) - F(b) \}
$$
\n
$$
\int_{a}^{b} f(x) dx = F(b) - F(b)
$$

Exemplo 2.9

 $$ A = \int \! \! 1 \, \cdot \cdot \cdot D \sqrt{EG - F^2} \ du \, \, d\nu$ 

$$
A = \iint_D \sqrt{EG - F^2} du \, dv
$$

Exemplo 2.10

 $\$\times\oint$   $\sin t_C u(x, y) dx + v(x, y) dy$ 

$$
\oint_C u(x,y)dx + v(x,y)dy
$$

#### 2.1.11 Parˆenteses, colchetes e chaves

Alguns delimitadores podem ser usados em vários tamanhos, ajustandose automaticamente ao tamanho da fórmula. Alguns dos mais utilizados são

\left( ... \right) −→ parˆenteses \left[ ... \right] −→ colchetes \left\{ ... \right\} −→ chaves

Esses comandos devem ser usados sempre aos pares. Por exemplo, um comando \left\{ exige que seja colocado depois dele um \right\} .

### Exemplo 2.11

```
$1 - 3x^4 \left\{\3 + \left[\ \frac{1}{x^2 + x + 1} - \right]\right\}\sqrt{\left( \frac{x^6 + 7}{x^3 + 1} \right)^5} \right]\right\} $$
```

$$
1 - 3x^{4} \left\{ 3 + \left[ \frac{1}{x^{2} + x + 1} - \sqrt{\left( \frac{x^{6} + 7}{x^{3} + 1} \right)^{5}} \right] \right\}
$$

Podem ser usadas chaves abaixo ou acima de determinadas expressões. Para isso, deve-se usar um comando

$$
\verb+\underbrace{express\~ao_1}_{\verb+{<}express\~ao_2}{}
$$

ou um comando

$$
\verb+\overbrace{express\~ao\_1}{^{\texttt{}}\texttt{=}} \verb+\overbrace{express\~ao\_2}{^{\texttt{}}\texttt{=}}
$$

como nos exemplos:

 $$$  na = \underbrace{a + a + \cdots + a}\_{n \ \textrm{vezes} }\$\$

$$
na = \underbrace{a + a + \dots + a}_{n \text{ vezes}}
$$

 $$ x = \overbrace{a + b + c}^m + \underbrace{y + z}_n = m + n $$ 

$$
x = \overbrace{a+b+c}^{m} + \underbrace{y+z}_{n} = m+n
$$

Delimitadores de tamanho constante também podem ser usados, ou seja, delimitadores com tamanho definido pelo usuário e não dependendo do tamanho das express˜oes utilizadas. Para isso, deve-se usar os comandos:

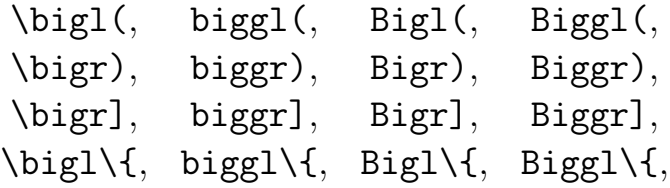

etc. Esses comandos n˜ao trabalham aos pares, ou seja, pode-se usar um símbolo que "abre" sem o respectivo símbolo que "fecha" a expressão.

#### Exemplo 2.12

 $\frac{x}{x^2 + 1} \Big|_b^a = \frac{a}{a^2 + 1} - \frac{b}{b^2 + 1}$ 

$$
\frac{x}{x^2+1}\Big|_{b}^{a} = \frac{a}{a^2+1} - \frac{b}{b^2+1}
$$

\$\$\Biggl( \biggl( \Bigl( \bigl( ( X ) \bigr) \Bigr) \biggr) \Biggr)\$\$

$$
\Bigg(\Bigg(\Big(\big(\big(\big(X\big)\big)\Big)\Bigg)\Bigg)
$$

\$\$\Biggl[ \biggl[ \Bigl[ \bigl[ [ X ] \bigr] \Bigr] \biggr] \Biggr]\$\$

$$
\Bigg[\Bigg[\Big[[X]\Big]\Bigg]\Bigg]
$$

#### 2.1.12 Vetores e conjugados

Vetores podem ser construídos com um comando \vec seguido da letra ou com um comando do tipo \overrightarrow{expressão}.

### Exemplo 2.13

 $$ \vec{v} = 3 \vec{i} + \vec{j} - 5 \vec{k}$ 

$$
\vec{v} = 3\vec{i} + \vec{j} - 5\vec{k}
$$

\$\$\overrightarrow{AB} + \overrightarrow{BC} = \overrightarrow{AC}\$\$

$$
\overrightarrow{AB} + \overrightarrow{BC} = \overrightarrow{AC}
$$

Pequenas barras podem ser colocadas sobre letras com um comando \bar seguido da letra. Uma barra maior pode ser colocada em cima de uma expressão com um comando  $\overline{\text{expressão}}$ .

#### Exemplo 2.14

 $$x = a + bi \Rightarrow \bar{z} = a - bi$ 

$$
z = a + bi \Rightarrow \bar{z} = a - bi
$$

 $$m(\overline{AC})^2 = m(\overline{AB})^2 + m(\overline{BC})^2$ 

$$
m(\overline{AC})^2 = m(\overline{AB})^2 + m(\overline{BC})^2
$$

### 2.1.13 Fórmulas diversas

A seguir diversos exemplos aplicando o que foi visto anteriormente.

#### Exemplo 2.15

#### \$\$

```
\text{arc sen} \frac{x}{\sqrt{1 + x^2}} = \text{arc ts}\frac{1 + x}{1 - x} - \frac{\pi}{4}
```
\$\$

$$
\arctan\frac{x}{\sqrt{1+x^2}} = \arctan\frac{1+x}{1-x} - \frac{\pi}{4}
$$

### Exemplo 2.16

# \$\$ \forall \varepsilon, \, \exists \delta \ | \ 0 < |x - x\_0| \leq \delta \Longrightarrow |f(x) - f(x\_0)| < \varepsilon

\$\$

$$
\forall \varepsilon, \exists \delta \mid 0 < |x - x_0| \le \delta \Longrightarrow |f(x) - f(x_0)| < \varepsilon
$$

### Exemplo 2.17

\$\$  $\lim_{k \to \infty} \frac{\Gamma(k+1)}{k^{k+1/2}}\sqrt{2\pi}$  $e^{(-k)}=1$ 

\$\$

$$
\lim_{k \to \infty} \frac{\Gamma(k+1)}{k^{k+1/2}\sqrt{2\pi}e^{-k}} = 1
$$

### Exemplo 2.18

```
$$
\sum_{n=1}^{\infty} \frac{1}{n^6} = 1 + \frac{1}{2^6} +\frac{1}{3^6} + \cdots
```
\$\$

$$
\sum_{n=1}^{\infty} \frac{1}{n^6} = 1 + \frac{1}{2^6} + \frac{1}{3^6} + \dots
$$

### Exemplo 2.19

\$\$ \int \!\!\! \int\_S (\vec E \cdot \vec n) \, = \,  $4\pi$  K \int \!\!\! \int \!\!\!\int\_R \rho \, dV

\$\$

$$
\iint_{S} (\vec{E} \cdot \vec{n}) = 4\pi K \iiint_{R} \rho \, dV
$$

### <span id="page-44-0"></span>Exemplo 2.20

#### \$\$

```
\nabla \cdot (\vec F \times \vec G) = \vec G \cdot \nabla \times \times \vec G\vec{F} - \vec{F} \cdot \nabla \times \times G
```
\$\$

$$
\nabla \cdot (\vec{F} \times \vec{G}) = \vec{G} \cdot \nabla \times \vec{F} - \vec{F} \cdot \nabla \times \vec{G}
$$

Convém observar que  $\ddagger \ldots \ddagger \ddot{\bullet}$  é o mesmo que

 $\setminus$  ( ...  $\setminus$  ou  $\begin{equation}$  \begin{math} ...  $\end{equation}$ 

e que  $$$   $\frac{1}{2}$   $\ldots$   $\frac{1}{2}$   $\frac{1}{2}$   $\frac{1$ 

\[ ... \] ou \begin{displaymath} ... \end{displaymath} .

### 2.2 Matrizes

Matrizes podem ser construídas com um ambiente array da seguinte forma:

> \begin{array}{especifica¸c˜ao da matriz} definição de cada linha com um "\\" no final \end{array}

observando-se o seguinte:

• Na especificação define-se quantas colunas a matriz tem. Coloca-se um "c" (de center) se os elementos forem centralizados, um "l" (de left) se eles forem ajustados à esquerda e um "r" (de right) para cada elemento ajustado à direita. Por exemplo, uma especificação como "cccc" define uma matriz com 4 colunas, cada uma com elementos centralizados, enquanto que "rrc" define uma matriz com 3 colunas na qual as duas primeiras colunas tem elementos ajustados `a direita e a terceira coluna tem elementos centralizados.

• Cada linha é definida com elementos separados entre si por um " $\&$ ". No final da linha deve-se usar um "\\". Por exemplo, uma linha com quatro colunas pode ser definida como "2 & 0 & -3 & 5 \\".

Os parênteses ou colchetes grandes usados nas matrizes devem ser definidos antes do \begin{array} e depois do \end{array} . Para isso, podem ser usados um \left( ou \left[ e um \right) ou \right].

Exemplo 2.21

```
$$ A = (a_{ij})_{3 \times 3} = \left(\begin{array}{ccc}
    a_{11} & a_{12} & a_{13} \\
      0 & a_{22} & a_{23} \\
     0 & 0 & a \{33\}\\)\end{array}
    \right) $$
                                                 A = (a_{ij})_{3 \times 3} =\overline{1}\overline{1}a_{11} a_{12} a_{13}0 a_{22} a_{23}0 \t 0 \t a_{33}\mathbf{r}\mathbf{I}Exemplo 2.22
    $M = \left\{\text{left}\right[\begin{array}{cccc}
         1 & 2 & \cdots & 10\\
         2 & 3 & \cdots & 11\\
    \vdots & \vdots & \ddots & \vdots\\
       10 & 11 & \cdots & 20\\
    \end{array}
                                                      M =\overline{a}\overline{1}\overline{1}\overline{\phantom{a}}\overline{1}1 \quad 2 \quad \cdots \quad 102 \quad 3 \quad \cdots \quad 11.
.
.
.
.
.
.
.
.
.
.
.
                                                                10 \quad 11 \quad \cdots \quad 20\overline{a}\mathbf{I}\mathbf{I}\overline{1}\mathbf{I}
```
\right] \$\$

### Exemplo 2.23

```
$$
        \left|
      \begin{array}{cc}
      \displaystyle\frac{\partial u}{\partial x}
      & \displaystyle\frac{\partial u}{\partial y}\\
      \displaystyle\frac{\partial v}{\partial x}
      & \displaystyle\frac{\partial v}{\partial y}\\
      \end{array}
      \right|
      $$
                                                                                                   \overline{a}\begin{array}{c} \hline \end{array}\overline{\phantom{a}}\overline{\phantom{a}}\overline{\phantom{a}}\overline{\phantom{a}}\overline{\phantom{a}}∂u
                                                                                                      \partial x∂u
                                                                                                                ∂y
                                                                                                      ∂v
∂v
                                                                                                      \partial x\partial y\overline{a}\begin{array}{c} \hline \end{array}\overline{\phantom{a}}\overline{\phantom{a}}\overline{\phantom{a}}\overline{\phantom{a}}\overline{\phantom{a}}Exemplo 2.24
      $$
      \text{rot} \setminus \text{F = \left\{\n}{\mathcal{F}\right\}\begin{array}{ccc}
      \vec i & \vec j & \vec k \\
      \frac{\partial}{\partial x} &
      \frac{\partial}{\partial y} &
      \frac{\partial}{\partial z} \ \iint zL & M & N \\
      \end{array}
      \right|
      $$
                                                                                        \operatorname{rot} \vec{F} =¯
                                                                                                        \begin{array}{c} \hline \end{array}\Big\}\Big\}\overline{\phantom{a}}\Big\}\overline{\phantom{a}}\vec{i} \vec{j} \vec{k}∂
                                                                                                            \partial x∂
                                                                                                                    ∂y
                                                                                                                             ∂
                                                                                                                            ∂z
                                                                                                            L M N
```
# 2.3 Tabelas

### 2.3.1 O ambiente tabular

Uma tabela pode ser construída com o ambiente **tabular**, idêntico ao ambiente array. Ela pode ter linhas horizontais ou verticais.

O ambiente tabular inicia com \begin{tabular}{ $\epsilon$ specificação} onde especificação define o formato da tabela. Para cada coluna da tabela, devese especificar uma letra l, c ou r, conforme o texto de cada coluna seja ajustado `a esquerda, centralizado ou ajustado `a direita, respectivamente.

Cada linha vertical é especificada com uma barra vertical (|). Pode-se especificar a largura de uma coluna com um comando p{largura} .

Na definição das linhas da tabela, um símbolo " $\&$ " deve ser usado para separar colunas e " $\setminus$ " define o final da linha.

Um comando \hline desenha uma linha horizontal na tabela.

 $\overline{a}$  $\overline{\phantom{a}}$  $\frac{1}{2}$  $\frac{1}{2}$  $\overline{\phantom{a}}$  $\frac{1}{2}$  $\Big\}$ 

### Exemplo 2.25

```
\begin{tabular}{|c|c|}
\hline
x\ & f(x) = x^2\ \\
\hline \hline
-2 & 4 \\ \hline
-1 & 1 \\ \hline
0 & 0 \setminus \hbox{hline}1 & 1 \backslash \hline
 2 & 4 \backslash \hline
\end{tabular}
```
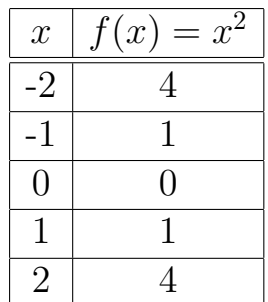

Exemplo 2.26 Neste exemplo temos uma tabela com duas colunas de largura constante, medindo 2 cm e 3,5 cm.

```
\begin{tabular}{ |c| p{2cm} | p{3.5cm}| }
    \hline
    Item [1] & Esta \'e a coluna dois da linha um &
    Esta \'e a coluna tr\^es da linha um \\ \hline
    Item [2] & Esta \'e a coluna dois da linha dois &
    Esta \'e a coluna tr\^es da linha dois\\ \hline
    Item [3] & Esta \'e a coluna dois da linha tr\^es &
    Esta \'e a coluna tr\^es da linha tr\^es\\ \hline
\end{tabular}
```
Na impressão mostrará algo como:

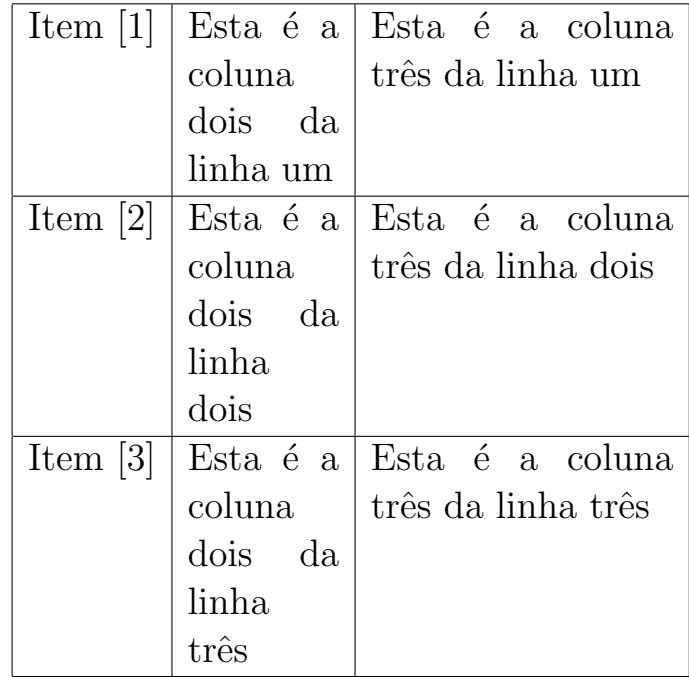

Uma tabela pode "flutuar" no texto, isto é, pode-se deixar que o LATEX calcule sua melhor localização. Para isso, deve-se colocá-la em um ambiente table. Neste caso, ela pode ter legenda definida com um \caption{...} e uma marca para futuras referências definida com  $\lambda$ label $\{... \}$ . É importante que o \caption{...} seja colocado antes do \label{...}.

Ao lado do \begin{table} pode ser colocado um parâmetro opcional, entre colchetes, formado por uma sequência de letras escolhidas no conjunto  $\{h, t, b, p\}$ . Elas especificam as preferências do usuário para o local onde a tabela pode ser colocada pelo LATEX. O "h" (here) significa que a tabela deve ser preferencialmente colocada no mesmo local onde ela apareceu no texto, o "t" (top) significa que deve ser preferencialmente colocada no topo da página, "b" (bottom) que ela deve ser colocada no fundo da página, o "p" significa para colocar a tabela em uma página à parte. Por exemplo, um [tbp] colocado ao lado de um \begin{table} significa que a tabela deve ser colocada no topo da página, e, se não for possível no topo, deve ser colocada no fundo da página e, se isso não for possível, em uma página isolada.

#### Exemplo 2.27

\begin{table}[htb]

```
\centering
    \large
    \begin{tabular}{|c||c|c|c|c|}
         \hline
         + & 0 & 1 & 2 & 3 \\ \hline \hline
         0 & 0 & 1 & 2 & 3 \\ \hline
         1 & 1 & 2 & 3 & 0 \\ \hline
         2 & 2 & 3 & 0 & 1 \\ \hline
         3 & 3 & 0 & 1 & 2 \\ \hline
    \end{tabular}
    \cap{Adi\c c\^a \in \mathbb{Z}_4\}\label{tab:adicaoZ4}
\end{table}
```

|                | 0        | J.             | $\overline{2}$ | 3              |
|----------------|----------|----------------|----------------|----------------|
| $\overline{0}$ | $\theta$ |                | $\sqrt{2}$     | 3              |
|                |          | $\overline{2}$ | 3              | $\overline{0}$ |
| $\overline{2}$ | 2        | 3              | 0              | 1              |
| 3              | 3        | 0              |                | $\overline{2}$ |

Tabela 2.1: Adição em  $\mathbb{Z}_4$ 

### 2.3.2 Os comandos cline e multicolumn

Tabelas mais sofisticadas podem ser feitas com os comandos \cline ou \multicolumn . As sintaxes desses comandos s˜ao:

- \multicolumn{num\_colunas}{especificação}{entrada} Usado para espalhar o texto mencionado em *entrada* por várias colunas. A especifi $cac\tilde{a}o \in 1$ , r ou c.
- $\chi$ cline{coluna m coluna n} Desenha uma reta horizontal ligando a coluna  $m \land a$  n.

### Exemplo 2.28

```
\begin{table}[htb]
\LambdaInterse\c c\alpha das superf\iota'{\i}cies
                              $S_1$ e $S_2$}
\label{tab:inters}
\large
\centering
\begin{tabular}{|c|c|c|c|c|c|}
\hline
Superf\'{\i}cies & $L$ & M\'etodo & \#pontos &
                                     1 it & 2 it \\
\hline
\hline
$S_1$ & 0.05 & 0 Circular & 556 & 73,7\% & 26,3\%
\cline{3-6}
& & Tangente & 350 & 0,3\% & 99,7\% \\
\climitsine{2-6}
& 0.20 & Circular & 377 & 2,6\% & 97,4\% \\
\cline{3-6}
& & Tangente & 233 & 0,0\% & 74,3\% \\
\hline
$S_2$ & 0.05 & Circular & 431 & 23,7\% & 76,3\% \ \ {\ }\cline{3-6}
& & Tangente & 314 & 0,3\% & 99,7\% \\
\climitsine{2-6}
& 0.20 & Circular & 212 & 4,2\% & 95,8\% \\
\cline{3-6}
& & Tangente & 106 & 0,0\% & 47,2\% \\
\hline
\end{tabular}
\end{table}
```
Exemplo 2.29 Neste exemplo, a palavra NOTAS ocupa 4 colunas da tabela e FALTOU ocupa 2 colunas.

\begin{tabular}{l|c|rrrr}  ${\it i} \$  & MATR\'ICULA & \multicolumn{4}{c}{NOTAS} \\ \hline  ${\tilde{z}}$  (\it Olezinho } & 9911324 & 7,0 & 8,0 & 9,0 & 8,7 \\

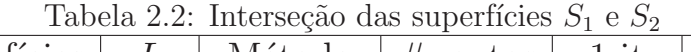

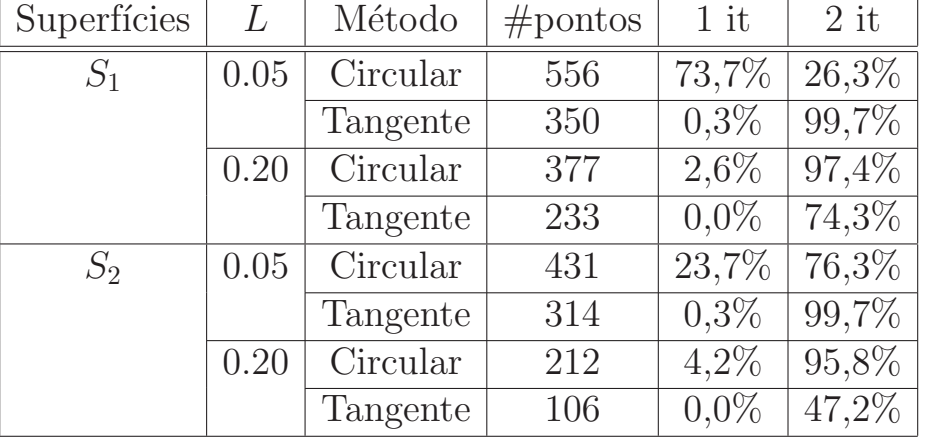

 ${\it Guizinha}$  & 9921001 & 10,0 & 9,0 & \multicolumn{2}{c}{FALTOU} \\  ${\tilde{z}}$  Esquilinha} & 9911022 & 8,0 & 8,5 & 7,0 & 6,5 \end{tabular}

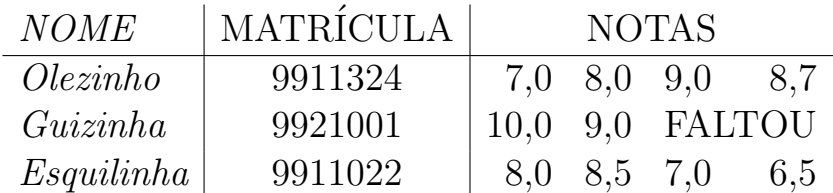

# 2.4 Fórmulas numeradas

### 2.4.1 O ambiente equation

O ambiente equation pode ser usado para colocar automaticamente numeração em uma fórmula. Opcionalmente, se for usado também um comando \label{marca}, pode-se fazer referência à numeração com um comando \ref{marca}.

Exemplo 2.30 O seguinte trecho:

```
O Teorema de Pit\'agoras est\'a relacionado com
a equa\c c\~ao
\begin{equation}
    a^2 = b^2 + c^2 \label{pitagoras}
```

```
\end{equation}
```

```
\vspace{0.2cm} \ldots \vspace{0.2cm}
```

```
Conforme vimos na equa\c c\~ao \ref{pitagoras} \ldots
produz após a compilação o seguinte:
```
O Teorema de Pitágoras está relacionado com a equação

$$
a^2 = b^2 + c^2 \tag{2.1}
$$

. . .

Conforme vimos na equação  $2.1 \ldots$ 

### 2.4.2 O ambiente eqnarray

O ambiente equarray pode ser usado para numerar fórmulas longas, que se "espalham" por mais de uma linha. Sua sintaxe é parecida com a do ambiente  $array($ seção  $2.2)$ . Cada final de linha recebe uma numeração, exceto aquelas assinaladas com um comando \nonumber .

Exemplo 2.31

```
\begin{eqnarray}
x \& = \& a +b+c+d+\text{nonumber } \setminus& & e + f + g + h + i \setminus> 2 + 7 + 7 + 1\end{eqnarray}
                                  x = a + b + c + d +e + f + g + h + i(2.2)> y + z + 1 (2.3)
```
Exemplo 2.32 Para que o eqnarray deixe de colocar numeração em todas as linhas, basta colocar um asterisco logo após seu nome, ou seja, basta escrever eqnarray\* em vez de eqnarray.

\begin{eqnarray\*}  $x & = k a + b + c + d + \sqrt{ }$ & & e + f + g + h + i  $\setminus$  $> 2 + z + 1$ \end{eqnarray\*}  $x = a + b + c + d +$  $e+f+g+h+i$  $> y + z + 1$ 

# Capítulo 3

# Mais alguns detalhes

## 3.1 Usando de forma diferente o ambiente array

O ambiente array usado normalmente para definir matrizes, também pode ser usado de outras maneiras. Por exemplo, abaixo temos um diagrama utilizado no cálculo do MDC de dois inteiros que foi construído usando-se um ambiente array:

```
$$
\begin{array}{c|c|c|c}
     & 8 & 2 & 2 \\ \hline
143 & 17 & 7 & 3 \\ \hline
7 & 3 & 1 &
\end{array}
$$
                                          8 | 2 | 2143 | 17 | 7 | 37 \mid 3 \mid 1
```
Também foi usado um ambiente array nas definições do sistema de equações e das funções  $f, F$  mostrados a seguir:

```
$$
\left\{
\begin{array}{ccccccc}
 3 x &-& 2y &+& 2z &=& 4 \\
   x &+& & & z &=& -10 \\
-2 x & -2 x + 2 x + 3 x + 4 x + 2 x + 3 x + 4 x + 5 x + 6 x + 6 x + 3 x + 1\end{array}
\right.
$$
                                   \overline{a}\sqrt{ }\mathcal{L}3x - 2y + 2z = 4x + z = -10-2x - y = 3
```

```
$$
F(x) = \left| \left| \right| \right|\begin{array}{rcl}
3x+1, & \mb{\&} \mbox{se} & x\leq -3\\
x^2, & \mbox{se} & -3<x\leq 2\i0, \& \mbox{se} \& x\geq 2
\end{array}
\right.
$$
                                       F(x) =\overline{ }\sqrt{ }\mathcal{L}3x+1, se x \leq -3x^2, se -3 < x \le 20, se x \geq 2$$
\begin{array}{cccc}
 f \setminus : \& \setminus ! X & \setminus ! \longrightarrow x \mapsto f(x)& \! \mathbb{R} \\
 & \iota : x & \iota : \lambda& \backslash ! f(x)\end{array}
$$
                                                f : X \longrightarrow \mathbb{R}
```
# 3.2 Frações usando dfrac

O comando \dfrac<sup>1</sup> é semelhante ao \frac na definição de frações. No entanto, ele não reduz o tamanho dos símbolos.

Veja a seguir uma fração criada com o **\frac**. Compare com a definição da mesma fração usando o **\dfrac**.

\$\$  $\frac{\frac{a}{b} + \frac{c}{r}}$ \frac{1}{2}}{d + \frac{3}{4}}}{\frac{e}{f} +  $\frac{g}{h}$ }  $\frac{a}{b} + \frac{c+\frac{1}{2}}{d+\frac{3}{4}}$ <br> $\frac{e}{f} + \frac{g}{h}$ h

```
$$
```
 $1$ Precisa incluir o pacote amsmath no preâmbulo do documento

```
$$
 \dfrac{\dfrac{a}{b} + \dfrac{c + }{b}}\dfrac{1}{2}}{d +
 \dfrac{3}{4}}{\dfrac{e}{f} +\operatorname{ac} \{e\} \{f\} + \ \operatorname{dfrac} \{h\}$$
                                                             \alphab
                                                               +c +1
                                                                        2
                                                                   d +3
                                                                        4
                                                                e
                                                               f
                                                                  +\overline{g}h
```
O comando \dfrac é o mesmo que \displaystyle\frac.

# 3.3 O comando stackrel

O comando stackrel permite que s´ımbolos sejam "empilhados", conforme nos dois exemplos a seguir:

```
$$ f(x) \stackrel {\textrm{def}}{=}
                              x^{\texttt{-5}} + x + 1 $$f(x) \stackrel{\text{def}}{=} x^5 + x + 1$$ X \stackrel{f}{\longrightarrow} Y $$
                                                            X \stackrel{f}{\longrightarrow} Y
```
# 3.4 "Subíndices" em somatórios, uniões, etc.

O comando atop também permite que sejam "empilhados" símbolos, como os índices nos dois exemplos a seguir:

```
$$
  (a+b+c)^n = \sum_{\{i,j,k \in n}\{ 0, \cdots, n\} } \atop(a+b+c)^n =\{i + j + k = n\} }^{}
  \frac{n!}{i!j!k!} {a^i b ^j c^k}
$$
                                                         \overline{\phantom{a}}i,j,k∈{0,…,n}<br>i+j+k=n
                                                                   n!
                                                                 i!j!k!a^i b^j c^k$$
\bigcup_{{{1 \leq i \leq n} \atop
  {1 \leq j \leq n} \cdot\{i \neq j\}^{*}\ (X_i \times Y_j)
                                                   \mathbf{r}1 \leq i \leq n1\leq j\leq ni \neq j(X_i \times Y_j)
```
### 3.5 Diferenças entre mbox e mathrm

O comando \mathrm pode ser usado para inserir texto em fórmulas matemáticas. Neste caso o tamanho das letras do texto varia proporcionalmente a outros símbolos utilizados na fórmula. Para inserir texto com tamanho das letras constante, deve-se usar um comando \mbox.

```
$$
X_{{\mathrm{indice1}}_
  {\{\mathtt{\indice2}\}}{\mathrm{indice3}}}}
$$
                                                  X_{\text{indice1}_{\text{indice2}_{\text{indice3}}}}$$
X_{{\mbox{indice1}}_
  {\{\hbox{\sf whose}\} \}{\mbox{indice3}}}}
$$
                                              X_{\mbox{indice1}} _{\mbox{indice2}}
```
O mbox também pode ser usado em fórmulas matemáticas complicadas. Veja a seguir um exemplo de utilização do mbox. Compare-o com o último exemplo da seção [3.4.](#page-56-0)

```
$$
 \bigcup_{{\mbox{$1 \leq i \leq n$}
 \atop \mbox{$1 \leq j \leq n$}}
 \atop \n\atop \text{min}\n\alpha_{\$i \neq j}}^{}
     (X_i \times Y_j)$$
                                                \mathbf{r}1 \leq i \leq n1 \leq j \leq ni \neq j(X_i \times Y_j)O \mbox\{ \ldots \} é semelhante a outro comando chamado \textrm{...}.
```
# 3.6 Vários arquivos

Textos grandes (como teses ou livros) podem ser digitados mais facilmente se forem fragmentados em várias partes (capítulos, apêndices, bibliografia) e, depois, referenciados com comandos \include{arquivo} ou  $\in$   $\{arguivo\}$ . O  $\in$   $\infty$  o  $arguivo$  cujo nome  $\acute{e}$  fornecido

<span id="page-58-0"></span>como parâmetro e inicia uma nova página, enquanto que \input inclui o *arquivo* mas não inicia nova página.

Exemplo 3.1 A seguir, temos o exemplo de um texto fragmentado nas partes CAPA.TEX, CAP1.TEX, CAP2.TEX, CAP3.TEX, CAP4.TEX, APENDA.TEX, APENDB.TEX e REFER.TEX. Suponhamos que o nome desse arquivo seja TESE.TEX.

> % Conteudo do arquivo TESE.TEX \documentclass[a4paper]{report} \usepackage[brazil]{babel} \usepackage[dvips]{graphicx} \begin{document} % \include{capa} \tableofcontents % \include{cap1} % \include{cap2} \include{cap3} % \include{cap4} \appendix % \include{apenda} % \include{apendb} \include{refer} \end{document}

Para a criação do arquivo TESE. DVI, basta digitar na linha de comando:

latex tese

A medida que os capítulos forem sendo digitados, eles podem ter seu nome "comentado" ou "descomentado" no TESE.TEX (bastando para isso colocar ou retirar o "%" do início da linha). No exemplo acima, estão sendo utilizados na compilação apenas os arquivos CAP3.TEX e REFER.TEX.

A desvantagem desse tipo de procedimento é que a numeração de páginas e de capítulos é alterada. No exemplo atual, o CAP3.TEX é compilado como se fosse o capítulo 1, pois CAP1.TEX e o CAP2.TEX não estão incluídos.

Se cada arquivo contiver um capítulo, então cada um deve iniciar com um comando \chapter{...}.

Em vez de "comentar" ou "descomentar" cada nome de arquivo utilizado em determinado momento, uma alternativa muito interessante é usar no preâmbulo um comando

 $\int \mathcal{L}$  arquivo 1, arquivo 2, arquivo 3, ... } .

Neste caso, um arquivo será incluído na hora da compilação somente se seu nome constar da lista de parâmetros do \includeonly. Esse comando usa as informações dos arquivos de extensão .aux (criados pelo LATEX a cada compilação) de modo a manter numeração de páginas e de capítulos como se todos os arquivos tivessem sido incluídos.

Exemplo 3.2 No exemplo abaixo, estão sendo incluídos apenas os arquivos CAP3. TEX e APENDA. TEX na hora da compilação.

```
\documentclass{report}
...
\includeonly{cap3, apenda}
...
\begin{document}
\tableofcontents
\include{cap1}
\include{cap2}
\include{cap3}
\include{cap4}
\appendix
\include{apenda}
...
\end{document}
```
# 3.7 Construindo um sumário

Sumários podem ser facilmente construídos pelo LAT<sub>EX</sub> se for acrescentado ao documento um comando \tableofcontents, como no exemplo [3.1.](#page-58-0) O sumário deste texto (pág. i) foi construído dessa forma.

Uma relação de figuras e de tabelas utilizadas no texto podem ser con $struídas automaticamente com os comandos \listoffiques e \listoffables,$ respectivamente.

## 3.8 Comandos "locais"  $\times$  comandos "globais"

Consideremos um bloco de comandos como sendo um conjunto de comandos digitados entre { ... }. Os comandos que estiverem dentro do bloco atuam somente no que estiver dentro do bloco. Podemos assim chamá-los "locais".

Por outro lado, os comandos fora de qualquer bloco atuam em todo texto situado depois deles e, por isso, podemos chamá-los "globais".

Exemplo 3.3

\it \large ... Texto fora do bloco de comandos (italico e tamanho grande) ... { % inicio de um bloco de comandos \bf \small Texto dentro de um bloco de comandos (negrito e tam. pequeno) } % fim de um bloco de comandos Texto fora do bloco de comandos novamente (italico e tamanho grande novamente, como antes de entrar no bloco de comandos) ...

## 3.9 Hifenização

No caso do  $\mathbb{F}F[X]$  não separar corretamente as sílabas de uma palavra (por exemplo, escrevendo  $exe-$  no final de uma linha e mplo no início da outra linha), pode-se "ensinar" facilmente como fazer a separação de sílabas correta. Para isso, basta colocar os possíveis hífens corretos na palavra, cada um precedido de uma barra invertida. Neste caso, os hífens que não forem realmente necessários não serão impressos.

Por exemplo, se for necessário "ensinar" ao LAT<sub>EX</sub> a separar corretamente as sílabas das palavras matemática e Guizinha basta colocar no texto  $ma\text{-}te\text{-}m\'a\text{-}ti\text{-}ca e Gui\text{-}zi\text{-}nha.$ 

Outra opção é usar no início do texto um comando

```
\hyphenation{palavra1 palavra2 palavra3 ...}
```
onde as palavras são separadas apenas por espaço em branco e cada palavra traz todos os possíveis hífens (sem barra invertida), como no exemplo:

\hyphenation{ma-te-m\'a-ti-ca Gui-zi-nha es-qui-lo}

Se estiver bem configurado, o LAT<sub>EX</sub> faz uma boa hifenização em português, tornando raro ou desnecessário o uso de comandos como o \hyphenation{...}. No MiKTEX, a configuração pode ser feita retirando-se um "%" antes de "portuges" no arquivo \texmf\tex\generic\config\language.dat e, depois, reconfigurando-se o programa através da opção Iniciar/Programas/MiKTeX/Maintanance/Reconfigurando-se o .

### 3.10 Caixas e barras

Uma moldura pode ser colocada em um texto com um comando \fbox{texto}.

Exemplo 3.4 O seguinte fragmento:

```
Este \vee'e s\vee'o um \text{tox}{teste}.
\fbox{Este tamb\'em \'e \fbox{s\'o um \fbox{teste}}}
```
produz na impress˜ao:

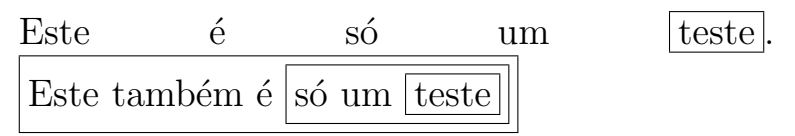

O comando \raisebox{altura}{texto} pode ser usado para elevar (altura positiva) ou abaixar (altura negativa) um texto fornecido como parâmetro.

Exemplo 3.5

```
Um texto pode ser \raisebox{0.3cm}{elevado}
ou ser \raisebox{-0.3cm}{abaixado}.
```
O fragmento anterior, após a compilação produz o seguinte:

Um texto pode ser elevado ou ser <sub>abaixado</sub>.

O comando \rule{largura}{altura} pode ser usado para produzir um retângulo preto de largura e altura especificados como parâmetros. Por exemplo,  $\rule{3mm}{3mm}$  f3mm} produz um e  $\rule{3mm}{3mm}$  e  $\rule{3mm}{3mm}$ uma linha como

O comando \hiill preenche espaços entre palavras com espaços em branco, de modo que a linha atinja sua largura máxima. O comando \dotfill faz algo parecido preenchendo com pontos.

Exemplo 3.6 Uma linha pontilhada como

. . . . . . . . . . . . . . . . . . . . . . . . . . . . . . . . . . . . . . . . . . . . . . . . . . . . . . . . . . . . . . . . . . . . . . . . .  $\acute{\text{e}}$  produzida digitando-se uma linha formada só pelo comando  $\dot{\text{dot}}$ 

Exemplo 3.7 Uma linha como

teste1 \hfill teste2 \hfill teste3 \hfill teste4

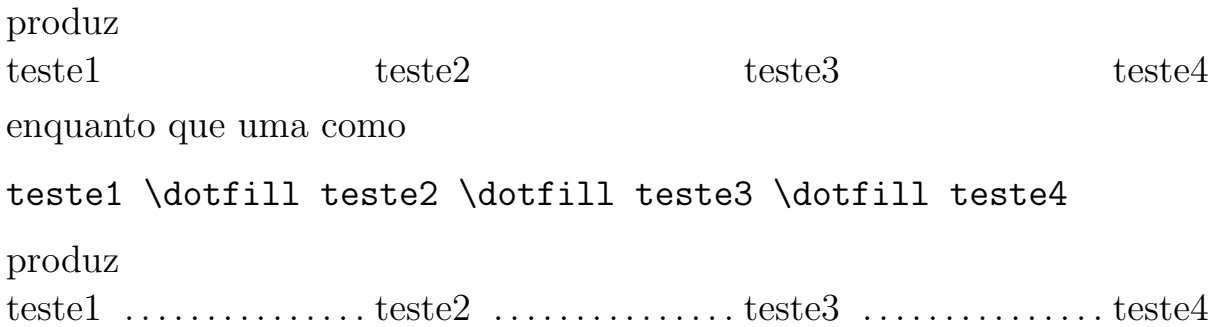

### 3.11 titlepage

O comando \maketitle usado nas classes book e report produz a impressão de uma capa onde são usados os dados fornecidos com \title, \author e \date.

Caso o usuário tenha interesse em definir sua própria capa, então basta defini-la no ambiente titlepage, como no exemplo a seguir. Neste caso não há necessidade de usar os comandos *\maketitle, \author, etc.* 

Exemplo 3.8 A capa deste texto foi feita do seguinte modo:

```
\begin{titlepage}
\begin{center}
      {\LARGE UNIVERSIDADE FEDERAL DA PARA\'IBA \\
           DEPARTAMENTO DE MATEM\'ATICA\\}
\vspace{8cm}
{\Huge \sc e.} Freve Introdu\ccosh c\tan ao\cosh \tan and \tan\vspace{8cm}
        \{\s f \ LARGE \ Lenimar \ Nunes de Andrade\}\{\large lenimar@mat.ufpb.br\\
            vers\^ao 2.0 -- 24/abril/2000\{\}\end{center}
\end{titlepage}
```
# 3.12 Capítulos e seções sem numeração

Normalmente, o LAT<sub>E</sub>X faz uma numeração automática de capítulos, seções e subseções. Caso seja necessário a eliminação dessa numeração automática, então basta escrever um asterisco entre o nome do comando e o "{", como nos exemplos: \section\*{Teste}, \chapter\*{Agradecimentos}, \chapter\*{Bibliografia}.

O sumário impresso pelo comando **\tableofcontents** não faz referência a capítulos ou seções sem numeração. Nesses casos, a inclusão desses itens no sumário pode ser feita com um comando \addcontentsline cuja sintaxe é:

\addcontentsline{arquivo}{unidade}{entrada}

onde

arquivo pode ser toc se unidade for capítulo, seção ou subseção, lof se unidade for uma figura e lot se unidade for uma tabela.

unidade pode ser chapter, section, subsection, figure ou table entrada é o título da entrada a ser acrescentada.

Exemplo 3.9 Os comandos a seguir acrescentam ao sumário as entradas "Agradecimentos" e "Bibliografia" como nomes de capítulos e "Teste" como nome de seção. Esses comandos devem ser corretamente posicionados no documento.

```
\addcontentsline{toc}{chapter}{Agradecimentos}
\addcontentsline{toc}{section}{Teste}
\addcontentsline{toc}{chapter}{Bibliografia}
```
Exemplo 3.10 Veja o início do prefácio deste texto (página [v\)](#page-5-0) mostrado a seguir.

```
\chapter*{Pref\'acio}
```
\addcontentsline{toc}{chapter}{Pref\'acio}

Estas notas destinam-se principalmente ...

# 3.13 Uso do til de um modo diferente

O til também pode ser usado para "ligar" duas palavras que não possam ser separadas, ou seja, não possam ser colocadas em linhas ou páginas diferentes. Ao ser usado desse modo, após a compilação, o til é impresso como sendo um espaço em branco. Exemplos: figura~\ref{fig1}, tabela~\ref{dados}.

# 3.14 Criação de índice remissivo

Um índice remissivo é construído usando-se o pacote makeidx. Para isso, devem ser executados os seguintes passos:

- Coloca-se no preâmbulo do documento um comando \usepackage{makeidx}
- Coloca-se também no preâmbulo um comando \makeindex
- No local onde o índice remissivo vai ser incluído (geralmente no final do documento) coloca-se um \printindex
- Cada entrada do índice é definida com um comando  $\int$ index{entrada} posicionada no local do documento onde a entrada ocorre.

Por exemplo, se colocarmos na página 3 de um documento um comando

\index{esquilo}, deverá aparecer no índice uma entrada "esquilo, 3".

Deve-se usar ao longo do texto tantos comandos \index quantas forem as entradas do índice.

- Quando o pacote makeidx é usado e o LAT<sub>EX</sub> é executado, ele cria um arquivo de extensão .idx.
- Ao ser criado o arquivo de extens˜ao .idx, deve-se usar na linha de comando o programa makeindex para que seja criado, a partir do arquivo .idx, um arquivo de extensão .ind.
- Uma vez criado o arquivo .ind, basta executar o LAT<sub>EX</sub> novamente para ter o índice remissivo criado no lugar escolhido.

Por exemplo, para criar o índice remissivo de teste.tex (que contenha comandos \index e outros descritos anteriormente) deve-se digitar as seguintes linhas de comando:

> latex teste.tex makeindex teste.idx latex teste.tex

Pode-se colocar uma *subentrada* de uma entrada do índice. Para isso, basta usar um  $\index{entrada!subentrada}$ . Por exemplo  $\index{esquilo!esquili}$ (na página 3 de um documento) produz uma impressão de algo como

> esquilo esquilinha, 3

# 3.15 Imprimindo a relação de arquivos utilizados

Para ver uma listagem com todos os arquivos utilizados pelo LATEX na compilação, basta colocar no preâmbulo do documento um comando \listfiles . Neste caso, ´e mostrada uma listagem como a do exemplo a seguir.

Exemplo 3.11

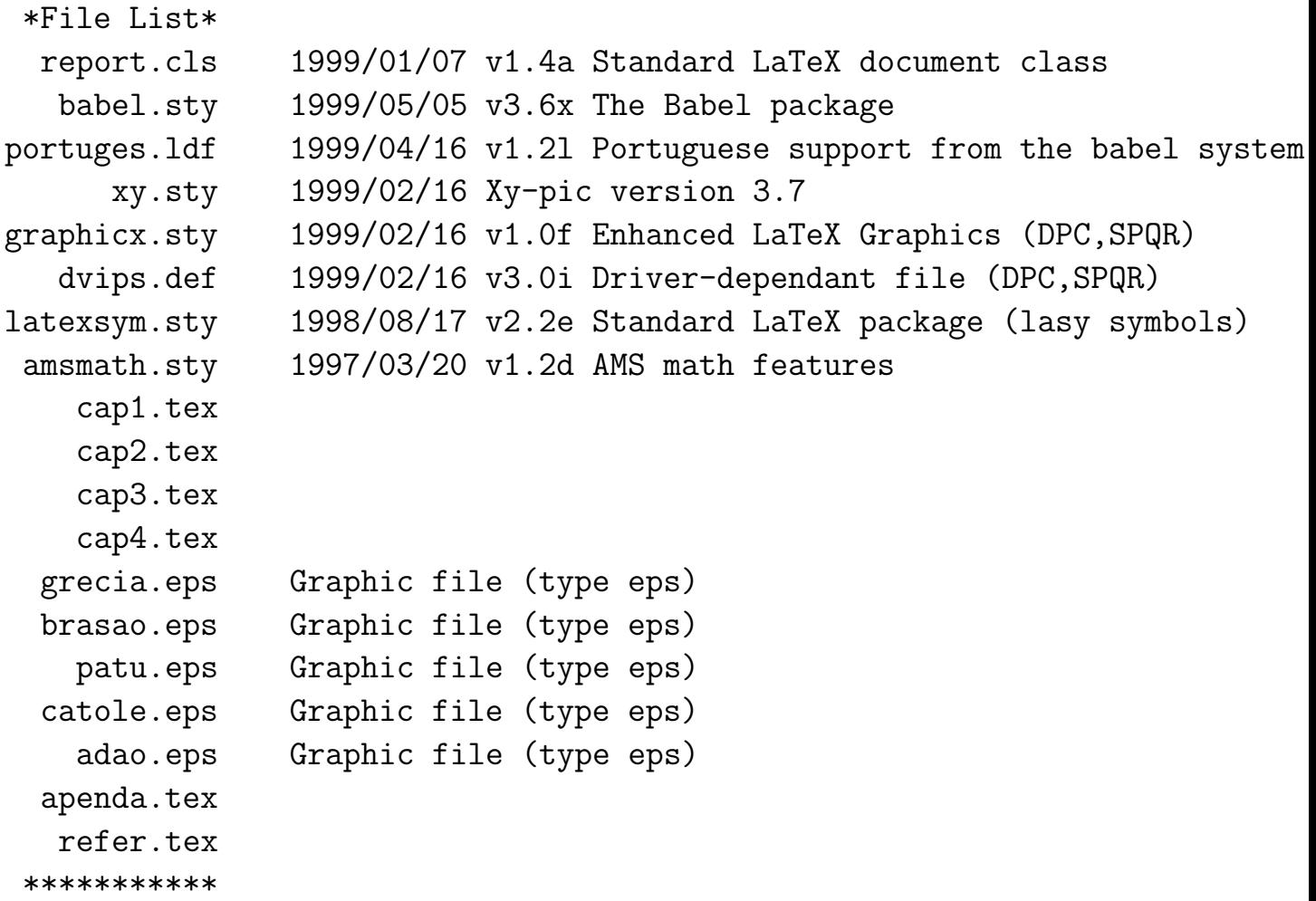

# Capítulo 4

# Inclusão de imagens e gráficos

# 4.1 O comando includegraphics

Versões mais antigas do LAT<sub>EX</sub> traziam os pacotes epsf e psfig que permitiam a inclusão de imagens no formato Encapsulated PostScript (EPS).

O LAT<sub>EX</sub>  $2\varepsilon$  traz o pacote graphicx para a inserção de imagens no formato EPS. Isto pode ser feito com o comando \includegraphics cuja sintaxe é:

### $\in$  (includegraphics [opções] {nome do arquivo EPS}

onde alguns possíveis valores para *opções* estão mostrados na tabela 4.1.

|       | height   Altura (Ex.: height = $20pt$ )                                                                    |
|-------|----------------------------------------------------------------------------------------------------|
|       | width   Largura (Ex.: width = $5cm$ )                                                                      |
|       | scale Percentual do tamanho original da<br>figura. Por exemplo, $scale = 0.50$<br>reduz a figura à metade. |
| angle | Angulo de rotação em graus (Ex.:<br>angle = $135$ )                                                        |

Tabela 4.1: Opções do includegraphics

O pacote graphicx é requisitado colocando-se um comando

### \usepackage{graphicx}

no preâmbulo do documento.

Neste caso, também pode usado um parâmetro opcional com o nome do *driver* a ser usado na conversão de DVI para PS como no exemplo

### \usepackage[dvips]{graphicx}

em que dvips é o nome do *driver* que converterá DVI em PS. Se o parâmetro opcional for draft como em

### \usepackage[draft]{graphicx}

então será inserido apenas uma "caixa" (bounding box) com o nome do arquivo dentro, o que torna a impressão mais rápida e é útil ao longo da elaboração do texto.

# 4.2 Um exemplo simples de inserção de figura

Um dos exemplos mais simples de uso de inserção de uma figura é dado pelo seguinte fragmento:

> \documentclass{article} \usepackage{graphicx} \includegraphics{grecia.eps} \end{document}

O fragmento acima permite a inserção em tamanho natural do arquivo  $\texttt{grecia.eps}^1, \text{ mostrado a seguir}.$ 

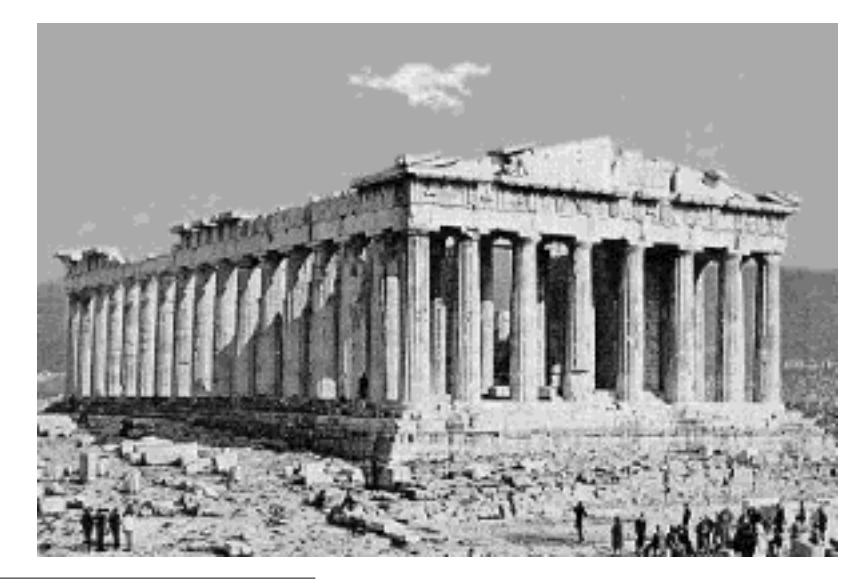

<sup>1</sup>A variedade de imagens selecionadas como exemplos ilustra a facilidade do L<sup>AT</sup>EX em lidar com imagens convertidas dos mais diversos formatos.

# 4.3 O ambiente figure

Uma forma mais eficiente de usar o \includegraphics é usá-lo em um ambiente figure. Assim, ele pode ser referenciado mais facilmente, pode ser legendado ou "flutuar" para um local conveniente no texto. Isto pode ser feito conforme o seguinte modelo:

```
\begin{figure}[posicionamento]
...
(comandos relacionados com a figura)
...
\caption{Legenda da figura}
\label{marca}
\end{figure}
```
onde posicionamento indica onde a figura deve ser posicionada no texto – se for um h (here) deve ser colocada no local onde aparece no texto, se for um  $t (top)$  deve aparecer no topo de uma página, se for b (bottom) deve aparecer no fundo e se for um p deve aparecer numa página de "objetos flutuantes". Se for colocado um "!" no posicionamento, então LAT<sub>EX</sub> dará prioridade à inserção da figura no local onde ela aparecer no texto. Podem ser fornecidas mais de uma opção de posicionamento da figura, como no seguinte exemplo:

```
\begin{figure}[!htb]
\centering
\includegraphics[scale=0.1]{brasao.eps}
\includegraphics[scale=0.2]{brasao.eps}
\includegraphics[scale=0.4]{brasao.eps}
\caption{scale = 0.1, 0.2 e 0.4, respectivamente}
\end{figure}
```
Um mesmo ambiente figure pode conter mais de um comando \includegraphics . Note que neste exemplo uma mesma figura de nome **brasao**.eps é inserida em tamanhos diferentes: com 10% do tamanho original (devido ao scale=0.1), com 20% do tamanho original (scale=0.2) e com 40% do tamanho original (scale=0.4).

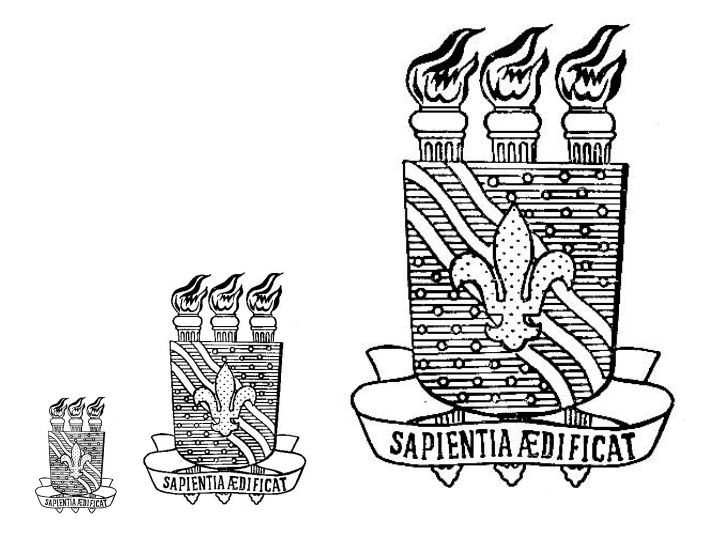

Figura 4.1:  $scale = 0.1, 0.2 \text{ e } 0.4$ , respectivamente

A legenda da figura é fornecida como parâmetro do comando  $\setminus$ caption.  $\Omega$ 

\centering significa que a figura deve ser centralizada.

Se forem colocados vários comandos \includegraphics em um único ambiente figure, o LAT<sub>EX</sub> os considerará como sendo uma única figura.

# 4.4 Figura ao lado de figura

Para colocar duas ou mais figuras lado a lado, deve-se usar um único ambiente figure e colocar nele as figuras dentro de ambientes minipage. Cada minipage pode ter suas próprias legendas, rótulos, etc. A soma das larguras de todas as minipages n˜ao deve ultrapassar o tamanho da linha atual (\linewidth).

No exemplo a seguir, duas figuras patu.eps e catole.eps são colocadas lado a lado. Elas s˜ao alinhadas pela parte de baixo devido ao "[b]" usado como parâmetro dos ambientes minipage.

```
% Duas figuras lado a lado
\begin{figure}[!htb]
\begin{minipage}[b]{0.45\linewidth}
\includegraphics[width=\linewidth]{patu.eps}
\caption{Figura da esquerda}
```
### $CAPÍTULO 4. INCLUSÃO DE IMAGES E GRAFICOS$  65

\label{fig:patu} \end{minipage} \hfill \begin{minipage}[b]{0.45\linewidth} \includegraphics[width=\linewidth]{catole.eps} \caption{Figura da direita} \label{fig:catole} \end{minipage} \end{figure}

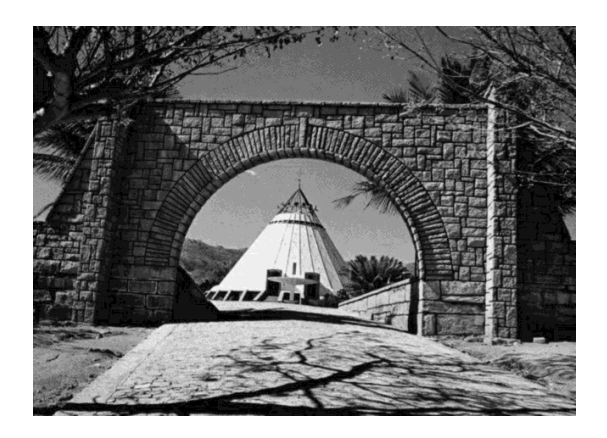

Figura 4.2: Figura da esquerda Figura 4.3: Figura da direita

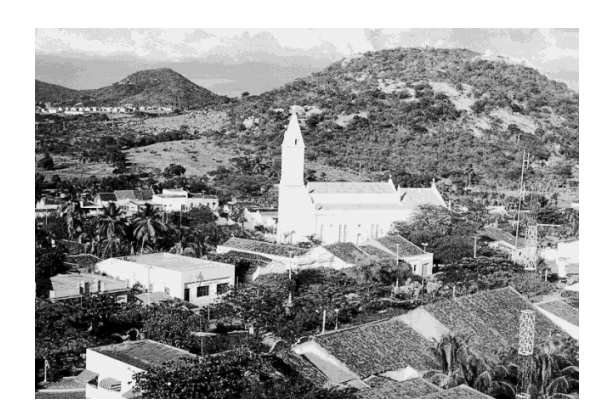

No exemplo a seguir, as figuras sh1.eps e sh2.eps são colocadas lado a lado. A figura sh2.eps é inserida duas vezes, sendo que da segunda vez ela é inserida invertida na direção horizontal, como se fosse uma imagem refletida em um espelho. Isso foi feito com o comando \reflectbox do pacote graphicx que foi colocado envolvendo o \includegraphics .

```
% Tres figuras lado a lado
\begin{figure}[!htb]
\begin{minipage}[b]{0.30\linewidth}
\includegraphics[width=\textwidth]{sh1.eps}
\caption{Figura da esquerda}
\label{fig:esq}
\end{minipage} \hfill
\begin{minipage}[b]{0.30\linewidth}
\includegraphics[width=\textwidth]{sh2.eps}
\caption{Figura do meio}
```
```
\label{fig:meio}
\end{minipage} \hfill
\begin{minipage}[b]{0.30\linewidth}
\reflectbox{\includegraphics[width=\textwidth]{sh2.eps}}
\caption{Figura da direita}
\label{fig:dir}
\end{minipage}
\end{figure}
```
Observe que a soma das larguras das minipages  $\acute{e}$  (0,30+0,30+0,30)(\linewidth), ou seja, 90% da largura da linha.

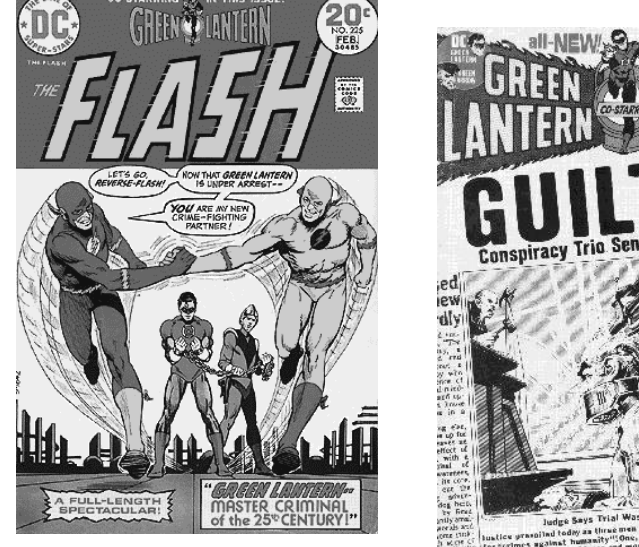

Figura 4.4: Figura da es-

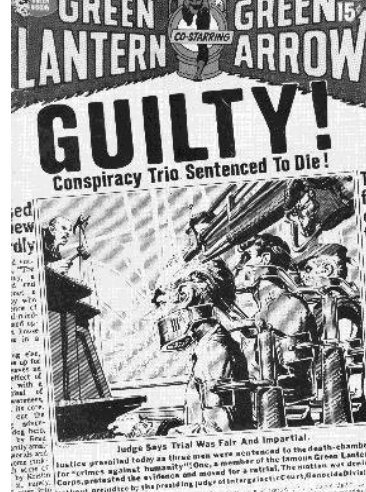

querda Figura 4.5: Figura do meio

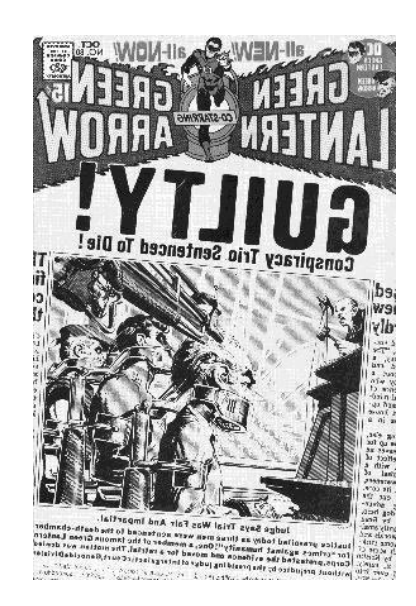

Figura 4.6: Figura da direita

## 4.5 Rotação de figuras

Para girar uma figura de TETA graus, basta colocar um comando angle = TETA como parâmetro opcional do \includegraphics .

Na figura [4.7](#page-73-0) foram usadas duas rotações de 90 graus. Observe que a ordem em que são fornecidos os parâmetros opcionais do \includegraphics é importante. Inicialmente é feito um enquadramento da figura ccen.eps para uma altura de 4 cm seguida de uma rotação de 90 graus. Depois, com

<span id="page-73-0"></span>a mesma figura ccen.eps é feita uma rotação seguida do enquadramento para a altura indicada. Note que a diferença na ordem dessas operações é bastante significativa.

> \begin{figure}[!htb] \centering \includegraphics[height=4cm,angle=90]{ccen.eps} \hspace{2cm} \includegraphics[angle=90,height=4cm]{ccen.eps} \caption{Mudan\c ca na ordem das op\c c\~oes} \label{fig:ccen} \end{figure}

Na figura adao.eps (figura [4.8\)](#page-74-0) foi usada uma rotação de 45 graus.

```
\begin{figure}[!htb]
\includegraphics[height=5cm,angle=45]{adao.eps}
\caption{Figura rotacionada de 45 graus}
\label{fig:adao}
\end{figure}
```
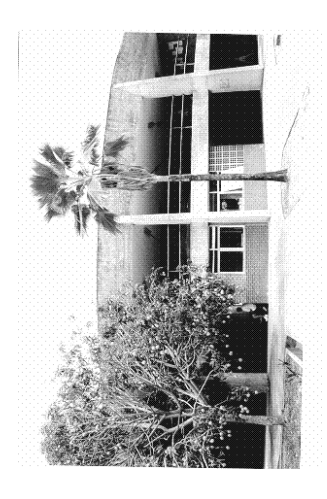

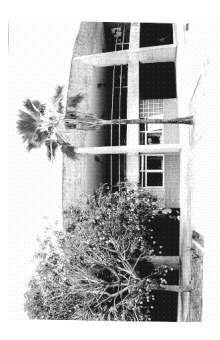

Figura 4.7: Mudança na ordem das opções

## 4.6 Figura ao lado de texto

<span id="page-74-0"></span>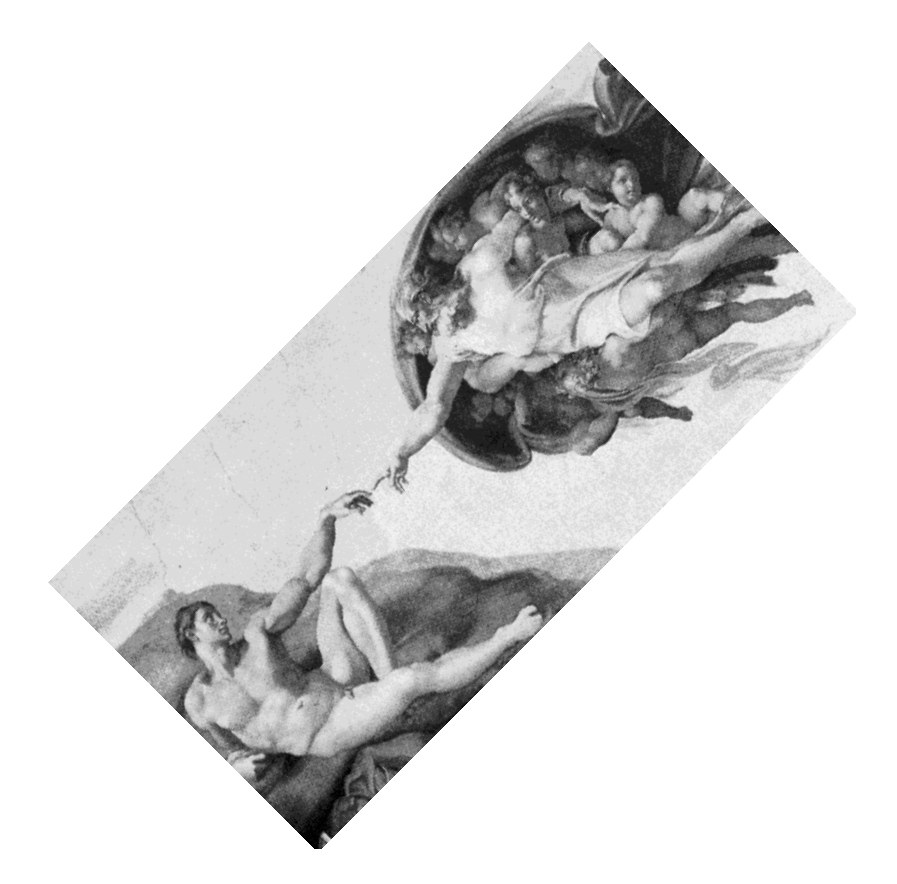

Figura 4.8: Figura rotacionada de 45 graus

Figuras podem ser colocadas ao lado do texto se for colocado no preˆambulo do documento um comando

### \usepackage{wrapfig}

Neste caso, a inserção da figura é feita em um ambiente wrapfigure que admite vários parâmetros:

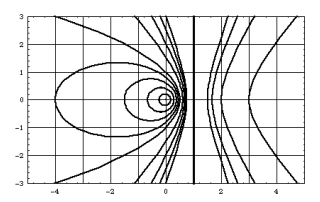

Figura 4.9: Figura ao lado de texto (wrap-

\begin{wrapfigure}[nLinhas]{posicionamento}{largura}<br>figure)

... \end{wrapfigure}

onde:

nLinhas Parâmetro opcional que define o número de linhas do texto

posicionamento Pode ser "r", "l", "i" ou "o" para posicionamento da figura à direita, à esquerda, dentro e fora da página, respectivamente.

largura Largura da figura

Veja o exemplo a seguir (figura [4.9\)](#page-74-0).

```
\begin{wrapfigure}[6]{r}{4cm}
\centering
\includegraphics[width=4cm]{conicas.eps}
\caption{Figura ao lado de texto ({\sl wrapfigure})}
\label{fig:texto}
\end{wrapfigure}
```
## 4.7 Como converter figuras para o formato EPS

Para alguns programas (como XFig, Mathematica ou CorelDraw), as figuras podem ser criadas no formato EPS e a partir da´ı serem facilmente inseridas com o comando \includegraphics . Apesar de ser possível inserir figuras em formatos GIF, JPG, etc. em textos LAT<sub>EX</sub> usando-se o comando DeclareGraphicsRule (veja detalhes em  $[5]$ ), é mais prático e simples inserir figuras no formato EPS.

Se a figura ou imagem estiver nos formato BMP, GIF ou JPG (entre outras possibilidades) existem programas que fazem a convers˜ao para o formato EPS. No Windows ou no Linux, o ImageMagick

http://www.wizards.dupont.com/cristy/ImageMagick.html

faz essa conversão. No MS-DOS a conversão pode ser feita com o PIC-TOPS (magps410.zip) ou com o ALCHEMY (alch18.zip). Ambos podem ser copiados dos mirrors do Simtel.net como por exemplo

ftp://ftp.unicamp.br/pub/simtelnet/msdos/graphics/

Para converter com o PICTOPS a imagem NomeImag para o formato EPS deve-se digitar:

pictops /zLZW /sEPS /o NomeImag

Digitando-se pictops /h obtém-se a seguinte tela de ajuda:

C:\> pictops /h

PICTOPS Version 4.10 Revision 23/03/97 - PICture TO PostScript file compressor Copyright (C) 1995-1997 TerSoftWare DNP IHEP Russia. Created by Igor Vassiliev usage: pictops [options] [d:path]in-Image-file [[d:path][out-PostScript-file]] Available in-Image-file: bmp,gif,ico,jpg/jfif,pcx,pbm,pgm,ppm,rle,tga,tif Available options are:  $(* = default)$ 

```
\sqrt{zFAX} - with FAX (Modified Huffman) filter /R - 90 rotate
/zLZW - with LZW (Lempel-Ziv-Welch) filter /b - binary output
/zRLE - with RLE (Run-Length-Encode) filter /cr - turn on compress ratio
\text{/zA85 - with A85 (ASCII-85)} filter \text{/t - turn on time of encoding}/zHEX - *with HEX (ASCII-Hex) filter /wo - turn off warning messages
/sPS - *set out as PS /o - overwrite output file
/sEPS - set out as EPS /n=x - Ico image bumber [x=1:7]
/L2 - PostScript level-2 only /h,? - this Help
/g - *grayscale
/c - color
/i - background inversion
/AD - *scale to image size
/A4E - scale to A4 Europe standard (210mm x 297mm)
/A4U - scale to A4 USA standard (8.5" x 11")
```
For more complete information, please read the USE.DOC file Mail bug-reports/comments/wishes/registrations to: vasiliev\_i@mx.ihep.su

A versão não registrada do PICTOPS (ou do ALCHEMY) só funciona com imagens de tamanho no máximo igual a  $640 \times 480$  *pixels*. Imagens grandes podem ser reduzidas para se encaixarem nessas limitações usando-se um programa como o THUMBS, que pode ser encontrado em http://www.cerious.com.

Outra boa opção para a conversão de imagens do formato JPG para EPS é usar o JPEG2PS que, juntamente com seu programa-fonte em C, pode ser encontrado em:

http://ctan.tug.org/tex-archive/support/jpeg2ps/

## Capítulo 5

## Diagramas com Xy

### 5.1 Introdução

O X<sub>Y</sub>-pic<sup>1</sup> é um *pacote* de comandos para T<sub>E</sub>X escrito por K. Rose e R. Moore que pode ser usado na construção dos mais diversos tipos de diagramas e grafos. Neste texto vamos nos limitar a uma pequena parte dos recursos do Xy-pic, a construção de diagramas.

Para usar o X<sub>Y</sub>-pic, deve-se colocar no preâmbulo do documento um comando

\usepackage[all]{xy} .

#### 5.2 O comando xymatrix

O único comando do Xy-pic que vamos explorar é o \xymatrix . Sua sintaxe ´e parecida com a do \array do LATEX:

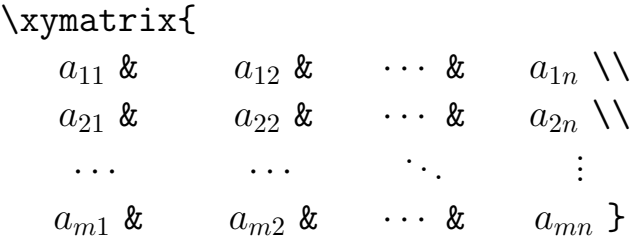

As entradas do \xymatrix podem ser vazias ou seguidas de "decorações". No caso da construção de diagramas, as "decorações" são molduras ou setas nos mais diversos estilos, direções e sentidos.

<sup>1</sup>http://www.ens-lyon.fr/∼krisrose/Xy-pic.html

Uma seta (arrow) é construída com um comando  $\ar$ , cuja sintaxe em sua forma mais simples  $\acute{e}$ :

#### $\ar[*direcão*]$

onde a  $\text{direção}$  é definida pelas letras D (para baixo), U (para cima),  $L$  (para a esquerda), R (para a direita) ou por combinações delas como LU, LD, RU, RD, LLU, RUU, RRDD, RDDD, etc. Algumas dessas direções são mostradas no seguinte diagrama:

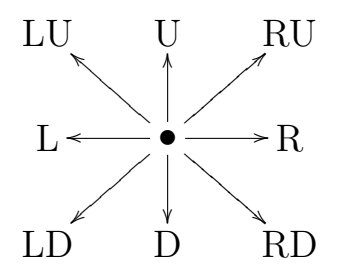

Por exemplo, um comando  $\ar[R]$  desenha uma seta para a direita a partir da posição atual, enquanto que  $\ar[RU]$  desenha uma seta na direção nordeste.

Exemplo 5.1 Um comando

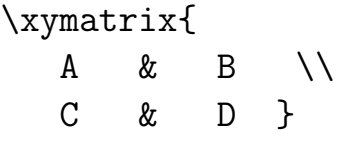

produz na impress˜ao:

$$
\begin{array}{ccc}\nA & B \\
C & D\n\end{array}
$$

Se forem acrescentadas as seguintes "decorações" aos elementos  $A \in D$ 

\xymatrix{ A \ar[d] & B \\ C & D \ar[l] }

então obtemos:

$$
\begin{array}{cc}\nA & B \\
\downarrow & \\
C & \longleftarrow & D\n\end{array}
$$

Podem partir várias setas de um mesmo elemento. Por exemplo, podemos ter três setas partindo de  $B$  e apontando para  $A, C$  e  $D$ . Para isso, basta escrever

\xymatrix{ A & B \ar[l] \ar[d] \ar[ld] \\ C & D }

que obtemos:

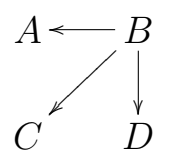

A única restrição ao uso das setas, é que elas devem apontar para uma entrada que realmente exista na matriz. Por exemplo, neste exemplo não podemos ter uma seta partindo de A e apontando para a esquerda.

Exemplo 5.2

\xymatrix{ a \ar[d]  $\&$  b  $\&$  c \ar[rdd] \ar[ldd]  $\&$  d \\ e & f & g & h \\ i & j \ar[luu] & k & l } a ²²  $b \qquad c$ - - - - - - - - - - - - - - - -  $\begin{picture}(180,170) \put(150,170){\line(1,0){150}} \put(150,170){\line(1,0){150}} \put(150,170){\line(1,0){150}} \put(150,170){\line(1,0){150}} \put(150,170){\line(1,0){150}} \put(150,170){\line(1,0){150}} \put(150,170){\line(1,0){150}} \put(150,170){\line(1,0){150}} \put(150,170){\line(1,0){150}} \put(150,17$  $\stackrel{\text{\tiny{*}}}{e} \, \,\big\backslash\, \, \, f \, \,\, \big\backslash\, \, \, g \, \,\, \big\backslash\, \, \, h$ i j  $\sim$  $k$   $l$ 

Podem ser omitidas várias entradas da matriz, desde que sejam preservados os sinais " $x$ " e " $\setminus$ ".

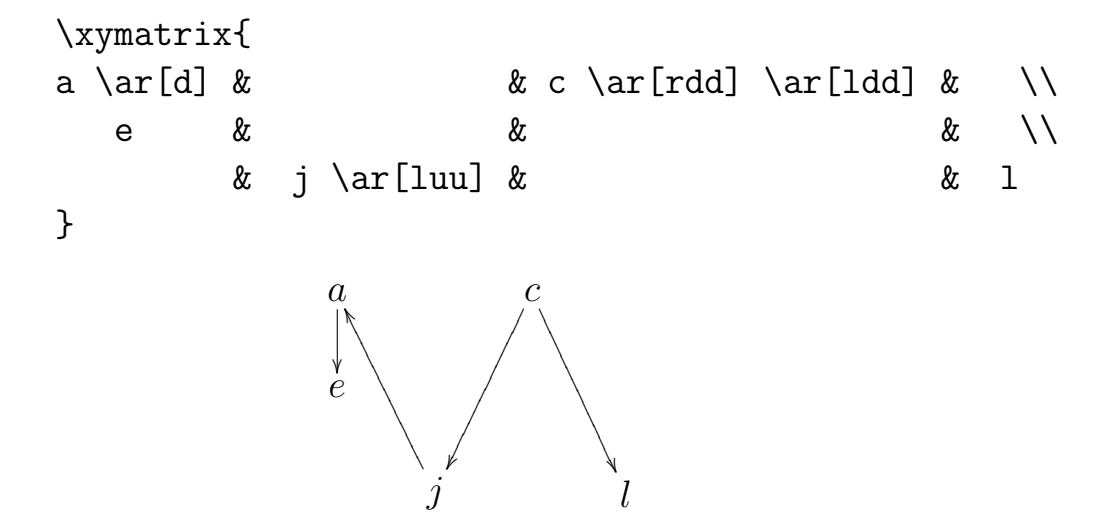

Em uma linha, o " $x$ " que for seguido só por espaço em branco e por " $\setminus$ " é supérfluo. Assim, o diagrama anterior também pode ser produzido com:

> \xymatrix{ a \ar[d]  $\& c \ar[rdd] \ar[dd] \setminus \& c \ar[rdd]$ e  $\langle \rangle$ & j \ar[luu] & & l }

Exemplo 5.3 Fórmulas matemáticas podem ser digitadas normalmente como entradas de xymatrix sem a necessidade de serem colocadas entre \$...\$. Um texto pode também ser entrada de xymatrix, desde que seja digitado em um \txt{. . . }, conforme mostrado no diagrama a seguir. Note que os elementos  $a_{11}$ ,  $a_{31}$ ,  $a_{24}$  e  $a_{34}$  da matriz foram omitidos.

```
\xymatrix{
  & x^5+x+1 \ar[r] & \text{\s} \redut'{\i}vel\ar[r] & (x^3-x^2+1)(x^2+x+1)\bullet \ar[r] \ar[ru] \ar[rd] & x^6+x+1 \ar[r] &
                   \text{{\s1}\ irredut}'{\i}vel} \ \s{ sobre os inteiros} \wedge& x^7+x+1 \ar[r] & \text{{\sl i rredut\prime\{\l i\vel} \ \sobre os inteiros}}
```
Com isso, pode ser impresso o seguinte diagrama:

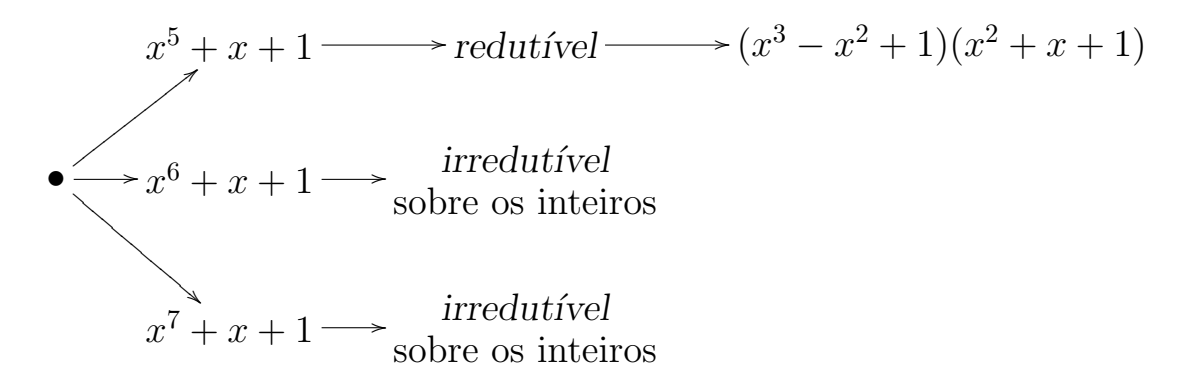

## 5.3 Indices nas setas

Podem ser colocados índices nas setas facilmente, bastando para isso escrever um  $\text{-}$ índice ou um  $\text{-}$ índice logo após o "]" do comando \ar, dependendo do índice ser inferior ou superior, respectivamente. Por exemplo,  $\ar[r]_f$  produz na seta um índice inferior f como em  $U \rightarrow V$  e  $\ar[r]$  <sup>o</sup>g produz um índice superior g como em  $U \rightarrow V$ .

Exemplo 5.4 Os conceitos de "índice superior" e "índice inferior" dependem dos sentidos das setas. Neste exemplo, todos os "s" são índices superiores, enquanto que os " $i$ " são inferiores.

\xymatrix{

$$
\& D \setminus
$$
\n
$$
A \ar[r]^s_i & B \ar[d]^s_i \ar[u]^s_i & C \ar[l]^s_i \setminus
$$
\n
$$
\& E \setminus
$$

}

$$
A \xrightarrow{s} \begin{array}{c} D \\ s \uparrow i \\ B \xleftarrow{i} \\ i \downarrow s \\ E \end{array} C
$$

Exemplo 5.5

```
\xymatrix{
     A \ar[r]^f \ar[dr]_{g \circ f} & B \ar[d]^g \ar[dr]^{h \circ g} \\
   & C \ar[r]_h & D \\
}
```
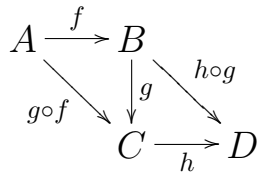

Se, em vez de "^" ou "\_", colocarmos um "|", então o índice é mostrado sobre a seta. Por exemplo,  $\ar[r] | f$  mostra um f sobre uma seta como em  $U \rightarrow V$ .

Em geral, o Xy-pic coloca o índice no ponto médio do segmento ligando os centros das f´ormulas envolvidas. No entanto, se for colocado um sinal de menos logo após o "|", "^" ou o "\_", então o índice é impresso no meio da seta. Compare as situações mostradas na tabela 5.1.

#### Exemplo 5.6

| Comandos                                    | Exemplos                                                   |
|---------------------------------------------|------------------------------------------------------------|
| A \times B \times C \ar[r]   f & D          | $A \times B \times G \longrightarrow D$                    |
| A \times B \times C \ar[r] $ -f & D$        | $A \times B \times C \rightarrow D$                        |
| A \times B \times C \ar[r]^{f \circ g} & D  | $A \times B \times \overset{f \circ g}{\longrightarrow} D$ |
| A \times B \times C \ar[r]^-{f \circ g} & D | $A \times B \times C \longrightarrow{f \circ g} D$         |
| A \times B \times C \ar[r] ${\sigma}$ & D   | $A \times B \times C \rightarrow D$                        |
| A \times B \times C \ar[r]_-{\sigma} & D    | $A \times B \times C \rightarrow D$                        |

Tabela 5.1: Usando índices no meio da setas

#### Exemplo 5.7

```
\xymatrix{
    A \ar[r]^f \ar[d]_f & B \ar[d]^g \ar[dl]|{i_B} \\
    B \ar[r] g \& C \ \iota}
                          A \xrightarrow{f}.
                         f
                           ²²
                                  B
                              \sum_{i=B}²²
                             ~<br>|}
                          B \rightarrow C
```
Exemplo 5.8 O comando \hole pode ser usado para "abrir um buraco" na seta, conforme mostrado a seguir. Isto pode ser útil no caso em que duas setas se cruzem. O diagrama com setas cruzadas

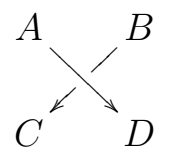

foi produzido com:

\xymatrix{ A \ar[rd] & B \ar[dl]|\hole \\ C & D }

## 5.4 Estilos das setas

O estilo de uma seta pode ser alterado adicionando-se ao comando \ar um conjunto de caracteres do tipo

 $\&variance{Cauda}$  haste cabeça}

onde

variante é opcional e pode ser um dos caracteres  $\overline{\phantom{a}}$ ,  $\hat{\phantom{a}}$ , 2 ou 3

haste pode ser um dos caracteres  $\tilde{\ }$ .:-=

cauda ou cabeça podem ser um dos caracteres  $\ge$ lox $\ne$ l $()$ [] ou espaço em branco.

Veja algumas possibilidades para estilos na tabela [5.2.](#page-84-0)

<span id="page-84-0"></span>

| estilo                 | A $\ar$ estilo $[r]$ B | estilo                                           | A $\ar$ estilo $[r]$ B    |
|------------------------|------------------------|--------------------------------------------------|---------------------------|
| $@{->}$                | $A \rightarrow B$      | $@{---}\\$                                       | $A \rightarrow$ $B$       |
| $@{=\>}$               | $A \longrightarrow B$  | $@{=>=>}$                                        | $A = \Rightarrow B$       |
| $($ { $\le$ . $>$ }    | $A \longrightarrow B$  | $@{\{:\}}$                                       | $A \longrightarrow B$     |
| $Q\{\tilde{z}\}$       | $A \sim B$             | $@{^{\sim}}$ $>\}$                               | $A \sim B$                |
| $@{-}$                 | $A \longrightarrow B$  | $@{}$ $\}$                                       | $A$ $B$                   |
| $\mathbb{Q}\{.\}$      | $A$ $\Box B$           | $@{$ [ .) }                                      | $A \longmapsto B$         |
| $@{=}\}$               | $A \equiv B$           | $Q\{  -x\}$                                      | $A \rightarrow B$         |
| $@{}$ [ ->>}           | $A \rightarrow B$      | $Q\{   .+ \}$                                    | $A \rightarrow B$         |
| $Q({=})$               | $A \longrightarrow B$  | $@{}$ [ -> }                                     | $A \rightarrow B$         |
| $Q^{-1}(-1)$           | $A \rightarrow B$      | $@$ {{*}-{*}}                                    | $A \longrightarrow B$     |
| $@2{\$ ^&>}\}          | $A \gg B$              | $@3{<-\rangle}$                                  | $A \Longleftrightarrow B$ |
| $@3{-}$                | $A \equiv B$           | $@3{$ . > }                                      | $A \longrightarrow B$     |
| $@_{-}$ {->}           | $A \rightarrow B$      | $@f ->$                                          | $A \rightarrow B$         |
| $@$ <sub>_</sub> {<->} | $A \rightarrow B$      | $@f\left\{ \left\langle -\right\rangle \right\}$ | $A \rightarrow B$         |
| $Q/\gamma$             | $A \longrightarrow B$  | $Q/\hat{ }$ /                                    | $A \rightarrow B$         |

Tabela 5.2: Estilos das setas

#### 5.5 Setas curvas

Setas curvas são construídas com pequenos arcos de parábolas usandose um estilo do tipo  $\mathcal{Q}_\text{ell,ulara}$ / ou  $\mathcal{Q}'_\text{ell,ulara}$ /, onde altura é uma unidade de comprimento que correponde aproximadamente à distância do vértice da parábola ao segmento de reta ligando suas extremidades. Veja o exemplo a seguir onde foram desenhados setas curvas com alturas 0, 4,  $0, 8 \text{ } e \text{ } 1, 2 \text{ centímetros.}$ 

```
Exemplo 5.9
```

```
\xymatrix{
A \ar@{-}[rrr] \ar@{-}0.4cm/[rrr] \ar@{-}0.8cm/[rrr] \ar@{-}1.2cm/[rrr]&&& B \ar\@{->}[rrr] \ar@/^0.4cm/[rrr]^a \ar@/^0.8cm/[rrr]^b
\ar@/^1.2cm/[rrr]^c & & & C }
```
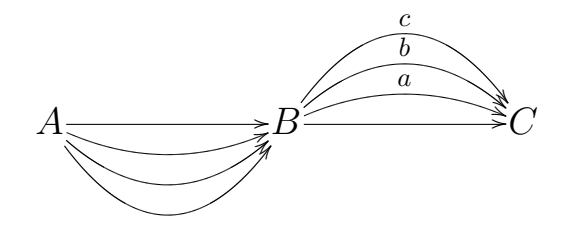

### 5.6 Setas com sentidos contrários

O uso de  $\langle \langle \rangle$ dargura> colocado logo após o  $\circ$  em um comando  $\chi$ ar faz com que a seta seja deslocada de acordo com a largura fornecida. Isto pode ser útil na construção de setas paralelas e sentidos contrários, como no exemplo

```
\xymatrix@1{A \ar@<0.1cm>[r]^f & B \ar@<0.1cm>[l]^{f^{-1}} }
```

$$
A \frac{f}{f^{-1}} B
$$

Aqui, o "01" é opcional e foi anexado ao xymatrix para acelerar a compilação de uma matriz linha.

## 5.7 Rotação de diagramas

Podemos girar um diagrama de um ângulo de 45<sup>o</sup> para a esquerda ou para a direita, bastando para isso acrescentar um @ru ou um @rd ao \xymatrix, respectivamente.

Exemplo 5.10 Rotacionando-se o diagrama

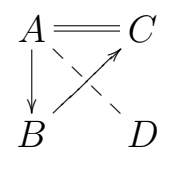

para a direita e para a esquerda, respectivamente, obtemos:

```
\n\xymatrix@ru {\n    A \ar[d] & C \ar@{=}[1] \n    B \ar[ur] & D \ar@{--}[lu] \n}\n
```
\n\n
$$
A \begin{bmatrix} 0 \\ -D \\ B \end{bmatrix} = D
$$
\n

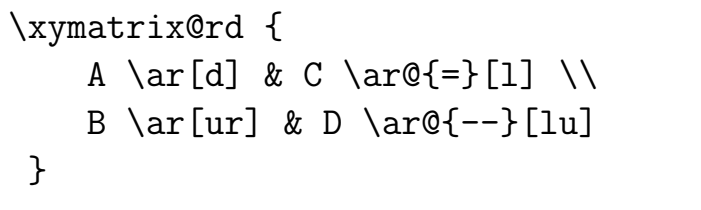

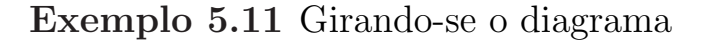

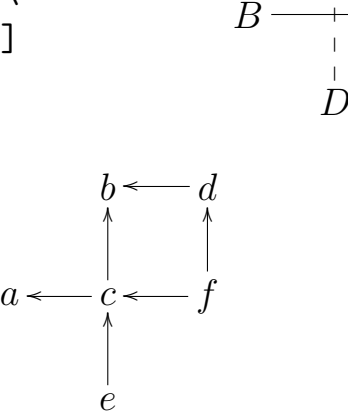

para a direita, obtemos

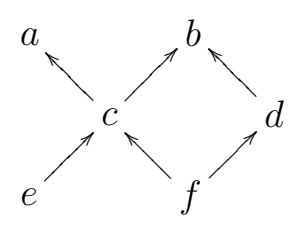

que foi produzido com

\xymatrix@rd { & b  $\&$  d \ar[1]  $\&$  \\ a  $\& c \ar[1] \ar[u] \& f \ar[1] \ar[u] \$ & e \ar[u] }

### 5.8 Molduras

Um "objeto" de um diagrama pode ser envolvido por uma moldura se for colocado um  $*+[Fe\,tilde{\phantom{a}}]$  antes do "objeto". Alguns estilos possíveis são mostrados na tabela [5.3.](#page-87-0)

Exemplo 5.12

A

**∫** 

????? ?????

 $\overline{C}$ 

Ä Ä Ä Ä Ä

<span id="page-87-0"></span>

| Comandos           | Exemplos             |
|--------------------|----------------------|
| $*$ + [F] { }      | Moldura simples      |
| $*$ + [F=] { }     | Moldura dupla        |
| $*$ + [F--] { }    | Moldura Tracejada    |
| $*$ +[F.]{}        | Moldura pontilhada   |
| $*$ + [F-, ] { }   | Moldura sombreada    |
| $*$ +[F-:<3pt>]{}  | Moldura arredondada  |
| $*$ +[F-:<10pt>]{} | $M$ ais arredondada) |

Tabela 5.3: Estilos das molduras

```
\xymatrix{
   & *{} \ar[r] & *+[F-,]{\txt{C\'alculo II}} \ar@{-}[r]& *{} \ar[dd] \\
*+[F]{\text{C}\cdot \allowbreak 1} alculo I}}\ar[rr] & & *+[F]{\text{C}\cdot \allowbreak 1} alculo III}}\ar@{-}[r]
   & \ar[r] & *+[F--]{\txt{Introdu\c c\~ao \'a \\ An\'alise}} \\
*+[F]{\text{C}\alpha Uot\theta Vetorial}} \ar[r]  # {} \ar@{-}[uu]& *+[F]{\text{'Algebra Linear}} \ar[r]& *{} & *+[F=]{\txt{Introd. Geometria \\ Diferencial}} \\
}
                            Cálculo II
```
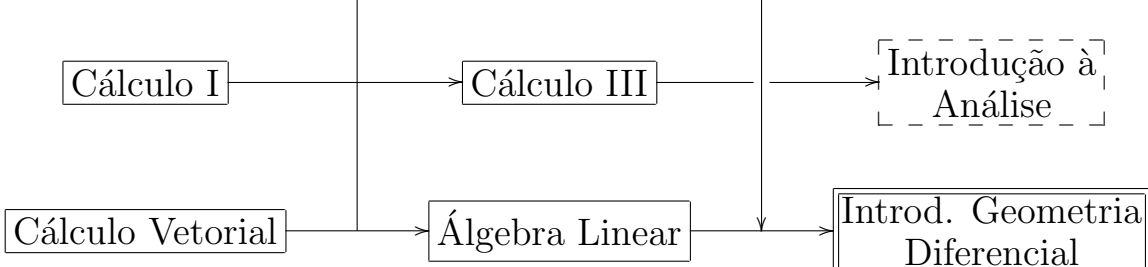

O " $\{\}$ " usado várias vezes neste exemplo tem por objetivo eliminar as margens colocadas pelo XY-pic envolvendo os "objetos" ligados pelas setas.

#### 5.9 Diversos diagramas

A seguir, diversos diagramas usando os comandos vistos nas seções anteriores deste capítulo. Mais informações sobre o XY-pic podem ser encon $\begin{array}{lll} \textit{CAPÍTULO 5.} \end{array} \begin{minipage}{.4cm} \begin{minipage}{.4cm} \textit{DIAGRAMAS COM XY} \end{minipage} \end{minipage} \begin{minipage}{.4cm} \begin{minipage}{.4cm} \begin{minipage}{.4cm} \begin{minipage}{.4cm} \begin{minipage}{.4cm} \textit{GRAMAS COM XY} \end{minipage} \end{minipage} \end{minipage} \end{minipage} \begin{minipage}{.4cm} \begin{minipage}{.4cm} \begin{minipage}{.4cm} \begin{minipage}{.4cm} \begin{minipage}{.4cm$ 

tradas em $[6]$ .

#### Exemplo 5.13

}

Observando o seguinte diagrama podemos afirmar que \$\mathbb{N} \times \mathbb{N} \$ \'e um conjunto enumer\'avel. \\

```
\xymatrix{
```
 $(1, 1)$   $\ar[r]$  &  $(1, 2)$   $\ar[1d]$  &  $(1, 3)$   $\ar[r]$  &  $(1, 4)$  \ar[ld] &  $(1, 5)$  \ar[r] & \cdots \ar[ld] \\  $(2, 1) \ar[d] & (2, 2) \ar[ru] & (2, 3) \ar[1d] &$  $(2, 4)$  \ar[ru] &  $(2, 5)$  \ar[ld] & \cdots \\ (3, 1)  $\ar[ru] & (3, 2) \ar[1d] & (3, 3) \ar[ru] & (3, 4)$  $(3, 4) \ar[1d] & (3, 5) \ar[ru] &\cdots \ar[1d] \ \ \ \$ (4, 1)  $\ar[d] \& (4, 2) \ar[ru] \& (4, 3) \ar[d] \&$  $(4, 4)$  \ar[ru] &  $(4, 5)$  \ar[ld] & \cdots \\ \vdots \ar[ru] & \vdots & \vdots \ar[ru] & \vdots & \vdots & \ddots

Observando o seguinte diagrama podemos afirmar que  $N \times N$  é um conjunto enumerável.

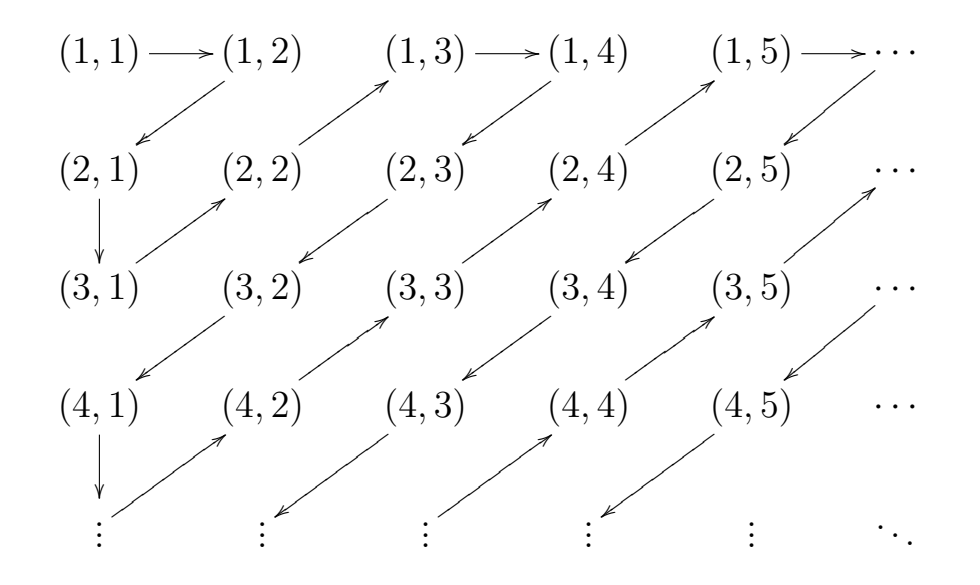

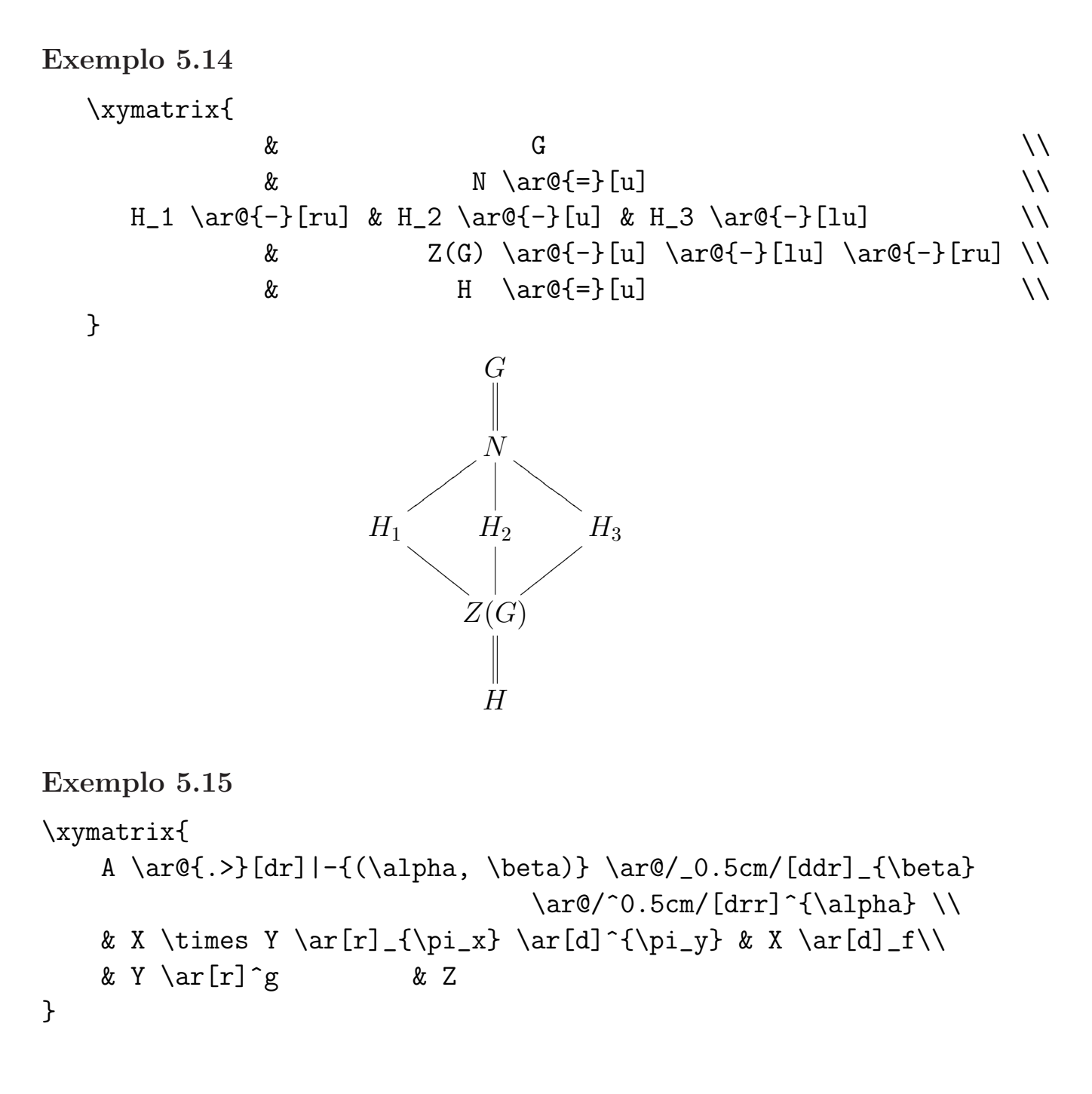

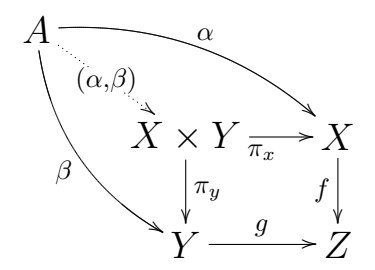

#### Exemplo 5.16

#### \xymatrix{

```
& \mathbb{Q}(\sqrt{2}, \sqrt{3}) \ar@{-}[dl]^2 \ar@{-}[d]^2
```
 $\ar@{-}[dr]$ <sup>2</sup> \\

```
\mathbb{Q}(\sqrt{2}) & \mathbb{Q}(\sqrt{6}) & \mathbb{Q}(\sqrt{3}) \\
```
& \mathbb{Q} \ar@{-}[ul]^2 \ar@{-}[u]^2 \ar@{-}[ur]^2 \\

}

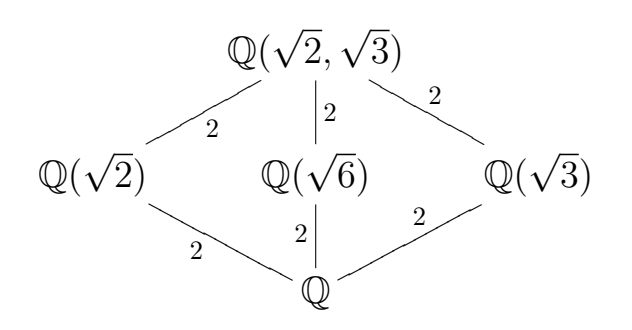

#### Exemplo 5.17

```
\xymatrix{
  \& \& \& \& 0 \ar[d] \ \&0 \ar[r] & \mathcal{O}_C \ar[r]^{\iota} & \mathcal{E} \ar[r]^{\rho}
                \ar[d]^{\phi} & \mathcal{L} \ar[r] \ar[d]^{\psi}& 0 \\
 0 \ar[r] & \mathcal{O}_C \ar@{=}[u]\ar[r] & \pi_* \mathcal{O}_D
                \ar[r]^-{\delta}& R^1 f_* \mathcal{O}_V(-D)
                \ar[r] \ar[d]^{theta_i \otimes \gamma^{-1}}\& 0 \leq 0& & R^1 f_* (\mathcal{O}_V(-iM))\otimes\gamma^{-1} \ar[d] \\
 & & & 0 \\
}
```
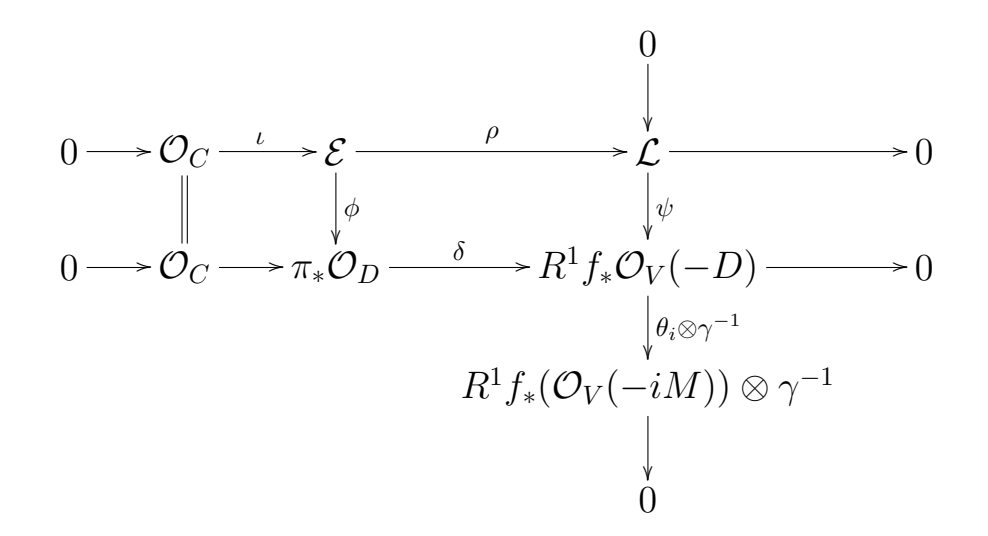

#### Exemplo 5.18

```
\xymatrix{
   A \ar@/_1.2cm/[drrr]_{\sigma}\ar@<0.08cm>[r] & B \ar@<0.08cm>[l]
                                              \ar@{0.08cm}[dr] \iint& & C \ar@<0.08cm>[lu] \ar@<0.08cm>[r] &
   D \ar@<0.08cm>[l] \ar@/_1.2cm/[ulll]_{\varphi}
}
```
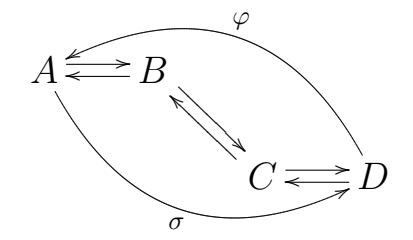

#### 5.10 Instalação do X<sub>Y</sub>-pic

Algumas distribuições de LATEX como a teTEX e a fpTEX instalam o XY-pic automaticamente.

Em geral, a instalação é simples e consiste apenas em copiar os arquivos listados na tabela [5.4](#page-93-0) para seus respectivos subdiretórios (que precisam ser previamente criados) depois deles terem sido extraídos com o PKUnZip, WinZip ou equivalente.

<span id="page-93-0"></span>Todos estes arquivos podem ser encontrados em um arquivo cujo tamanho é um pouco inferior a 900 Kbytes e que pode ser encontrado em vários locais, por exemplo em

http://www.ens-lyon.fr/~krisrose/ftp/TeX/xy37run.zip

ou em

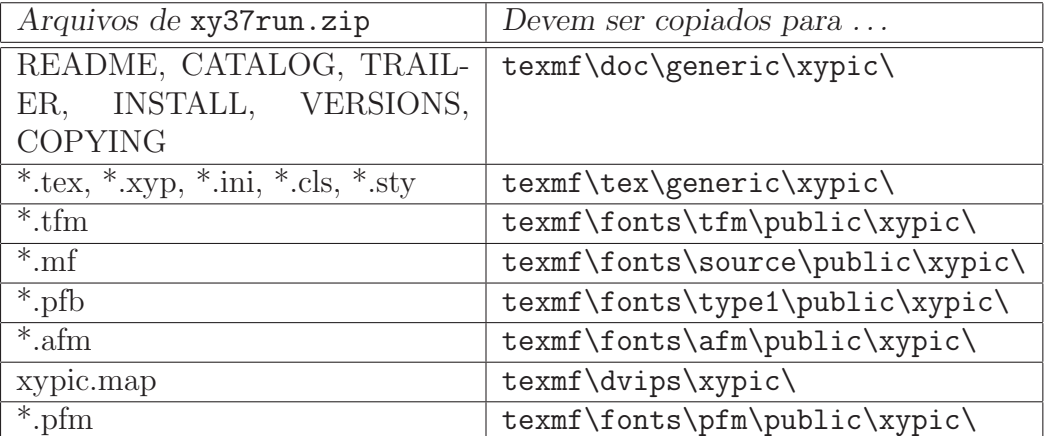

ftp://mat.ufpb.br/pub/tex/xypic/xy37run.zip

Tabela 5.4: Instalação do Xy-pic

# Apêndice A

# Símbolos Matemáticos

A seguir, várias tabelas com uma grande quantidade de símbolos matemáticos. Alguns não são pré-definidos no  $\text{M}\text{F} \times \text{2}_{\varepsilon}$  e, portanto, precisam de comandos no preâmbulo do tipo \usepackage{amssymb} ou \usepackage{amsfonts}.

| 士        | $\pm$   |          | \cap       | ♦                | \diamond         |           | \oplus   |
|----------|---------|----------|------------|------------------|------------------|-----------|----------|
|          | \mp     |          | \cup       |                  | \bigtriangleup   |           | \ominus  |
| $\times$ | \times  | ⊎        | \uplus     |                  | \bigtriangledown | $\otimes$ | \otimes  |
|          | \div    |          | \sqcap     | $\triangleleft$  | \triangleleft    |           | \oslash  |
| $\ast$   | \ast    |          | \sqcup     | $\triangleright$ | \triangleright   | $\cdot$ : | \odot    |
| $\star$  | \star   |          | $\vee$ vee |                  | \lhd             |           | \bigcirc |
| $\circ$  | \circ   | $\wedge$ | \wedge     |                  | \rhd             |           | \dagger  |
|          | \bullet |          | \setminus  | $\triangleleft$  | \unlhd           |           | \ddagger |
|          | \cdot   |          | \wr        |                  | \unrhd           |           | amalg    |

Tabela A.1: Operações binárias

| $\leq$  | $\lambda$ leq | >             | \geq               |           | $\equiv \begin{bmatrix} \end{bmatrix}$ |           | $\backslash$ models |
|---------|---------------|---------------|--------------------|-----------|----------------------------------------|-----------|---------------------|
|         | \prec         | $\succ$       | $\backslash$ succ  | $\sim$    | $\sin$                                 |           | \perp               |
| $\prec$ | \preceq       | $\succ$       | $\setminus$ succeq |           | $\simeq$ \simeq                        |           | \mid                |
| $\ll$   | $\lambda$ 11  | $>\!\!>\!\!$  | \gg                |           | $\asymp$ \asymp                        |           | \parallel           |
|         | \subset       | $\supset$     | $\verb \supset $   |           | $\approx$ \approx                      | $\bowtie$ | \bowtie             |
|         | \subseteq     | $\bigcup$     | \supseteq          |           | $\cong \ \ \ \ \text{cong}$            | $\bowtie$ | $\lambda$ Join      |
|         | \sqsubset     | $\Box$        | \sqsupset          | $\neq$    | $\neq$                                 |           | $\backsim$ \smile   |
|         | \sqsubseteq   |               | \sqsupseteq        |           | $\dot{=}$ \doteq                       |           | $\frown$ \frown     |
| $\in$   | \in           | $\Rightarrow$ | \ni                | $\propto$ | \propto                                | $=$ =     |                     |
|         | \vdash        | ᅥ             | \dashv             | $<$ $\,<$ |                                        |           | $\rightarrow$       |

Tabela A.2: Relações binárias

|                   | \leftarrow         |                          | \longleftarrow      |   | \uparrow     |
|-------------------|--------------------|--------------------------|---------------------|---|--------------|
| $\Leftarrow$      | Leftarrow          | $\Leftarrow$             | \Longleftarrow      |   | \Uparrow     |
|                   | \rightarrow        |                          | \longrightarrow     |   | \downarrow   |
| $\Rightarrow$     | \Rightarrow        | $\implies$               | \Longrightarrow     | ル | \Downarrow   |
| $\leftrightarrow$ | \leftrightarrow    |                          | \longleftrightarrow |   | \updownarrow |
| $\Leftrightarrow$ | \Leftrightarrow    |                          | \Longleftrightarrow |   | \Updownarrow |
| $\longmapsto$     | \mapsto            |                          | \longmapsto         |   | \nearrow     |
|                   | \hookleftarrow     | $\hookrightarrow$        | hookrightarrow      |   | \searrow     |
|                   | \leftharpoonup     | $\rightharpoonup$        | \rightharpoonup     |   | \swarrow     |
|                   | \leftharpoondown   | $\overline{\phantom{a}}$ | \rightharpoondown   |   | \nwarrow     |
|                   | \rightleftharpoons | $\rightsquigarrow$       | leadsto)            |   |              |

Tabela A.3: Setas

|                     | $\ldots$        |                          | \cdots    |                          | \vdots              | $\mathcal{F}(\cdot)$ | \ddots       |
|---------------------|-----------------|--------------------------|-----------|--------------------------|---------------------|----------------------|--------------|
| $\aleph$            | \aleph          | $\overline{\phantom{a}}$ | \prime    | A                        | \forall             | $\infty$             | \infty       |
| $\hbar$             | \hbar           | Ø                        | \emptyset | 3                        | $\exists$ $\exists$ |                      | \Box         |
| $\imath$            | $\lambda$ imath |                          | \nabla    | $\overline{\phantom{a}}$ | $\neq$              | ◇                    | \Diamond     |
| $\boldsymbol{\eta}$ | \jmath          |                          | \surd     | $\mathfrak{p}$           | \flat               | $\triangle$          | \triangle    |
| ł                   | \ell            |                          | \top      | 1                        | $\hat{}$            |                      | \clubsuit    |
| $\wp$               | \wp             |                          | \bot      | ┇                        | \sharp              | 〈 〉                  | \diamondsuit |
| $\Re$               | \Re             |                          |           | ίŠ                       | \mho                |                      | \heartsuit   |
| $\Im$               | ∖Im             |                          | ∖angle    | $\partial$               | \partial            |                      | \spadesuit   |
|                     |                 |                          |           |                          |                     |                      |              |

Tabela A.4: Símbolos diversos

|   | \sum    | \bigcap   |                    | \bigodot   |
|---|---------|-----------|--------------------|------------|
|   | \prod   | \bigcup   |                    | \bigotimes |
|   | \coprod | \bigsqcup |                    | \bigoplus  |
|   | \int    | \bigvee   | $\left  + \right $ | \biguplus  |
| Φ | \oint   | \bigwedge |                    |            |

Tabela A.5: Símbolos de tamanho variável

| \arccos \cos \csc \exp \ker |  |                                   | \limsup \min \sinh |            |            |
|-----------------------------|--|-----------------------------------|--------------------|------------|------------|
| \arcsin \cosh \deg \gcd \lg |  |                                   | $\ln$              | $\Pr$ \sup |            |
| \arctan \cot \det \hom \lim |  |                                   | \log               |            | \sec \tan  |
|                             |  | \arg \coth \dim \inf \liminf \max |                    |            | \sin \tanh |

Tabela A.6: Funções

| $\{ \ \ \ \chi\}$              | $\{\ \ \}$                                                                          | $\parallel$ $\parallel$ | $\tilde{a}$ \tilde{a}                     |
|--------------------------------|-------------------------------------------------------------------------------------|-------------------------|-------------------------------------------|
| $\vert$ \lfloor                | $\lfloor \cdot \rfloor$                                                             | $\vert$ \lceil          | │ \rceil                                  |
| $\langle \quad \rangle$ langle | $\rangle$ \rangle $\ddot{a}$ \ddot{a}                                               |                         | \ \backslash                              |
| $\hat{a}$ \hat{a}              | $\acute{a}$ \acute{a} $\bar{a}$ \bar{a}                                             |                         | $\dot{a} \quad \text{dot} \quad \text{a}$ |
|                                | $\check{a}$ \breve{a} $\check{a}$ \check{a} $\hat{a}$ \grave{a} $\check{a}$ \vec{a} |                         |                                           |

Tabela A.7: Delimitadores e acentos

| $\not =$                                     |          | \not<                               | \not>                         |
|----------------------------------------------|----------|-------------------------------------|-------------------------------|
| $\nleq$ \not\leq                             |          | $\geq$ \not\geq                     | $\neq \not\text{not\equiv}$   |
| $\not\vdash$ \not\prec                       |          | $\times$ \not\succ                  | $\sim$ \not\sim               |
| $\not\subset$ \not\subset                    |          | $\not\supset$ \not\supset           | $\not\approx$ \not\approx     |
| $\nsubseteq \not\subset \mathcal{S}$ ubseteq |          | $\not\supseteq \text{not}\supseteq$ | $\neq \not\text{const}$       |
| $\not\simeq$ \not\simeq                      | $\sigma$ | $\not \text{not}\text{in}$          | $\neq$ \not\Rightarrow        |
| $\overline{A}$ \not\exists                   |          | $\perp$ \not\perp                   | $\rightarrow$ \not\rightarrow |

Tabela A.8: Negações

|                  | د f                 | abc<br>xyz      | \frac{abc}{xyz}             |
|------------------|---------------------|-----------------|-----------------------------|
| $\overline{abc}$ | \overleftarrow{abc} | abc             | \overrightarrow{abc}        |
| $\overline{abc}$ | \overline{abc}      | abc             | \underline{abc}             |
| abc              | \overbrace{abc}     | abc             | \underbrace{abc}            |
| $\sqrt{abc}$     | \sqrt{abc}          | $\sqrt[n]{abc}$ | $\sqrt{\sqrt{n}}$ $\{abc\}$ |
| abc              | \widetilde{abc}     | abc             | \widehat{abc}               |

Tabela A.9: Construções diversas

| $(\mathbf{C})$             | \copyright | £ | \pounds                                 |
|----------------------------|------------|---|-----------------------------------------|
|                            | ١S         |   |                                         |
|                            |            |   |                                         |
| $\mathfrak{c}\mathfrak{c}$ | $\epsilon$ | " | , ,                                     |
| TEX                        | \TeX       |   | $\text{LATEX } 2_{\varepsilon}$ \LaTeXe |

Tabela A.10: Símbolos e logotipos diversos

## Apêndice B

# LATEX na Internet

Há uma enorme quantidade de programas e documentos relacionados com T<sub>EX</sub> e LAT<sub>EX</sub> na grande rede de computadores. Os poucos endereços destacados neste apêndice levam a uma "infinidade" de outros endereços relacionados.

## B.1 CTAN

A CTAN (Comprehensive TeX Archive Network) é o maior depósito de material relacionado com T<sub>EX</sub> na Internet. Contém mais de 70.000 arquivos guardados em cerca de 4.800 subdiretórios e tem mais de 50 mirrors distribuídos por vários países.

Seus principais endereços são:

- Boston (Estados Unidos)
	- http://ctan.tug.org/ctan/
	- ftp://ctan.tug.org/tex-archive
- Mainz (Alemanha)
	- http://www.dante.de/
	- ftp://ftp.dante.de/tex-archive
- Cambridge (Inglaterra)
	- http://www.tex.ac.uk/tex-archive
	- ftp://ftp.tex.ac.uk/tex-archive

## B.2 MiKTFX

Entre os inúmeros programas e textos que podem ser encontrados na CTAN, destacamos uma distribuição completa (pouco mais de 20 megabytes) de LAT<sub>EX</sub> para Windows  $95/98/NT$ , de fácil instalação, conhecida pelo nome de MiKT<sub>EX</sub>:

ftp://ctan.tug.org/tex-archive/systems/win32/miktex/

Um URL como o mostrado anteriormente costuma ser abreviado para

```
CTAN:/tex-archive/systems/win32/miktex/
```
O MiKT<sub>E</sub>X tem página própria na Internet cujo URL é http://www.miktex.de

## $B.3$  fpTFX

Outra distribuição de LAT<sub>EX</sub> para Windows 32 bits bastante completa, com mais de 60 megabytes e data de junho/99, é a distribuição fpTEX 0.3. Pode ser encontrada em

ftp://ctan.tug.org/tex-archive/systems/win32/fptex/fptex-0.3

O URL da página do fpT<sub>E</sub>X na Internet é

http://www.ese-metz.fr/∼popineau/fptex/

ou

.

```
ftp://ftp.ese-metz.fr/pub/tex/win32 .
```
### B.4 Outras conexões

• http://www.loria.fr/services/tex/english/

(La)TeX Navigator – A (La)TeX encyclopaedia. Possui um grande listagem de recursos interessantes para LATEX como documentação, bibliografia, FAQ s (perguntas frequentes), museu do T<sub>F</sub>X, ferramentas, fontes, etc.

• http://www.tug.org/

TeX Users Group Home Page. Grupo fundado em 1980 com objetivos educacionais, seus associados pagam uma taxa anual e recebem um conjunto de CDs intitulado "TeX Live CD-ROM" que contém quase tudo da CTAN. Possui grande quantidade de recursos sobre TEX, FAQ s, bibliografia, dicas de instalação e muitas referências a outras páginas. É um dos *sites* mais completos sobre esse assunto, considerado por alguns como sendo o melhor.

• http://biquinho.furg.br/tex-br/ ou http://minmei.iqm.unicamp.br/tex $br/$ 

 $TeX-BR - Página dos usuários brasileiros de (La)TeX. Possui$ tutoriais, referências a outras páginas, arquivo com as mensagens da lista de discussão TeX-BR.

• http://www.latex-project.org

The LaTeX Project. Informações sobre o projeto LaTeX 3, que algum dia será o sucessor do  $\text{LTr} X 2_{\varepsilon}$ .

# Apêndice C

# Transparências com FoilTFX

Transparências podem ser feitas de forma eficiente com a classe foils do FoilT<sub>E</sub>X<sup>1</sup>. Podem ser usados:

- footrule Se for usado como parâmetro do  $\dot{\alpha}$ , documentclass, no preâmbulo do documento, coloca uma barra na parte inferior de cada página. Exemplo: \documentclass[footrule]{foils}
- \**foilhead** Força o início de nova transparência (nova página) com título fornecido entre chaves.

Exemplo: \foilhead{Primeira Parte}

\leftheader Escreve no canto superior direito de cada página.

Exemplo: \leftheader{Modelagem Geom\'etrica}

\**rightheader** Escreve no canto superior direito de cada página.

Exemplo: \rightheader{Novembro/1999}

 $\M$ yLogo Escreve no canto inferior esquerdo de cada página<sup>2</sup>. Exemplo: \MyLogo{Sibgrapi'99}

\**rightfooter** Escreve no canto inferior direito de cada página.

Exemplo: \rightfooter{UFPB -- CCEN -- DEP. MATEM\'ATICA}

 $1$ Uma outra opção seria usar a classe slides

 $2N\$ ão existe um comando leftfooter

.

O FoilTEX pode ser encontrado em ftp://mat.ufpb.br/pub/tex/foiltex.zip

Veja um exemplo definido a seguir. Para informações mais detalhadas sobre o  $FoiT$ EX consulte [\[2\]](#page-109-0).

```
\documentclass[17pt,footrule]{foils}
\frac{2}{3}%
%%% Os tamanhos permitidos pelo FoilTeX podem
%%% ser 17 pt, 20 pt, 25 pt ou 30 pt.
\frac{9}{96}\MyLogo{Sibgrapi'99}
\rightfooter{L. N. de Andrade e Wu, S.T.}
\begin{document}
\to\infty{Interse\c{c}\~a de Superf\i{}\c{i}cies}
\vspace{3cm}
\begin{center}
Lenimar Nunes de Andrade\\ DM - CCEN - UFPB \\
\vspace{1cm}
Wu, Shin - Ting \setminus DCA - FEEC - UNICAMP \setminus\vspace{1.5cm}
1999
\end{center}
\to \cdot \cdot \foilhead{Introdu\c{c}\^ao} % nova pagina
O problema de determina\c c\~ao da interse\c c\~ao de duas
superf\{'\i\}cies definidas por equa\c c\~oes param\'etricas
       \text{ $F(u,v) = (f_1(u,v), f_2(u,v), f_3(u,v)) \mbox{ } e}$6 (r,s) = (g_1(r,s),g_2(r,s),g_3(r,s)) $$
equivale, sob o ponto de vista anal\iota'{\i}tico, \'a
resolu\c c\~ao do sistema n\~ao-linear (em geral)
$$ \left\{
\begin{array}{l}
f_1(u,v)=g_1(r,s) \\ f_2(u,v)=g_2(r,s) \\ f_3(u,v)=g_3(r,s)
\end{array}
```
\right. \$\$

\foilhead{Hist\'orico} % nova pagina

%  $\%$  ... ... ... %

\end{document}

## Apêndice D

## Cartas

Em LATEX, uma carta pode ser feita com a classe letter e o ambiente letter. Um exemplo "mínimo" é algo como

> \documentclass{letter} \begin{document} \begin{letter}{Mr. Bosco \\ UFPB-CCEN-DM} ... (texto da carta) ... \end{letter} \end{document}

Coloca-se o nome e endereço do destinatário junto do \begin{letter}.

Alguns dos comandos usados na classe letter são:

\address{*endereço*} Usado para o endereço do remetente.

Ex.: \address{SQN 409 - apto. 109 \\ Bras\'{\i}lia, DF}

\name{remetente} Usado para o nome do remetente.

Ex.: \name{Lenimar Nunes de Andrade}

\signature{nome} Nome usado na assinatura, no final da carta.

Ex.: \signature{Lenimar Nunes de Andrade}

\opening{*texto*} Saudação inicial, usado depois do \begin{letter}.

Ex.: \opening{Prezados Senhores:}

\closing{texto} Despedida usada no final da carta, escrita antes do \end{letter}.

Ex.: \closing{Cordiais sauda\c c\~oes, }

Um único documento pode conter vários ambientes letter. Neste caso cada ambiente letter define uma carta diferente, podendo-se manter o mesmo remetente para todas eles.

A seguir, um exemplo usando a classe letter.

 $APÊNDICE D. CARTAS$  101

#### Exemplo D.1

```
%
% Demonstrando o uso da classe letter do LaTeX
%
\documentclass[12pt]{letter}
\usepackage[brazil]{babel}
\begin{document}
%
% Data e identificacao do remetente
%
\name{Lenimar Nunes de Andrade}
\signature{Lenimar Nunes de Andrade}
\date{23 de mar\c co de 2000}
\address{Rua dos Eucaliptos, 227 \\ Jo\~ao Pessoa, PB}
%
% Destinatario
%
\begin{letter}{Esquilinha de Tico e Teco \\
               Av. Lauro Maia, 44 \\ Patu, RN}
%
% Inicio da carta
%
\opening{Cara Esquilinha,}
Voc\^e ainda est\'a viva? Como \'e que est\~ao
as coisas a' {\i\i\}?
\ldots estamos todos com muita saudade.
\closing{Grande abra\c co,}
```
$APÊNDICE D. CARTAS$   $102$ 

 $\frac{9}{6}$ % Fim da carta % \end{letter}

\end{document}

## Referências Bibliográficas

- [1] Greenberg, H. J. (2000) A Simplified Introduction to LAT<sub>E</sub>X – disponível na página do autor http://www.cudenver.edu/~hgreenbe/aboutme/pubrec.html ou em ftp://mat.ufpb.br/pub/textos/tex/simp\_ps.zip .
- [2] Hafner, J. (1998) The FoilT<sub>E</sub>X package disponível em CTAN:tex-archive/nonfree/macros/latex/contrib/supported/foiltex/ ou em ftp://mat.ufpb.br/pub/textos/tex/foiltex.zip .
- [3] Lamport, L. (1994) The macro package for  $T_F X -$  disponível em ftp://mat.ufpb.br/pub/textos/tex/latex2e.zip .
- [4] Oetiker, T., Partl, H., Hyna, I., Schlegl, E. (2000) The not so short introduction to  $\cancel{B T}FX$  – disponível em vários formatos e vários idiomas em CTAN:/tex-archive/info/lshort/, na página do autor http://ee.ethz.ch/~oetiker ou em ftp://mat.ufpb.br/pub/textos/tex/lshrtps.zip .
- [5] Reckdahl, K. (1997) Using Imported Graphics in  $\cancel{B}TEX2_{\epsilon}$ – disponível em CTAN:/tex-archive/info/epslatex.ps ou em ftp://mat.ufpb.br/pub/textos/tex/epslatex.zip .
- [6] Rose, K. H. (1999),  $X \rightarrow Y$ pic User's Guide disponível em http://www.ens-lyon.fr/~krisrose/Xy-pic.html ou em ftp://mat.ufpb.br/pub/textos/tex/xypic.zip .
- [7] Steding-Jessen, K.  $(1999)$ ,  $LaTeX$  demo: Exemplos com  $\cancel{B}TEX2_{\epsilon}$  – disponível em http://biquinho.furg.br/tex-br/doc/LaTeX-demo/ ou em ftp://mat.ufpb.br/pub/textos/tex/demo\_ps.zip .
- [8] Warbrick, J. (1999) Essential  $\cancel{B T}$  disponível em http://wwwinfo.cern.ch/asdoc/WWW/essential/essential.html ou em ftp://mat.ufpb.br/pub/textos/tex/essentia.zip .
- [9] Wilkins, D. (1995) Getting Started with  $LaTeX -$  disponível em http://www.maths.tcd.ie/~dwilkins/LaTeXPrimer/Index.html ou em ftp://mat.ufpb.br/pub/textos/tex/gswlatex.zip .

## ´ Indice Remissivo

 $\X$ y-pic, [71](#page-77-0) \addcontentsline, [58](#page-64-0) \address, [99](#page-105-0)  $\ar{, 72}$  $\ar{, 72}$  $\ar{, 72}$  $\atop 50$  $\atop 50$  $\hbox{chapper*, 57}$  $\hbox{chapper*, 57}$  $\hbox{chapper*, 57}$  $\text{cite}, 21$  $\text{cite}, 21$  $\chi$ line, [43](#page-49-0) \closing, [99](#page-105-0) \dfrac,  $49$ \documentclass, [3](#page-9-0) \dotfill, [56](#page-62-0)  $\text{box}, 55$  $\text{box}, 55$  $\hbox{hfill, 56}$  $\hbox{hfill, 56}$  $\hbox{hfill, 56}$ \hline, [40](#page-46-0)  $\hbox{hole}, 77$  $\hbox{hole}, 77$ \hyphenation, [54](#page-60-0) \include, [51](#page-57-0) \includegraphics, [61](#page-67-0) \includeonly, [51](#page-57-0) \index, [58](#page-64-0) \input, [51](#page-57-0) \label, [20](#page-26-0) \letter, [99](#page-105-0) \linebreak, [7](#page-13-0) \listoffigures, [53](#page-59-0) \listoftables, [53](#page-59-0) \makeindex, [58](#page-64-0) \mathrm, [51](#page-57-0)

 $\mbox{mbox, 51}$  $\mbox{mbox, 51}$  $\mbox{mbox, 51}$ \multicolumn, [43](#page-49-0) \name, [99](#page-105-0) \newcommand, [23](#page-29-0) \newline, [7](#page-13-0) \newtheorem, [19](#page-25-0) \opening, [99](#page-105-0) \printindex, [59](#page-65-0) \raisebox, [55](#page-61-0)  $\ref{20}$  $\ref{20}$  $\ref{20}$ \renewcommand, [23](#page-29-0) \rule, [56](#page-62-0) \section, [9](#page-15-0) \section\*, [57](#page-63-0) \signature, [99](#page-105-0) \stackrel, [50](#page-56-0) \subsection, [9](#page-15-0) \tableofcontents, [53](#page-59-0) \usepackage, [3](#page-9-0) \xymatrix, [71](#page-77-0) índices, [30](#page-36-0) acentos, [90](#page-96-0) acentuação, [4](#page-4-0) ambientes, [14](#page-20-0) array, [38](#page-44-0) artigo, [9](#page-15-0) babel, [3](#page-9-0)

barras, [55](#page-61-0)

## $\sim$  106

caixas, [55](#page-61-0) caracteres especiais, [5](#page-11-0) cartas, [99](#page-105-0) center, [14](#page-20-0) comentários, [6](#page-6-0) conjugados, [35](#page-41-0) conjuntos numéricos, [29](#page-35-0) CTAN, [92](#page-98-0) delimitadores, [90](#page-96-0) derivadas, [32](#page-38-0) description, [16](#page-22-0) diagramas, [71](#page-77-0) DVI, [2](#page-8-0) DVIPS, [2](#page-8-0) enumerate, [16](#page-22-0) erros, [25](#page-31-0) espaçamento entre linhas, [25](#page-31-0) espaços em branco, [6](#page-6-0) estilo das páginas, [13](#page-19-0) figure, [63](#page-69-0) flushleft, [14](#page-20-0) flushright, [14](#page-20-0) foils, [95](#page-101-0) FoilTeX, [95](#page-101-0) footrule, [95](#page-101-0) fpTeX, [93](#page-99-0) frações, [30](#page-36-0) funções, [29](#page-35-0), [90](#page-96-0)  $gr\acute{a}ficos, 61$  $gr\acute{a}ficos, 61$ graphicx, [61](#page-67-0) hifenização, [54](#page-60-0) imagens, [61](#page-67-0)

integrais, [33](#page-39-0) internet, [92](#page-98-0) itemize, [16](#page-22-0) LaTeX, [1](#page-1-0) letras gregas, [28](#page-34-0) limites, [32](#page-38-0) makeidx, [58](#page-64-0) margens, [14](#page-20-0) matrizes, [38](#page-44-0) MiKTeX, [93](#page-99-0) minipage, [18](#page-24-0) modo matemático, [5](#page-11-0) modo texto, [5](#page-11-0) negações, [91](#page-97-0) notas de rodapé, [23](#page-29-0) nova linha, [7](#page-13-0) opera¸c˜oes bin´arias, [88](#page-94-0) parágrafo, [8](#page-14-0) PDF, [2](#page-8-0) PDFLaTeX, [2](#page-8-0) potências, [30](#page-36-0) preâmbulo, [3](#page-9-0) produtórios, [31](#page-37-0) PS, [2](#page-8-0) quotation, [17](#page-23-0) raízes, [31](#page-37-0) referências bibliograficas, [21](#page-27-0) referências cruzadas, [20](#page-26-0) relações binárias, [89](#page-95-0) símbolos diversos, [90](#page-96-0) símbolos empilhados, [50](#page-56-0)

setas, [89](#page-95-0) somatórios, [31](#page-37-0) sumário, [53](#page-59-0) tabelas, [40](#page-46-0) table, [42](#page-48-0) tabular, [40](#page-46-0) tamanhos das letras, [11](#page-17-0) teoremas, [19](#page-25-0) tese, [10](#page-16-0) TeX, [1](#page-1-0) TeX Users Group, [94](#page-100-0) TeX-BR, [94](#page-100-0) texto sublinhado, [12](#page-18-0) thebibliography, [21](#page-27-0) tipos de letras, [11](#page-17-0) titlepage, [56](#page-62-0) transparências,  $95\,$  $95\,$ verbatim, [15](#page-21-0) vetores, [35](#page-41-0)